UNIVERSIDADE FEDERAL DE UBERLÂNDIA FACULDADE DE ENGENHARIA ELÉTRICA PÓS-GRADUAÇÃO EM ENGENHARIA ELÉTRICA

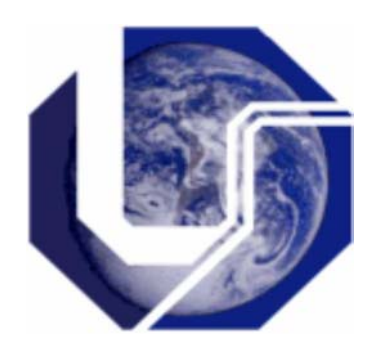

O Uso de Técnicas de Realidade Virtual e Aumentada na Simulação de Prótese de Membros Superiores

## Dissertação apresentada à Universidade Federal de Uberlândia por KENEDY LOPES NOGUEIRA

Como parte dos requisitos para obtenção do título de Mestre em Ciências no Programa de Pós-Graduação em Engenharia Elétrica

> **Edgard A. Lamounier Junior, PhD – Orientador Alcimar Barbosa Soares, PhD – Coorientador**

> > **UBERLÂNDIA, JULHO DE 2007**

# **Livros Grátis**

http://www.livrosgratis.com.br

Milhares de livros grátis para download.

## **KENEDY LOPES NOGUEIRA**

O Uso de Técnicas de Realidade Virtual e Aumentada na Simulação de Prótese de Membros Superiores

> Dissertação apresentada por Kenedy Lopes Nogueira, à Universidade Federal de Uberlândia (UFU), Faculdade de Engenharia Elétrica, para obtenção do título de Mestre em Ciências.

Área de Concentração Processamento da Informação

**Banca Examinadora:**  Edgard A. Lamounier, PhD – Orientador Alcimar Barbosa Soares, PhD – Coorientador Adriano de Oliveira Andrade, Dr. Fátima L. S. Nunes, Drª

Uberlândia, MG, Julho de 2007.

## **FICHA CATALOGRÁFICA**

Dados Internacionais de Catalogação na Publicação (CIP)

N778u Nogueira, Kenedy Lopes.

 O uso de técnicas de realidade virtual e aumentada na simulação de prótese de membros superiores / Kenedy Lopes Nogueira. - 2007.

 $105 f \cdot i1$ 

 Orientador: Edgar Lamounier Jr. Co-orientador: Alcimar Barbosa Soares.

## **Dissertação (mestrado) – Universidade Federal de Uberlândia, Progra-**

## **ma de Pós-Graduação em Engenharia Elétrica.**

Inclui bibliografia.

 1. Engenharia biomédica - Teses. 2. Realidade virtual - Teses. 3. Pró-teses - Teses. 4. Eletromiografia - Teses. I. Lamounier Júnior, Edgar. II. Soares, Alcimar Barbosa. III. Universidade Federal de Uberlândia. Pro-grama de Pós-Graduação em Engenharia Elétrica. III. Título.

CDU: 61:62

Elaborado pelo Sistema de Bibliotecas da UFU / Setor de Catalogação e Classificação

O Uso de Técnicas de Realidade Virtual e Aumentada na Simulação de Prótese de Membros Superiores

**Kenedy Lopes Nogueira** 

**Dissertação apresentada à Universidade Federal de Uberlândia como parte dos requisitos para obtenção do título de Mestre em Ciências.** 

> Edgard Lamounier Júnior – PhD Orientador

 $\mathcal{L}_\text{max}$  and  $\mathcal{L}_\text{max}$  and  $\mathcal{L}_\text{max}$  and  $\mathcal{L}_\text{max}$ 

À minha Família, aos meus pais Oswaldo Nogueira da Silva e Eliani Lopes Nogueira, e ao meu irmão Oswaldo Nogueira da Silva Filho e minha amada Keila.

## Agradecimentos

- $\checkmark$  A Deus, que sempre está presente e sem Ele não somos nada, sendo a razão principal de minha vida;
- $\checkmark$  Ao Professor Edgard A. Lamounier pelas orientações, apoio, compreensão e dedicação;
- ◆ Ao Professor Adriano Oliveira Andrade, pelo apoio e amizade;
- $\checkmark$  Ao Professor Alcimar Barbosa Soares, pelo apoio e amizade;
- $\checkmark$  Ao Professor Alexandre Cardoso, pelo apoio e amizade;
- $\checkmark$  Ao Professor Arquimedes Lopes da Silva, pelo apoio e amizade;
- $\overrightarrow{A}$  Coordenação do Curso de Pós-Graduação em Engenharia Elétrica pela oportunidade de realização deste trabalho;
- $\checkmark$  Aos professores do curso de pós-graduação pelos conhecimentos que adquiri durante a fase dos créditos;
- $\checkmark$  Ao amigo Saulo Jesiel Siqueira Machado pela ajuda, pelas dicas, pelo esforço.
- $\checkmark$  Aos colegas de pesquisa pelo apoio e motivação para vencer os desafios (Maria Emilia, Luciano Ferreira Silva, Ezequiel Zorzal, Marlene Roque, Luciano Xavier, Naira Vincenzi, Marcos Paulo Guiotoku, Elvio Prado Silva, Flavio Soares Rocha,Thiago Barros,Gleison Pereira,Afonso Junior);
- $\checkmark$  Ao grande amigo Wnêiton Luiz Gomes, pesquisador empenhado, bom amigo e pessoa extremamente honesta e dedicada.
- $\checkmark$  A todos que de alguma maneira colaboraram para a realização desta dissertação.

#### **RESUMO**

**NOGUEIRA,** K L. O Uso de Técnicas de Realidade Virtual e Aumentada na Simulação de Prótese de Membros Superiores, Uberlândia, 2007. 95P. Dissertação (Mestrado em Ciências) Programa de Pós-Graduação em Engenharia Elétrica, UFU, 2007.

Atualmente com o grande desenvolvimento tecnológico das ciências em geral, a humanidade busca recursos para promover uma vida longa e saudável, novas técnicas são criadas para aumentar a qualidade de vida das pessoas, contudo ainda existem muitas áreas que necessitam de pesquisas, uma destas é a recuperação de pacientes amputados a próteses.

A tecnologia de construção de próteses está em constante pesquisa, mas a adaptação dos pacientes a essas próteses é lenta e desgastante, neste sentido essa dissertação tem como objetivo investigar técnicas computacionais que suportem simulações e treinamento de próteses através da interação com uma interface gráfica que estimule pacientes ao uso de próteses para isso o a adoção de técnicas de Realidade Virtual (RV) e Realidade Aumentada (RA), consagradas pelo poder de imersão, interação e navegação.

Inicialmente, realizou-se um levantamento das características dos sistemas de classificação e simulação dos movimentos de membros superiores.

Com base nestes estudos, procurou-se definir as limitações dos sistemas existentes em termos da exibição em ambientes virtuais. Propôs-se um sistema que possibilite aos usuários superar as dificuldades da sua deficiência.

Com isso, obteve-se a integração de sistemas de aquisição através de uma interface gráfica tridimensional (3D). Com a classificação dos movimentos dos membros a partir da análise de um sinal Biomédico mais especificamente Eletromiograma, proveniente das contrações muscular muito utilizado no controle de próteses biomecânicas.

**Palavras-chave**: Engenharia; Tecnologia. Próteses; Realidade Virtual; Realidade Aumentada; Eletromiografia.

#### **Abstract**

In this days with a great technological development of sciences in general, the humanity possesses more resources to promote a long and healthful life. New techniques are created to increase the life quality, however still many areas need research, one of these are the recovery of amputated patients to prostheses.

The technology of prostheses construction is in constant research but the patients adaptation to these prostheses is slow and tiring. In this way this dissertation has as objective to investigate computational techniques that support simulations and training of prostheses through the interaction with a graphical interface that will stimulates patients to the use of prostheses For this the use of Virtual Reality (VR) and Augmented Reality (AR) techniques, valued for the power of immersion, interaction and navigation.

Initially, it has accomplished a review of the main characteristics of the classification systems and simulation of upper limbs movements.

Basing in these studies, the limitations of the existing systems were determined in terms of the virtual environments exhibition. A system was proposed to possible the users to overcome the difficulties of there deficiency.

With that, the integration of the acquisition systems was obtained through a 3D graphical interface with high interaction level. With the members movements classification and the biomedical signal analysis, such as Electromyography, signal proceeding from the muscular contractions very used in the biomechanics prostheses control.

Keywords: Engineering; Technology; Prostheses; Virtual Reality; Augmented Reality; Electromyography.

# **SUMÁRIO**

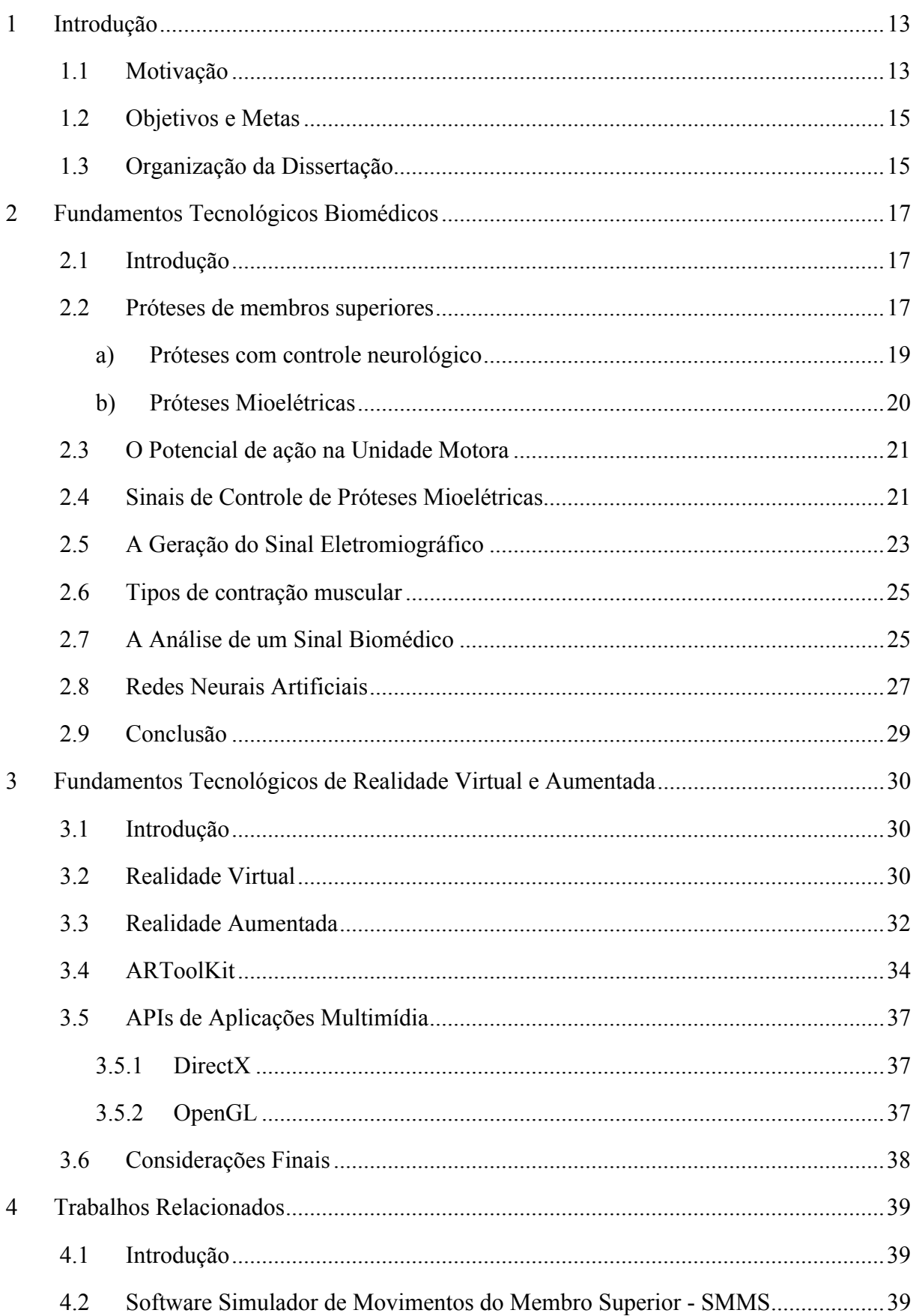

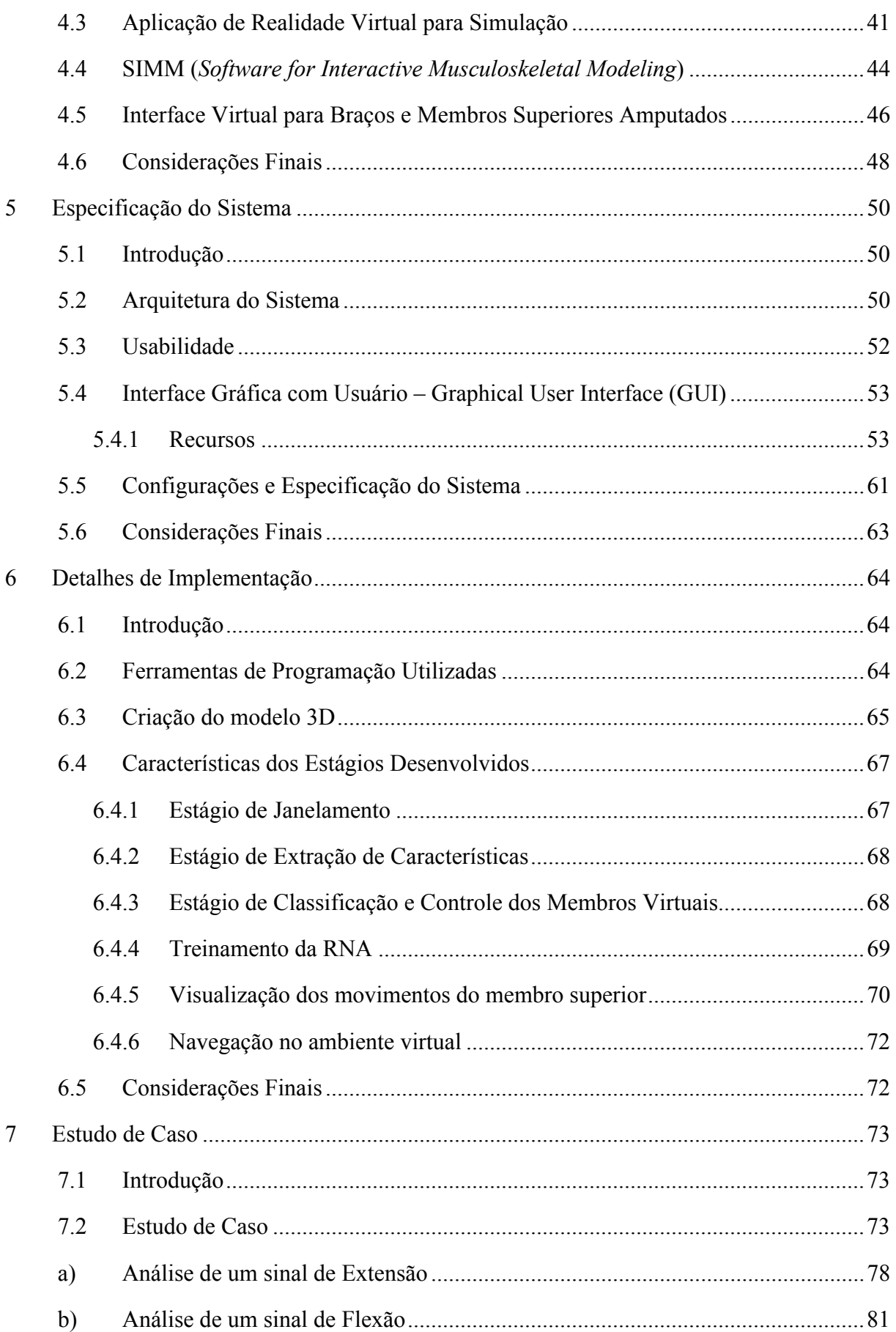

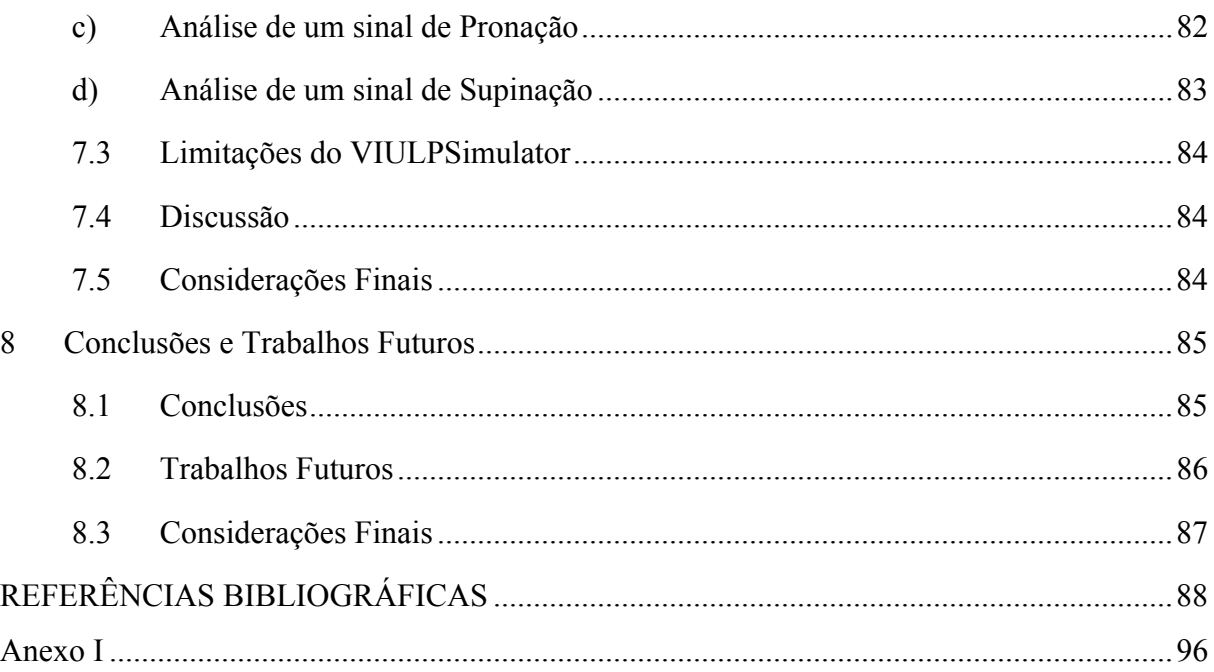

# **ÍNDICE TABELAS**

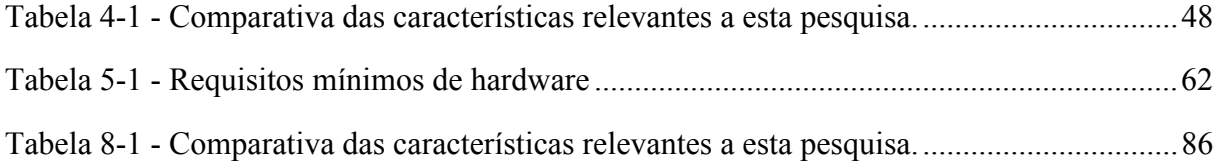

# **ÍNDICE DE FIGURAS**

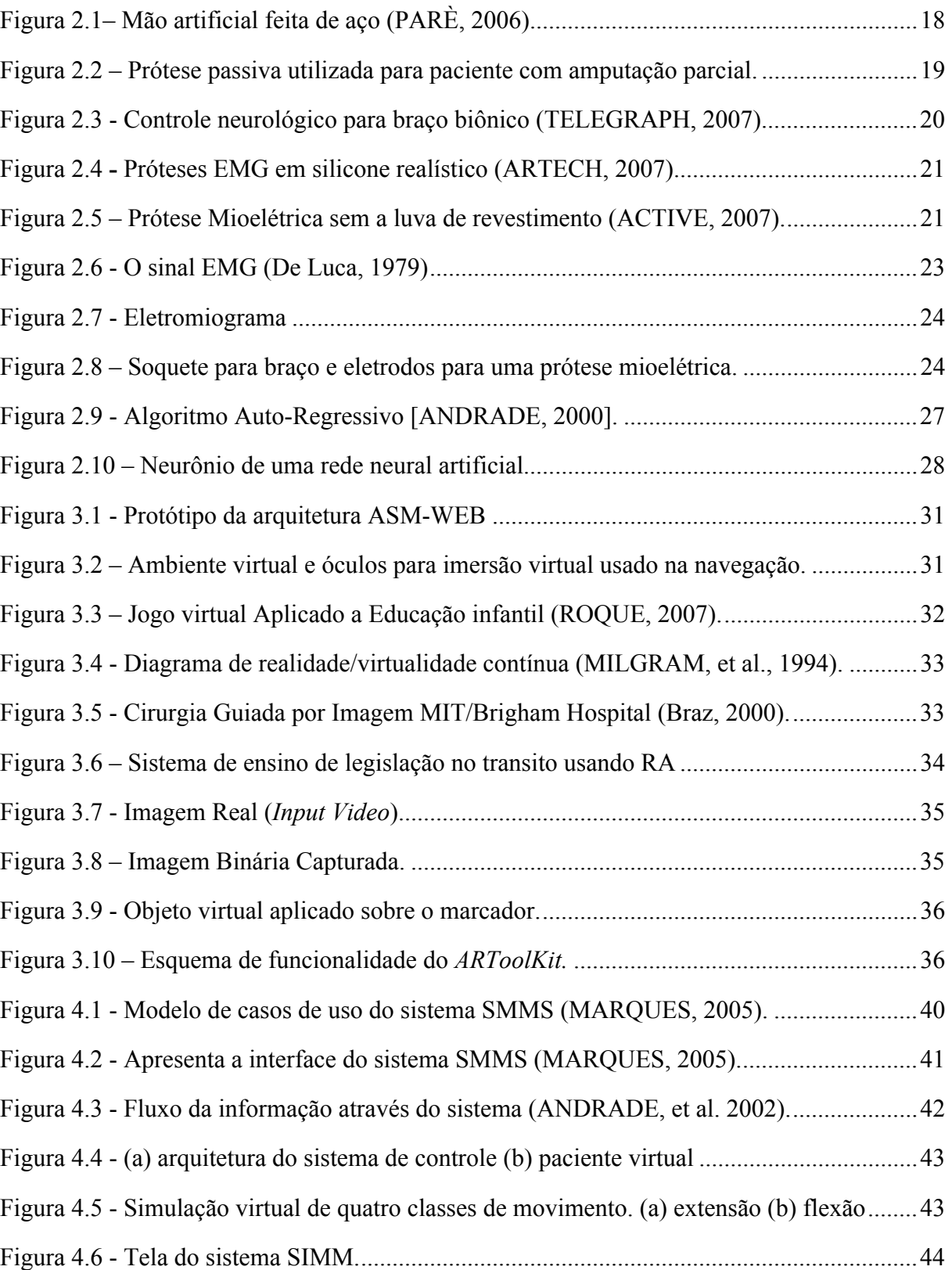

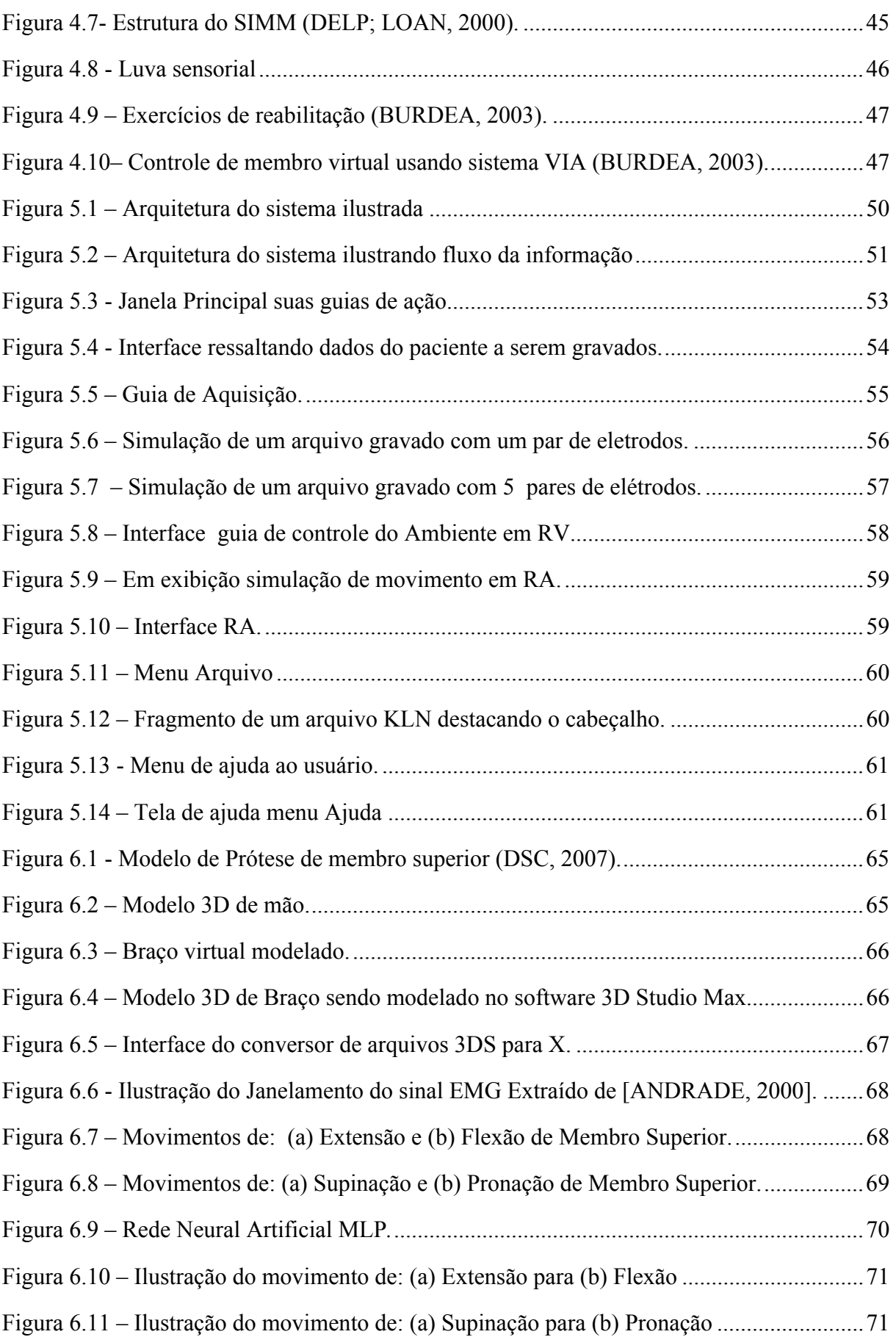

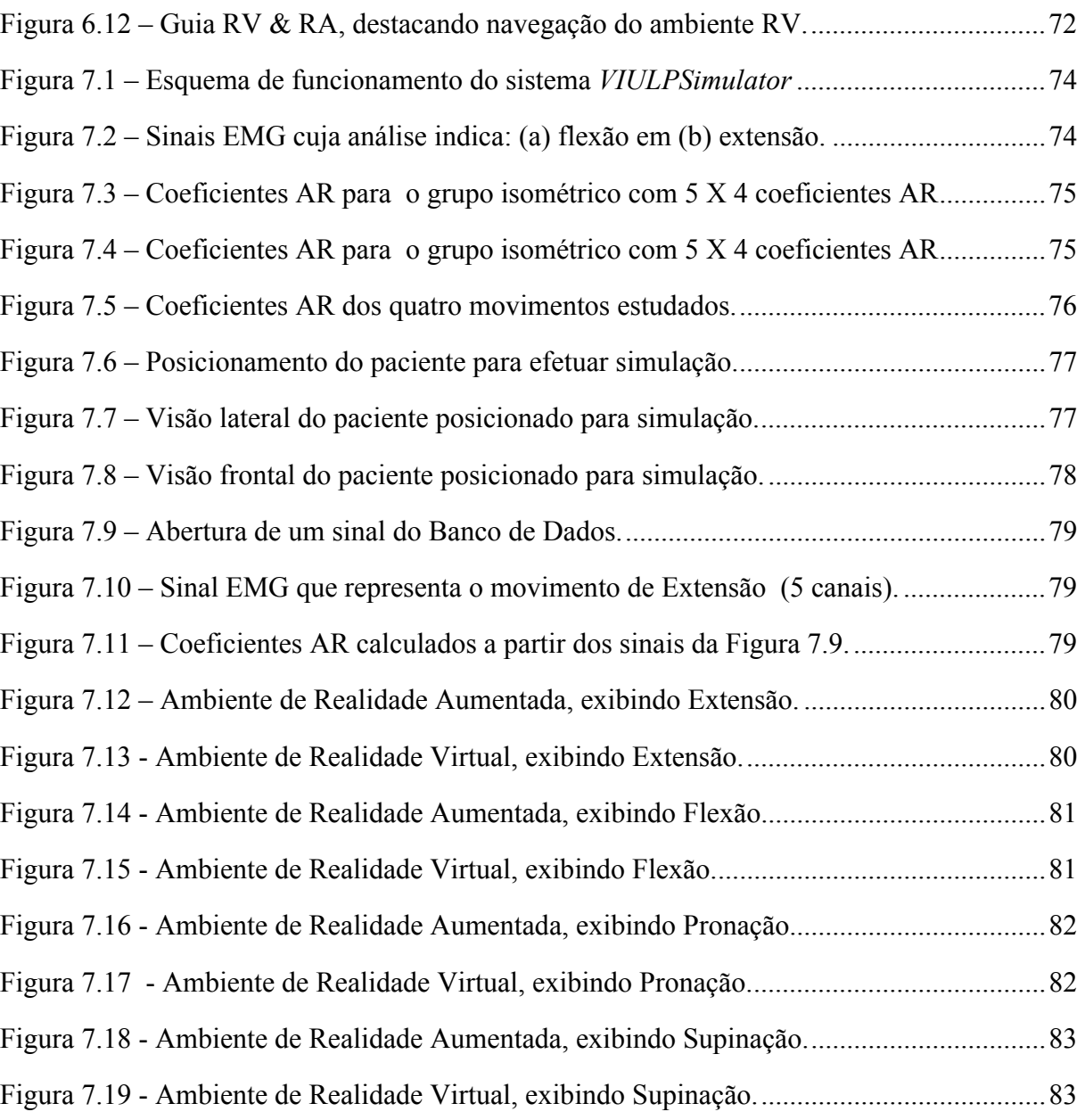

## **LISTA DE ABREVIATURAS**

- **API** Application Programming Interface
- **AR** Auto Regressivo
- **ARToolKit** Augmented Reality Tool Kit
- **BioLab -** Laboratório de Bioengenharia e automática
- **DDP** Diferença de Potencial Elétrico
- **EESC -** Escola de Engenharia de São Carlos
- **EMG –** Eletromiográfico
- **FEELT -** Faculdade de Engenharia Elétrica
- **LMS -** Least Mean Square
- **MLP** Multi-Layer Perceptron (Perceptron Multi-Camadas)
- **MUAP -** Motor Unit Action Potential
- **MUAPT -** Motor Unit Action Potential Train
- **OpenGL** Open Graphics Library
- **RA** Realidade Aumentada
- **RNA** Redes Neurais Artificiais
- **RV**  Realidade Virtual
- **USP -** Universidade de São Paulo
- **UFU -** Universidade Federal de Uberlândia
- **VRML** Virtual Reality Modeling Language

# *Capítulo 1*

## **1 Introdução**

## **1.1 Motivação**

O corpo humano é uma máquina complexa e extremamente eficiente. Quando infectado por uma doença, o próprio organismo cria defesas. Quando ocorre uma fratura os ossos se colam novamente. Contudo, não é perfeito quando o dano é grave, por exemplo, uma amputação em que não consegue regenerar-se novamente.

Para sanar este problema é que se procura desenvolver próteses. A princípio, as mesmas eram de baixa funcionalidade ou esteticamente pobres. Contudo, com o aprimoramento de novas técnicas, uma nova geração de próteses tem sido desenvolvida, com controles inteligentes que respondem a impulsos do usuário, e podem ser acionadas com controles [TELEGRAPH, 2007]:

- A. mecânicos, em que as próteses são controladas por um conjunto de cabos e arreios;
- B. elétrico que utiliza sinais do organismo provenientes dos músculos (eletromiograma), controles neurais e ainda outros sistemas mistos.

Contudo, mesmo com toda essa variedade de tecnologias o membro artificial ainda está longe de equiparar-se ao original. Um dos grandes desafios à adaptação de um novo membro é aprender a usá-lo, pois as técnicas de controle não são as de um membro real, por possuir inconvenientes tais como:

- acidentes durante a readaptação, pois o aprendizado de um movimento pode acarretar involuntariamente uma reação indesejada causadora até mesmo de ferimentos;
- o peso da prótese artificial provoca cansaço e desestimula o aprendizado de sua utilização;

• a precariedade quanto à popularização de procedimentos ou campanhas de auxílio de pessoas amputadas.

A falta de um membro, seja qual for, traz grandes inconvenientes de natureza motriz, ou psicológica. A limitação dos movimentos, o impacto visual, tudo pode provocar uma redução da auto-estima e, muitas vezes, a exclusão do mercado de trabalho e do convívio social.

Contudo, pesquisas para a reabilitação de deficientes físicos têm sido desenvolvidas, as quais buscam desenvolver técnicas e sistemas de auxílio [ANDRADE, et al. 2002].

Entretanto, a maioria dos sistemas não apresenta a integração do controle com uma interface visual mais flexível ao treinamento de próteses, a exemplo da simulação de movimentos de membros por meio de sinais biomédicos coletados em tempo de execução. Assim, este trabalho é proposto no tocante à investigação de técnicas computacionais que suportem as simulações de próteses em tempo real e o treino de movimentos de membros superiores com alta interação em ambientes virtuais, com vistas a auxiliar aos amputados, ou seja, buscou-se criar um sistema que facilite a adaptação de pessoas que tenham necessidade de próteses no uso das mesmas. Para isso, o referido sistema simula uma prótese a fim de que o usuário despenda menor esforço na readaptação, o que é propiciada pelo uso da Realidade Virtual e Aumentada, tecnologias de interface avançada entre um usuário e o sistema computacional [SABBATINI, 2007]**.** 

Essas técnicas de Realidade Virtual têm sido empregadas na educação médica cirúrgica dos países desenvolvidos, no ensino de anatomia e na simulação de operações, principalmente para o treinamento operatório de cirurgia vídeo-laparoscópica, no planejamento bem como no suporte operatório [SABBATINI, 2007] [MACHADO, 2003].

 As imagens de modelos virtuais têm como vantagens a possibilidade de se avaliar os órgãos tridimensionalmente, de se observar a estrutura interna do órgão com o recurso da semi-transparência, de se avaliar as relações entre os órgãos por meio de suas topografias e de se produzir visões seletivas do corpo. Uma outra grande vantagem é a ausência do tempo de utilização do sistema para estudos [MONTERO et al, 2007].

Atualmente, no Brasil, algumas unidades de pesquisa têm desenvolvido projetos com aplicação da Realidade Virtual para o ensino e para o treinamento na área médica devido às dificuldades técnicas e ao alto custo do ensino com material convencional. Adicionalmente, algumas propostas têm surgido para minimizar as dificuldades de desenvolvimento e manutenção dos sistemas e programas necessários. Ao mesmo tempo, recursos humanos

14

qualificados, com o envolvimento da interação pluridisciplinar do conhecimento, têm possibilitado a otimização e a democratização no uso desse recurso no processo ensino – treinamento – aprendizagem [MONTERO, 2007].

Destaca-se, ainda, a advertência feita na Conferência Mundial de Ciência, em 1999, pelo então diretor-geral da UNESCO, Federico Mayor, de que "*A capacitação no mundo em desenvolvimento deve enfatizar a pesquisa básica. Pois somente isto poderá assegurar que cada país seja soberano em suas aplicações de Ciência e Tecnologia*" [TECNOLOGIA, 2007].

Reitera-se que após um trauma da perda de um membro, o indivíduo sofre tanto física quanto psicologicamente. Impera-se neste momento a idéia de poder se restaurar por completo ou mesmo parte da liberdade e mobilidade restaurando assim a qualidade de vida do paciente.

## **1.2 Objetivos e Metas**

Este trabalho tem por objetivo concretizar uma arquitetura que, baseada em Realidade Virtual e Aumentada, possa permitir o controle e a visualização da prótese de um membro superior de forma mais natural e interativa. Para atingir tal objetivo as seguintes metas foram traçadas:

- desenvolver um sistema a partir da arquitetura proposta, com estudo de caso do controle e simulação de alguns movimentos de membros superiores (braço e antebraço);
- investigar técnicas e ferramentas existentes de RV e RA aplicadas à simulação e treino de membros superiores;
- pesquisar sistemas biomédicos que usem técnicas de RV e RA no auxílio a portadores de necessidades especiais, priorizando a amputados;
- projetar a arquitetura que suporte a integração do controle do membro simulado com uma interface com recursos em Realidade Virtual e também Aumentada.

#### **1.3 Organização da Dissertação**

A presente dissertação consiste de 8 capítulos, dentre os quais a introdução, descritos a seguir.

O Capítulo 1 apresenta a motivação os objetivos as metas e a estrutura do trabalho.

O Capítulo 2 e 3 apresentam uma visão geral sobre conceitos de Próteses e Processamento de Sinais Eletromiográficos, Realidade Virtual, Realidade Aumentada, Análise de técnicas de identificação de sinais.

O Capítulo 4 apresenta o estado da arte e mostra alguns sistemas computacionais relacionados à simulação de membros superiores, suas estruturas, suas abrangências, potencialidades e limitações.

A descrição do funcionamento do sistema concebido e sua respectiva arquitetura são apresentadas no capítulo 5.

O Capítulo 6 apresenta os detalhes de implementação dos algoritmos utilizados na geração dos modelos virtuais. Os resultados e limitações do sistema são apresentados no capítulo 7.

O Capítulo 8 apresenta as considerações finais, conclusões e as sugestões para trabalhos futuros.

# *Capítulo 2*

## **2 Fundamentos Tecnológicos Biomédicos**

#### **2.1 Introdução**

O desenvolvimento de próteses ortopédicas antropomórficas e próteses ativas exigem a elaboração de modelos matemáticos, baseados em conceitos de anatomia, fisiologia e cinesiologia. Estes modelos devem permitir a análise de movimentos e os esforços executados para que se possam aplicar os conceitos cinemáticos e dinâmicos dos dispositivos mecatrônicos gerados, perfazendo uma interconexão com o sistema orgânico, conforme o caso da aplicação.

Estes modelos constituem um grande desafio, pois, apesar do grande número de técnicas de modelagem matemática e de simulação hoje disponíveis, ainda não se tem conhecimento de sistemas que apresentem nível de funcionamento equivalente aos sistemas naturais, não permitindo, portanto, uma perfeita concatenação entre o orgânico e o artificial.

Neste capítulo serão explanados alguns conceitos que serão de grande importância para o entendimento do trabalho proposto, dentre os assuntos abordados estão:

- $\checkmark$  O funcionamento do sistema de controle de próteses, componentes, mostrando como se pode usar os sinais bioelétricos para fins de análise e ou controle.
- $\checkmark$  Os tipos de sinais bioelétricos existentes, destacando-se Eletromiograma (EMG).

### **2.2 Próteses de membros superiores**

A idéia do homem poder substituir membros amputados por artefatos mecânicos se desenvolve há vários séculos.

Já em 1579 uma citação expunha o pensamento humano na recuperação a membros perdidos "*Prosthetic technology alternated between producing substitutes for the body parts that military weapons had destroyed and producing these very weapons*." Figura 2.1 [PARÈ, 2006].

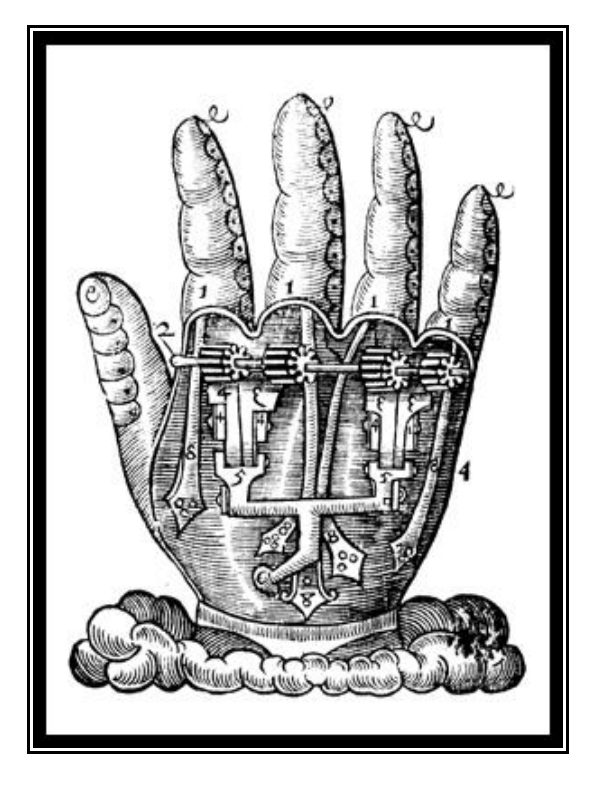

**Figura 2.1– Mão artificial feita de aço [PARÈ, 2006].** 

Em 1818, o dentista Peter Bellif projetou em Berlim, a primeira prótese para amputados de braço, acionada pelo ombro do usuário. Em 1844, Van Peetersen projetou um sistema de flexão do cotovelo baseado neste modelo. Em 1855, Comte de Beaufort apresentou um braço com cotovelo operado por uma alavanca pressionada contra o peito.

Na atualidade, as próteses convencionais desenvolvidas para o nível de amputação na altura do braço, efetuam flexão e uma diminuta abdução e adução, e as desenvolvidas para o nível de amputação do cotovelo reproduzem a flexão e a extensão.

Já os movimentos no antebraço, constituídos pela pronação e supinação não são, em geral, reproduzidos, em sua plenitude [HERMINE, 2004] como descrito em [BARROS, 2005].

As próteses de membro superior podem ser classificadas de acordo com seu potencial funcional, seus componentes e fontes de energia.

Na prática classificam-se as próteses como não-funcionais ou passivas (Figura 2.2) e funcionais ou ativas. As próteses não-funcionais são, em geral, semi-móveis ou totalmente imóveis e muitas vezes são utilizadas somente por razões estéticas. Por essa razão são próteses estéticas ou passivas, e podem ser usadas em todos os níveis de amputação [BARROS, 2005].

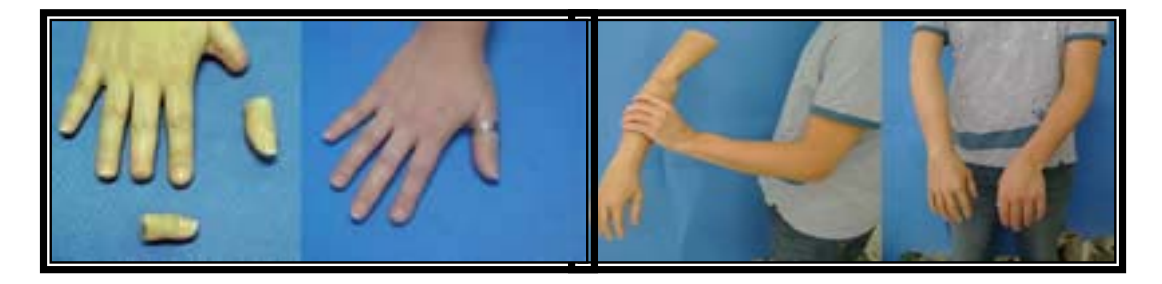

**Figura 2.2 – Prótese passiva utilizada para paciente com amputação parcial da mão [ORTOPEDIA, 2007].**  As próteses funcionais se subdividem em:

**I. Próteses ativadas por movimentos do corpo - ativas ou mecânicas**: a força do movimento de uma determinada parte do corpo se reflete na execução de movimentos da prótese.

**II. Próteses energizadas por unidades externas:** utilizam fontes de energia externa (energia extra-corpórea), como as baterias e, em geral, são controladas pelo movimento de estruturas naturais remanescentes ou através da atividade eletromiográfica fornecida por um grupo muscular escolhido.

**III. Próteses híbridas**: junção das próteses ativa e mioelétrica (fonte interna e externa). Em amputações de membros superiores o controle mioelétrico pode ser combinado com um sistema de arreios que são cabos e cintas de suporte.

Idealmente uma prótese deve ser controlada sem que exija qualquer esforço do usuário, e seja ainda similar ao controle subconsciente de um membro natural. Contudo, esse fato não acontece em virtude das limitações ainda existentes nas próteses até então desenvolvidas [BARROS, 2005].

A seguir são descritos alguns tipos de próteses.

## **a) Próteses com controle neurológico**

São sistemas controlados por impulso neurológicos, como por exemplo, o sistema robótico que permite detectar os sinais de controle de movimento dos músculos remanescentes, desenvolvido pelas empresas japonesas *Matsushita e Activelink*, um protótipo personalizado controlado pelo pensamento, desenvolvido pelo Instituto de Reabilitação de Chicago como se observa na Figura 2.3.

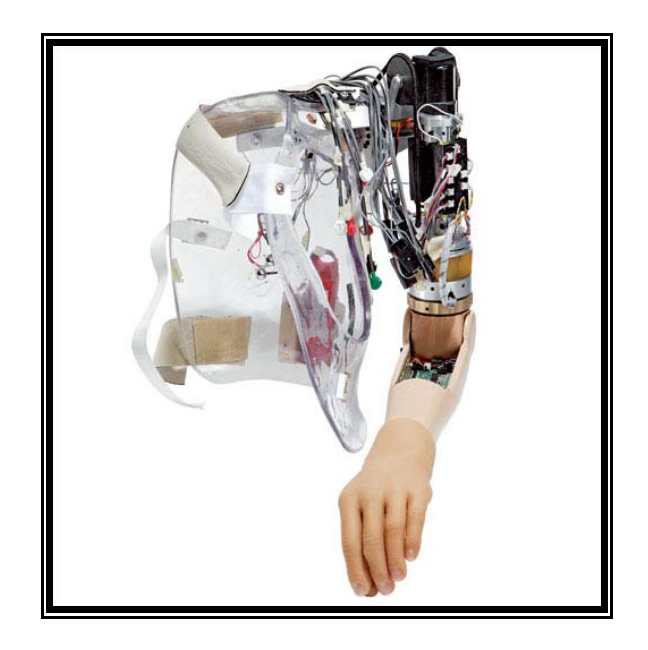

**Figura 2.3 - Controle neurológico para braço biônico [TELEGRAPH, 2007]** 

Com a prótese, o usuário pode executar movimentos e realizar tarefas simples com os braços eletrônicos. Para isto acontecer, os cientistas e médicos responsáveis redistribuíram no braço o nervo principal para fragmentos da pele, permitindo à prótese responder aos seus impulsos neurais.

Além de executar movimentos com o braço, foi verificado que as funções de sua mão, cotovelo e pulso já oferecem quatro vezes mais rapidez nos movimentos que qualquer outra prótese convencional [TELEGRAPH, 2007]

## **b) Próteses Mioelétricas**

O controle mioelétrico de próteses de braços é das tecnologias mais promissoras. Segundo [KULLEY, 2007], estes modelos, além de possuírem um controle refinado, estão sendo confeccionados com grande realismo como mostram as Figuras 2.4 e 2.5.

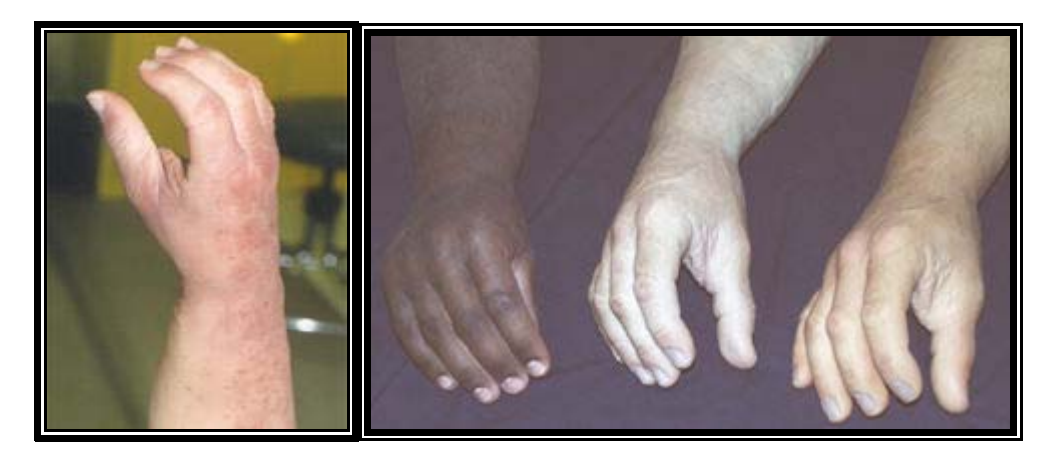

Figura 2.4 **-** Próteses EMG em silicone realístico [ARTECH, 2007].

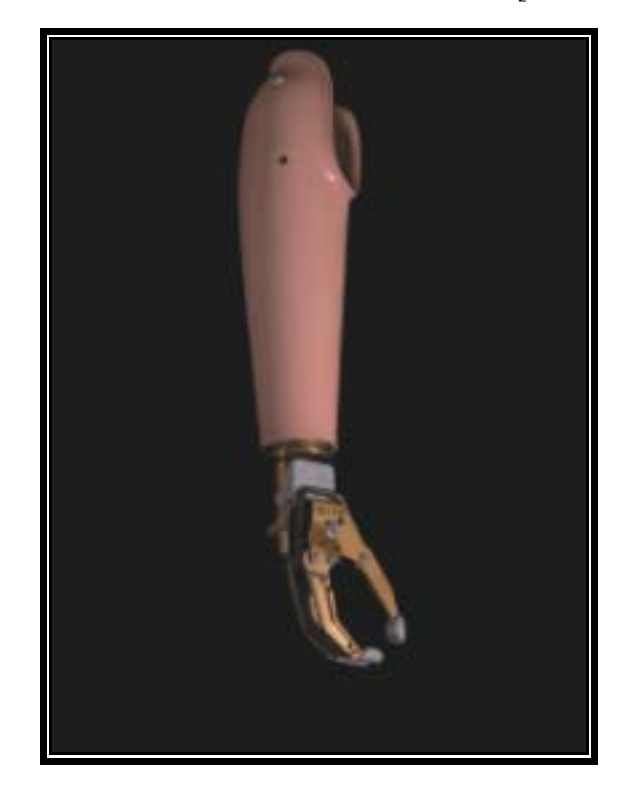

**Figura 2.5 – Prótese Mioelétrica sem a luva de revestimento [ACTIVE, 2007].** 

## **2.3 O Potencial de ação na Unidade Motora**

Podemos entender por unidade motora como sendo a menor unidade muscular controlável. A soma algébrica dos potenciais de ação das várias fibras de uma unidade motora é chamado de Potencial de Ação da Unidade Motora (MUAP – Motor Unit Action Potential).

## **2.4 Sinais de Controle de Próteses Mioelétricas**

O sinal mioelétrico é proveniente do potencial de ação que percorre a fibra muscular levando à contração [Ortolan, 2002].

Existem diferenças de potencial elétrico (DDP) através das membranas (potencial de membrana) de praticamente todas as células do corpo. Contudo, algumas células, como as nervosas e musculares são excitáveis, ou seja, são capazes de gerar impulsos eletroquímicos, e na maioria dos casos utilizam esses impulsos para a transmissão de sinais ao longo das membranas. Essas diferenças de potenciais se dão devido a diferentes concentrações iônicas, dentro e fora das células.

O sinal Eletromiográfico é um reflexo de uma ativação neuromuscular associada diretamente a uma contração muscular, é um sinal de grande complexidade.

Podemos dizer que o sinal eletromiográfico é então, a junção de vários potenciais de ação gerados pelas fibras musculares quando as mesmas são excitadas por neurônios motores, ou seja, é uma manifestação de uma ativação neuromuscular associada a uma contração muscular.

Considerando a diferença entre os MUAPTs, a irregularidade na taxa de disparo dos neurônios motores, e o fato de a contração ter mais de um músculo envolvido, o sinal EMG pode ser descrito como sendo um processo estocástico [Yao et al., 1977; De Luca, 1979] aproximando a função densidade espectral por uma função gaussiana, onde a amplitude instantânea do sinal é uma variável gaussiana de média zero.

No entanto, foram encontradas características determinísticas dentro dos primeiros 200 ms de uma contração muscular permitindo assim o uso de técnicas preditivas para se efetuar a classificação desses sinais.

Sua amplitude pode variar de 0 a 10 mV. A maior parte da energia útil do sinal é limitada na faixa de freqüência entre 0 a 500 Hz, com energia dominante entre 50 a 150 Hz como pode se ver na Figura 2.6 [LUCA, 1996]

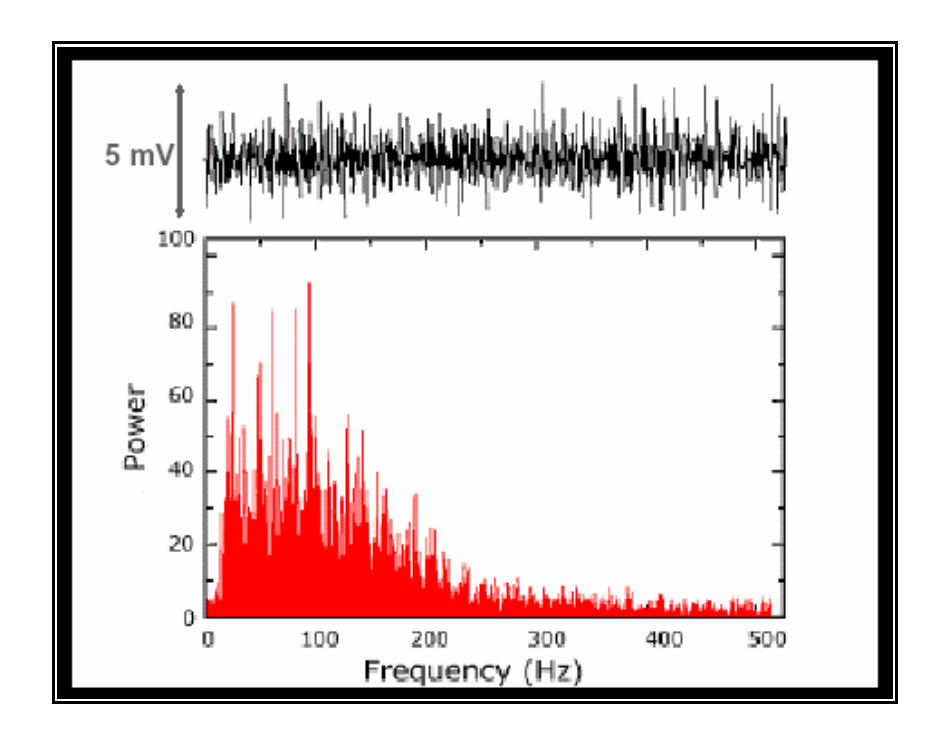

**Figura 2.6 - O sinal EMG: amplitude 0 a 10 mV, freqüência 0 a 500 Hz, com dominância na faixa de 50 a 150 Hz [De Luca, 1979]** 

#### **2.5 A Geração do Sinal Eletromiográfico**

Para se obter um sinal EMG é necessária a soma de milhares de pequenos potenciais elétricos gerados nas fibras musculares, quando excitados. Pode-se representar a seqüência de funcionamento deste processo da forma descrita a seguir:

Cada vez que há ativação de um neurônio motor, produz-se um pequeno potencial de ação que se propaga ao longo do axônio até a placa motora; este propagará o potencial de ação que se estende por toda a fibra muscular. Isso ativa as fibras contrácteis, com a conseqüente geração de força e ou movimento.

• Em condições normais o potencial de ação viaja pelo motoneurônio e ativa todas as fibras musculares por ele inervadas. A despolarização da membrana pós-sináptica se propaga em ambas as direções na membrana muscular. Isto gera movimentação iônica através da membrana e produz um campo eletromagnético. Este campo pode ser detectado por um eletrodo colocado próximo as fibras ativas, e o resultado é uma onda chamada de potencial de ação da unidade motora (MUAP) [ENOKA, 2000].

• O sinal EMG de superfície é constituído por uma somatória temporal e espacial de vários MUAPs e é então chamado de padrão de interferência.

• Os MUAPs que geraram este sinal não podem ser identificados isoladamente a partir do sinal EMG de superfície [DUARTE, 2007].

No controle mioelétrico utiliza-se o sinal elétrico emanado da contração muscular para controlar o movimento da prótese (Figura 2.7). Geralmente não requer cabos para controle, nem exige cintas para suspensão.

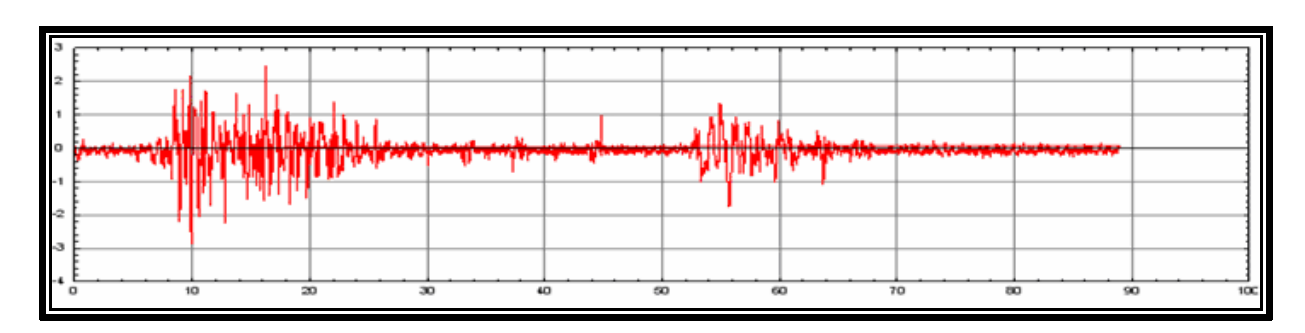

**Figura 2.7 - Eletromiograma** 

Os potenciais elétricos gerados pelos músculos superficiais que estão se contraindo podem ser captados na superfície da pele por eletrodos de superfície (Figura 2.8), e utilizados no processamento do controle dos atuadores da prótese mioelétrica. O sistema de controle é implementado eletronicamente em um microprocessador dedicado, permitindo ao indivíduo controlar a tensão de alimentação dos sistemas atuadores da mão, do pulso ou do cotovelo, conforme o tipo de prótese. Se há uma contração muscular mais forte, o potencial EMG do músculo é maior, sendo proporcionalmente maior a tensão fornecida ao acionador. Ou seja, a amplitude do sinal de controle é diretamente proporcional à intensidade das contrações, de tal forma que, no caso de uma prótese de mão, por exemplo, a mesma pode ser controlada, proporcionalmente, nas duas direções (abertura e fechamento). Um impulso muito suave faz com que a mão se mova vagarosamente enquanto que um impulso mais forte faz a mão mover-se mais rapidamente [BARROS, 2005].

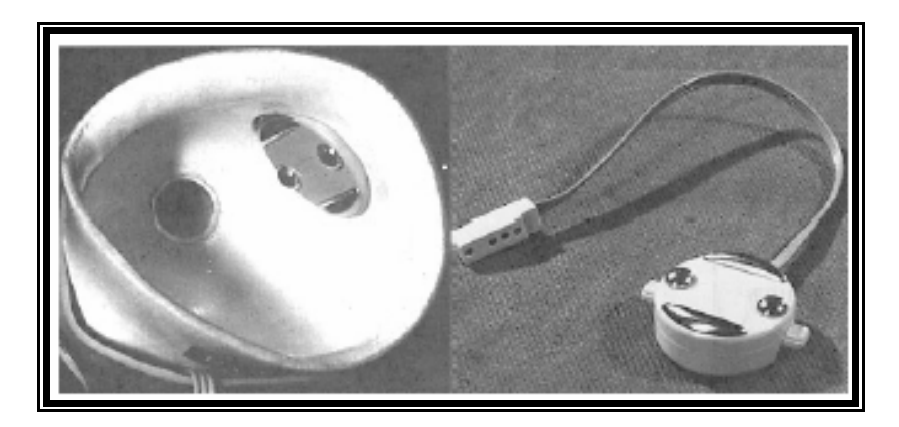

**Figura 2.8 – Soquete para braço e eletrodos para uma prótese mioelétrica.** 

#### **Extraído de [ANDRADE, 2000].**

#### **2.6 Tipos de contração muscular**

Há dois tipos de contração muscular conhecidas por *isométrica ou estática e anisométrica ou isotônica ou dinâmica*. A contração isométrica pode ser chamada de estática ou de sustentação. E não provoca movimento ou deslocamento articular, sendo que o músculo exerce um trabalho estático. Não há alteração no comprimento do músculo, mas sim um aumento na tensão máxima do mesmo.

A contração isotônica também conhecida por contração dinâmica, é a contração muscular que provoca um movimento articular. Há alteração do comprimento do músculo sem alterar sua tensão máxima. Ocorre quando ao realizar o movimento o músculo encurta, ou seja, as inserções se aproximam, com a diminuição do comprimento de seus sarcômeros.

### **2.7 A Análise de um Sinal Biomédico**

Uma maneira de se analisar um sinal Biomédico é usar um sistema computadorizado onde o sinal passe por processamento digital.

São inúmeras as técnicas que podem processar um sinal e qualificá-lo, se tratando de sinais eletromiográficos podemos destacar o uso de extração de características – Modelo Auto-regressivo, Medidas das Propriedades do Sinal, Análise de Séries Temporais e por fim o uso de Redes Neurais Artificiais.

O sinal digital é uma série temporal de valores que representam o sinal analógico de interesse (neste caso, um sinal EMG).

Série temporal é um conjunto de observações ordenadas (no tempo). É definido como um conjunto de observações  ${Y(t), t \in T}$ , onde Y é a variável de interesse, T é o conjunto de índices.

O eixo Y pode também ser discreto ou contínuo. Muitas vezes, Y é discreto, mas pode ser tratado como contínuo.

Um dos objetivos de uma análise de séries temporais é compreender o mecanismo gerador da série e predizer o comportamento futuro da série.

Predizer o futuro possibilita fazer plano a longo, médio e curto prazo, tomar decisões apropriadas. A análise das séries desse sinal ou parte dele deve representar as características mais relevantes.

25

 Neste trabalho é fundamental a extração das características de controle que representam os movimentos de uma prótese virtual:

- flexão é o movimento de aproximação de dois segmentos corporais unidos por uma ou mais articulações centrais, de modo que o ângulo entre eles diminua para menos 180º;
- extensão se dá quando há um aumento no ângulo de dois segmentos corporais unidos por uma ou mais articulações centrais;
- pronação é o movimento do antebraço que tem como resultado pôr o dorso da mão para cima;
- supinação é o movimento de rotação do antebraço pelo qual a palma da mão torna-se superior.

A Tabela 2.1 mostras os limites dos movimentos em graus para um homem.

| Tabela de Leighton - Para Homens (Amplitude total de uma ação articular em graus) |                     |            |                 |             |                |       |
|-----------------------------------------------------------------------------------|---------------------|------------|-----------------|-------------|----------------|-------|
| Articulação                                                                       | Movimento           | Baixo      | Abaixo da Média | Média       | Acima da Média | Alta  |
| <b>Ombro</b>                                                                      | Flexão/extensão     | < 207      | $207 - 223$     | $224 - 242$ | $243 - 259$    | > 259 |
|                                                                                   | Abdução/adução      | $\leq 158$ | $158 - 171$     | $172 - 186$ | $187 - 200$    | > 200 |
|                                                                                   | Rotação             | < 154      | $154 - 171$     | $172 - 192$ | $193 - 210$    | > 210 |
| Cotovelo                                                                          | Flexão              | $\leq 133$ | $133 - 143$     | $144 - 156$ | $157 - 167$    | >167  |
| Antebraço                                                                         | Pronação/supinação  | $\leq 151$ | $151 - 170$     | $171 - 191$ | $192 - 211$    | > 211 |
| Punho                                                                             | Extensão/flexão     | < 112      | $112 - 131$     | $132 - 152$ | $153 - 172$    | >172  |
|                                                                                   | Desvio radial/ulnar | < 64       | $64 - 77$       | $78 - 92$   | $92 - 105$     | >105  |

**Tabela 2.1 – Amplitude total de uma ação articular em graus para um homem [LEIGHTON, 1987].** 

 Para a detecção do movimento o sistema deve ser capaz de definir qual movimento será realizado, com base nos sinais EMG coletados pelos sensores. Para isto é necessário extrair um determinado padrão de identificação nos diversos sinais.

Adotou-se como sugerido em [ANDRADE, 2000] o uso do algoritmo Auto-Regressivo (AR) de ordem 4.

O método AR utilizando pelo sistema é o algoritmo adaptativo, também conhecido como preditor linear adaptativo. O papel desse estimador ou filtro adaptativo é estimar a

amostra atual com base em amostras de entradas anteriores pela minimização do erro de estimação para cada amostra.

O preditor linear adaptativo, baseado no algoritmo LMS, pode ser implementado conforme algoritmo a seguir [ANDRADE, 2000].

O algoritmo Auto-Regressivo responsável pelo cálculo dos coeficientes AR pode ser visto na (Figura 2.9).

**1** – Inicialize todos os coeficientes do filtro  $a_m(n)$  com zero.

**2 – Repita os passos de 3 a 5 para todas as N amostras de y(n), n = 0,...,N-1.** 

**3 – Calcule o valor estimado do sinal y(n):** 

$$
\hat{y}(n) = \sum_{m=1}^{M} a_m(n) y(n-m)
$$

**4 – Calcule o erro de estimação e(n):** 

$$
e(n) = y(n) - \hat{y}(n)
$$

**5 – Atualize os coeficientes do modelo AR:** 

$$
a_m(n+1) = a_m(n) - 2\mu e(n)y(n-m)
$$

**Onde µ, 0 < µ < 1, é a constante de convergência do filtro.** 

Após o cálculo dos coeficientes AR, este alimentam uma Rede Neural Artificial que classifica cada movimento.

## **2.8 Redes Neurais Artificiais**

Redes Neurais Artificiais (RNA) ou Sistemas Neurais Artificiais são modelos matemáticos, representados por um modelo de grafo orientado, onde os nós desse grafo representam os neurônios artificiais e as arestas às conexões desses neurônios. Os neurônios são representados por elementos processadores simples altamente interconectados, com a finalidade de simular as atividades desenvolvidas pelo cérebro humano. São também

**Figura 2.9 - Algoritmo Auto-Regressivo [ANDRADE, 2000].** 

conhecidas na literatura como neurocomputadores, redes de conexionistas, ou processadores paralelamente distribuídos.

 Uma RNA deve ser "treinada" para produzir um resultado correto ou mesmo esperado.

É construída de acordo com determinada tarefa a ser executada e implementada, utilizando componentes eletrônicos ou ainda simulada computacionalmente.

Neste projeto os coeficientes AR alimentam a entrada da RNA. Como mostrado na (Figura 2.10). Cada sinal que entra pelo sistema seja ele positivo ou negativo, é multiplicado por um número ou peso, que indica sua influência na saída do nodo. É efetuada a soma ponderada dos sinais que produz certo nível de atividade. Como no neurônio natural, uma resposta só é gerada em um nodo se esse nível de atividade ultrapassar um limite determinado.

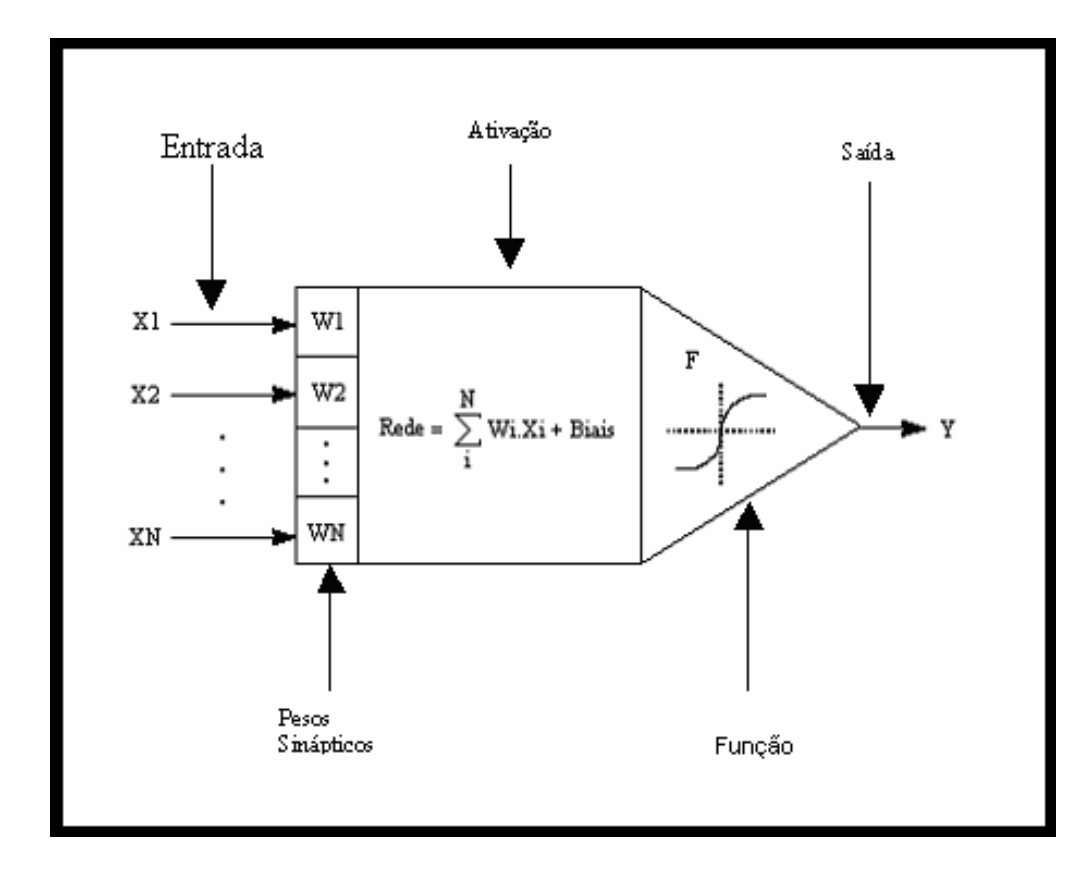

**Figura 2.10 – Neurônio de uma rede neural artificial** 

Uma Rede Neural Artificial é constituída de:

- $\checkmark$  Camada de entrada: responsável por receber estímulos.
- $\checkmark$  Pesos Sinápticos: cada entrada é multiplicada por seu respectivo peso, ao contrário de uma sinapse do cérebro.
- $\checkmark$  Camada de saída: que irá produzir uma resposta. Mas nem sempre o estímulo recebido será o estímulo da resposta, isso dependerá da ativação ou não do neurônio.
- $\checkmark$  Função de ativação (regra de ativação): regra que determina a ativação de um neurônio, através da influência que ele recebe de suas entradas ponderadas pelos seus respectivos pesos, sendo que qualquer mudança que ocorra nos valores destes pesos ou nas conexões entre os neurônios, resultam em alterações no comportamento da RNA. Assim, a rede será capaz de estabelecer associações entre padrões de entrada e saída, adaptando-se a uma nova situação apresentada. O método utilizado para alterar o comportamento de uma rede é denominado regra de aprendizado.

O aprendizado de uma RNA é um processo, onde os pesos são modificados através de uma regra que estabelecerá como estes pesos serão alterados.

Neste projeto os pesos da RNA são calculados com base em um Banco de Dados. Estes pesos são calculados na abertura do sistema deixando-o pronto para uso.

A saída da RNA é a classificação do movimento.

### **2.9 Conclusão**

Neste capítulo foi abordada a tecnologia de próteses, destacando-se os conceitos relevantes à pesquisa, o uso de sinais Biomédicos para controle das mesmas, a extração dos padrões que possam ser usados para classificar os movimentos de uma prótese, usando uma Rede Neural Artificial.

No próximo capítulo serão mostrados conceitos sobre Realidade Virtual e Aumentada fundamentais para o entendimento do projeto.

## **3 Fundamentos Tecnológicos de Realidade Virtual e Aumentada**

### **3.1 Introdução**

**Este capítulo trata dos conceitos fundamentais de Realidade Virtual e Aumentada necessários à compreensão do projeto proposto.** 

### **3.2 Realidade Virtual**

Realidade Virtual é o uso do computador e de interfaces humano-computador para criar o efeito de mundos tridimensionais, apoiada em três fundamentos: interação, imersão e navegação.

É necessário um forte senso de presença neste espaço tridimensional (imersão), permitindo experimentar (navegação) e interagir (interação) de forma a propiciar sensações de prazer e de conhecimento.

A Realidade Virtual envolve tecnologias revolucionárias para o desenvolvimento de aplicações, em função de novas possibilidades que oferece para interfaceamento com o uso de dispositivos multi-sensoriais, navegação em espaços tridimensionais, imersão no contexto da aplicação e interação em tempo real [CARDOSO, 2007].

A Realidade Virtual (RV) parece ser uma opção interessante no ensino da anatomia, pois pôde ser usada no treinamento e ensino com custos reduzidos e mantendo o aspecto ético, além de permitir uma experiência com uma variedade maior de estruturas, patologias e particularidades sendo possível repetir ou refazer procedimentos de treinamento sem custos adicionais.

O uso de RV, auxiliando o ensino e pesquisa medica como exemplo na morfologia anatômica, já é um procedimento comum da área da saúde, e novas tecnologias, como interações RV em ambiente WEB são recentes. Como o projeto ASM-WEB (Figura 3.1). Permitindo o estudo anatômico com ferramentas interativas através da internet [MELO et al, 2007).

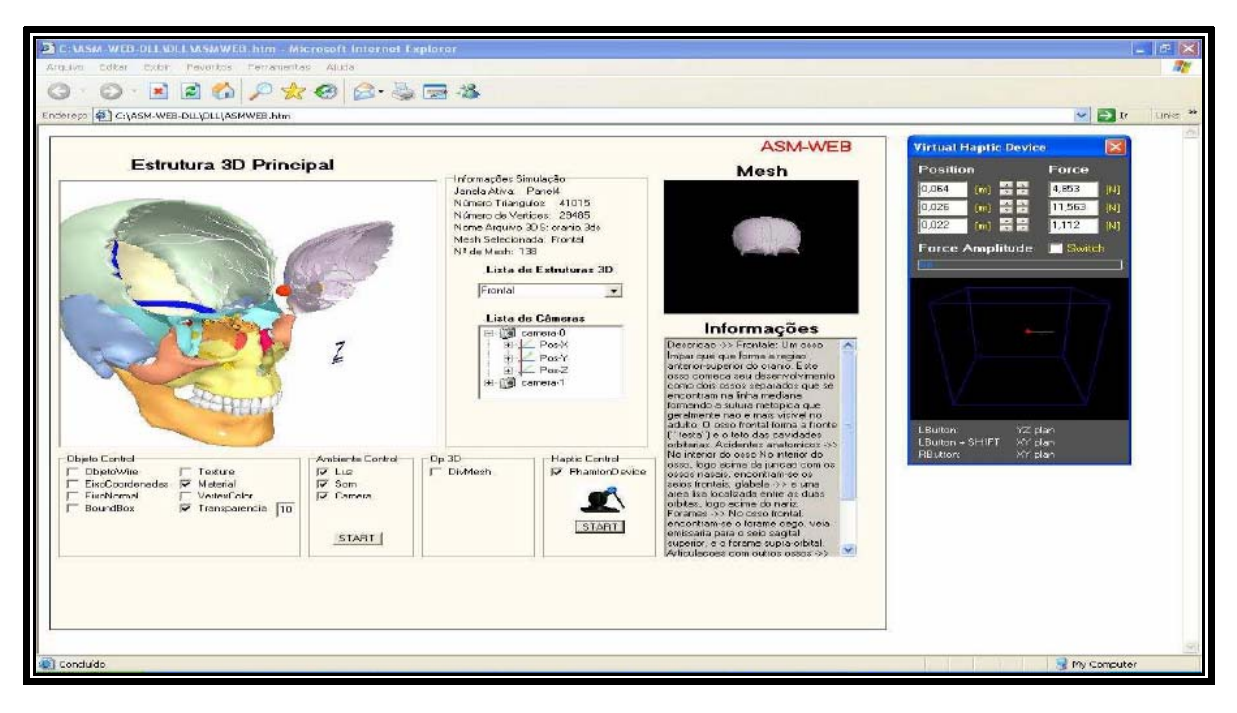

**Figura 3.1 - Protótipo da arquitetura ASM-WEB [MELO et al, 2007)**

Trabalhar com um mundo virtual permite aos usuários entender melhor os relacionamentos entre os dados e encorajar colaboração e tomada de decisões [BOTELHO, 2002]. A Figura 3.2 destaca o uso de Realidade Virtual com uso de dispositivos multisensorias, na análise do subsolo.

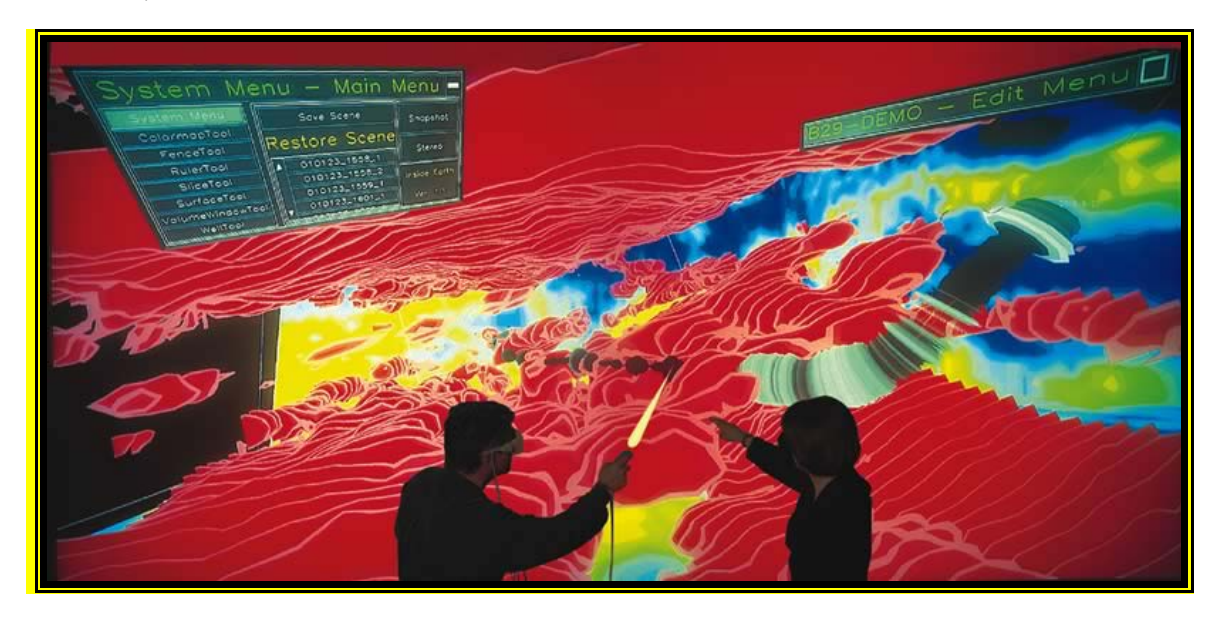

**Figura 3.2 – Ambiente virtual e óculos para imersão virtual usado na navegação (BOTELHO, 2002).**
O uso da Realidade Virtual em educação e em jogos educativos é explorado buscando integrar a interação ao processo de aprendizado, despertando o senso de análise dos alunos como se vê na Figura 3.3 [ROQUE, 2007].

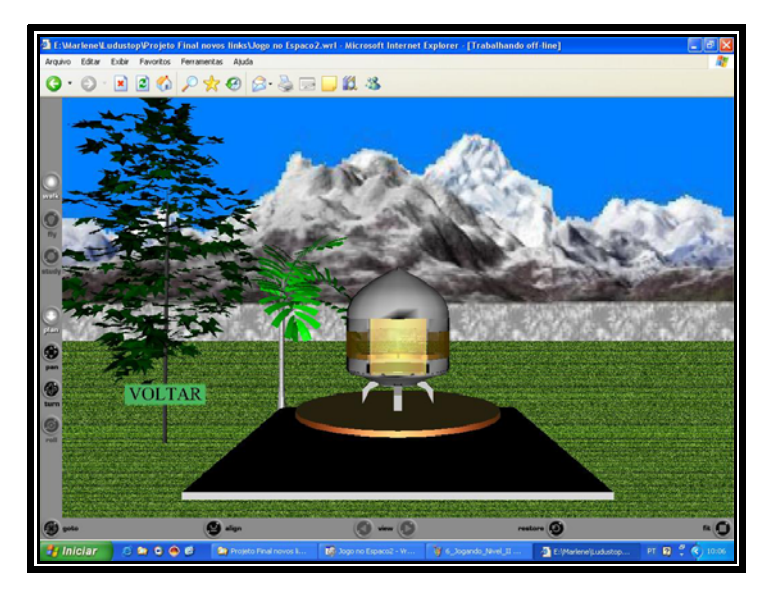

**Figura 3.3 – Jogo virtual Aplicado a Educação infantil [ROQUE, 2007].** 

#### **3.3 Realidade Aumentada**

Realidade Aumentada é definida usualmente como a sobreposição de objetos virtuais tridimensionais, gerados por computador, com um ambiente real, por meio de algum dispositivo tecnológico [MILGRAM, et al., 1994]. Entretanto, esta conceituação é muito geral e só fica clara com sua inserção em um contexto mais amplo: o da Realidade Misturada.

A Realidade Misturada [KIRNER et al, 2004 ; MILGRAM et al., 1994], misturando o real com o virtual, abrange duas possibilidades: a Realidade Aumentada, cujo ambiente predominante é o mundo real, e a Virtualidade Aumentada, cujo ambiente predominante é o mundo virtual. Pode-se dizer, então, que a Realidade Aumentada é uma particularização da Realidade Misturada. A Figura 3.4, apresenta o diagrama adaptado de realidade/virtualidade contínua, mostrando as possibilidades gradativas de sobreposição do real com o virtual e viceversa.

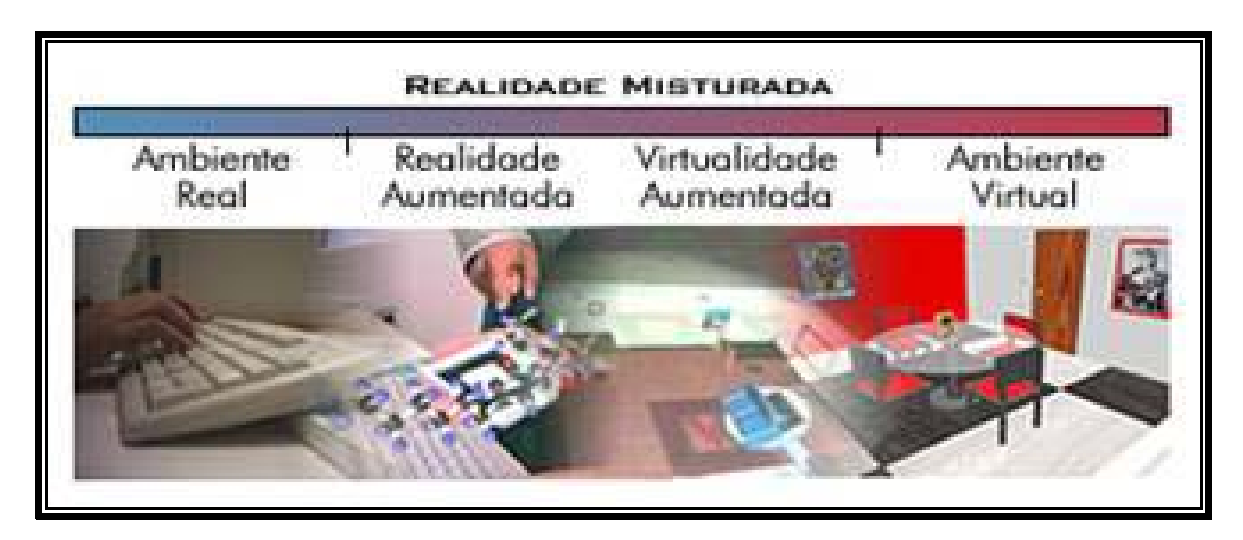

**Figura 3.4 - Diagrama de realidade/virtualidade contínua [MILGRAM et al., 1994].** 

A Realidade Aumentada (RA) hoje é aplicada como ferramenta de visualização nas mais variadas áreas como visualização médica, simulação e jogos. Foram identificados inúmeros projetos que aplicam técnicas de RA nas mais variadas áreas, tais como: cirurgia guiada por imagem, tele medicina, treino e planejamento cirúrgico [Yeo, 2001].

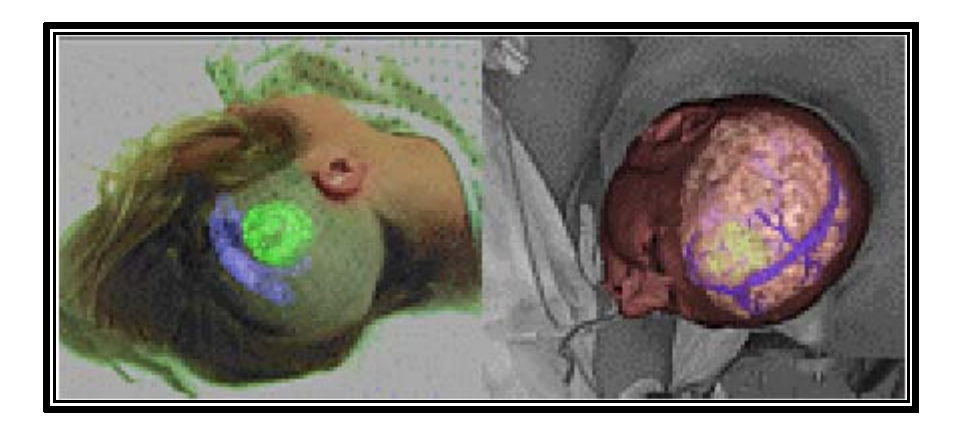

**Figura 3.5 - Cirurgia Guiada por Imagem MIT/Brigham Hospital [Braz, 2000].** 

Pode ser aplicada também à educação e ensino. Como visto abaixo o sistema desenvolvido permite estimular o ensino de regras do trânsito a crianças de 1ª a 4ª series do ensino básico, conforme a Figura 3.5 [CHAGAS et al, 2006].

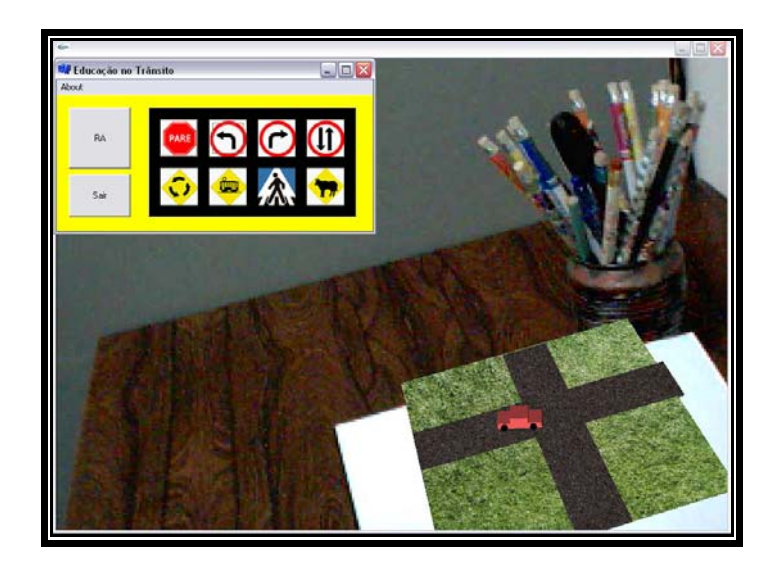

**Figura 3.6 – Sistema de ensino de legislação no transito usando RA [CHAGAS et al, 2006].** 

#### **3.4 ARToolKit**

*ARToolki*t foi desenvolvido na Universidade de Washington e desenhado para facilitar o desenvolvimento de aplicações em Realidade Aumentada. Providencia técnicas de Visão Computacional para calcular a posição e orientação de uma câmara em relação a marcas (em cartões), para que objetos virtuais em 3D possam ser sobrepostos (decalcados) precisamente através das marcas.

 É uma biblioteca que usa técnicas de visão computacional para calcular o ponto de vista real da câmera em relação a um marcador no mundo real. Há vários passos, conforme mostra as figuras a seguir.

Primeiro a imagem real de vídeo (Figura 3.7) é transformada em imagem binária (Figura 3.8). Esta imagem é depois analisada, de forma a encontrar regiões quadradas. *ARToolkit* encontra todos os quadrados na imagem binária, muitos dos quais ainda não são marcas de treino. Para cada quadrado, o padrão dentro do quadrado é capturado e comparado novamente com padrões pré-treinados [LAMB, 2007].

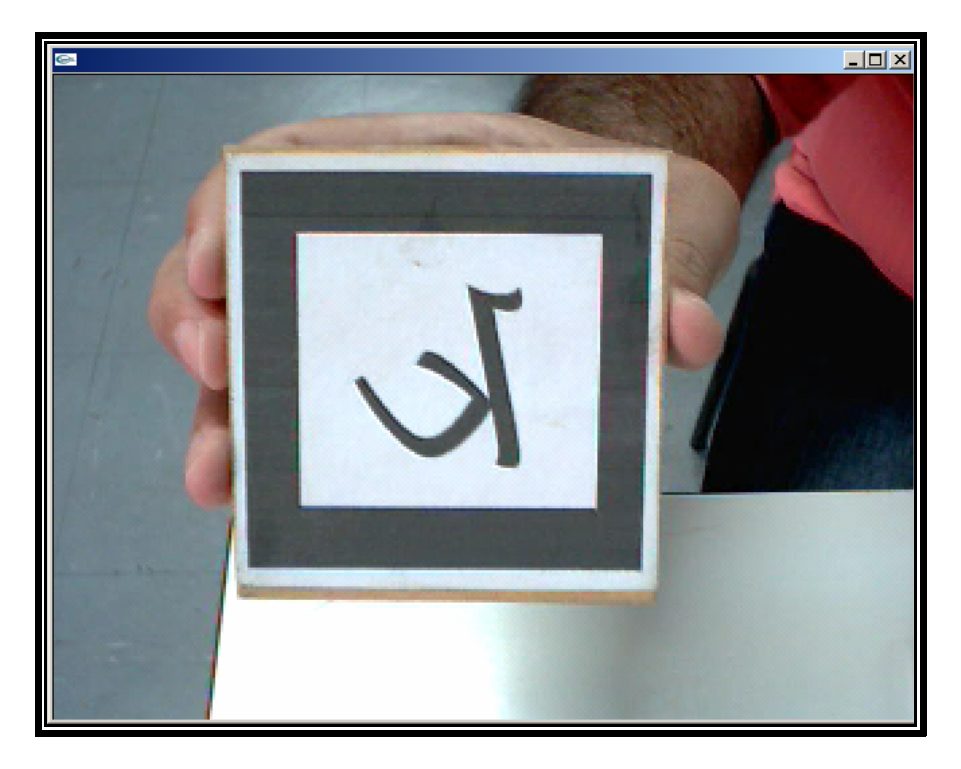

**Figura 3.7 - Imagem Real (***Input Video***).** 

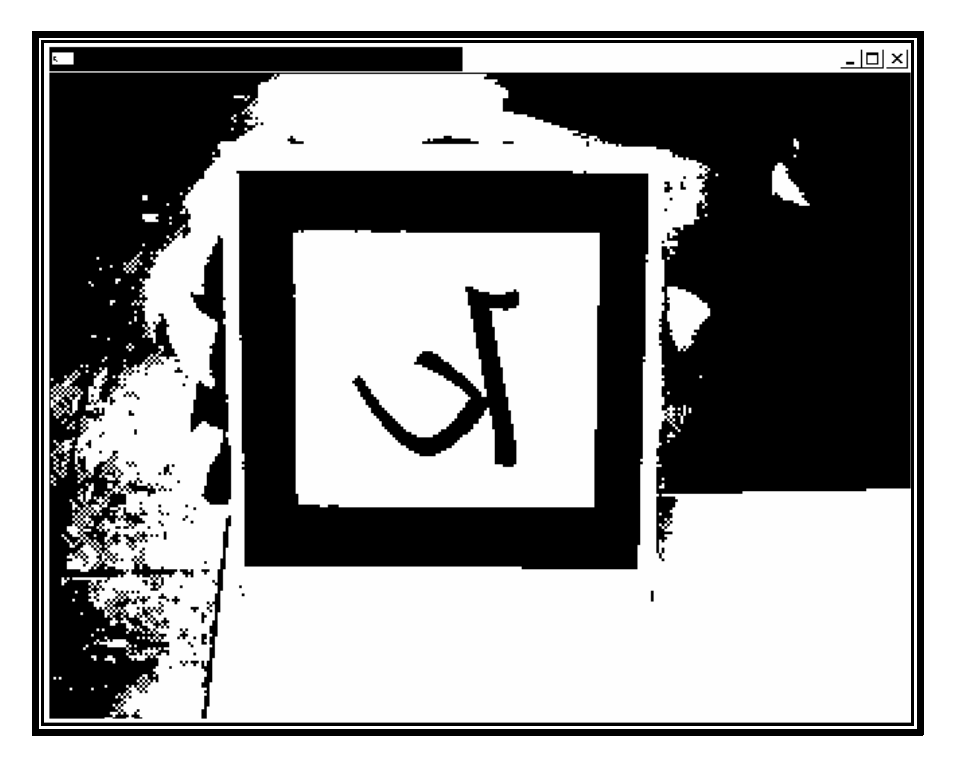

**Figura 3.8 – Imagem Binária Capturada.** 

 Numa segunda fase, *ARToolKit* usa o tamanho do quadrado reconhecido e a orientação de padrões para calcular a posição da câmara de vídeo real em relação à marca física. Uma matriz é preenchida com as coordenadas em relação ao cartão da câmera real. Uma vez que

as coordenadas da câmara real e virtual são as mesmas, os gráficos que são desenhados sobrepõem precisamente às marcas reais (Figura 3.9).

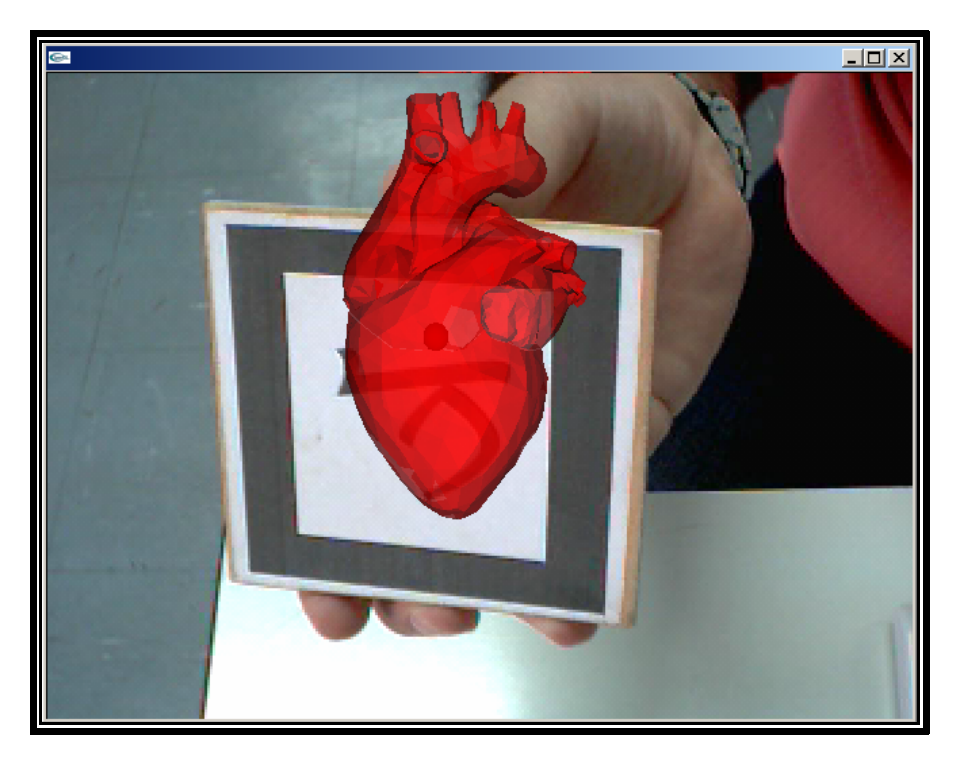

**Figura 3.9 - Objeto virtual aplicado sobre o marcador.** 

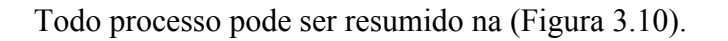

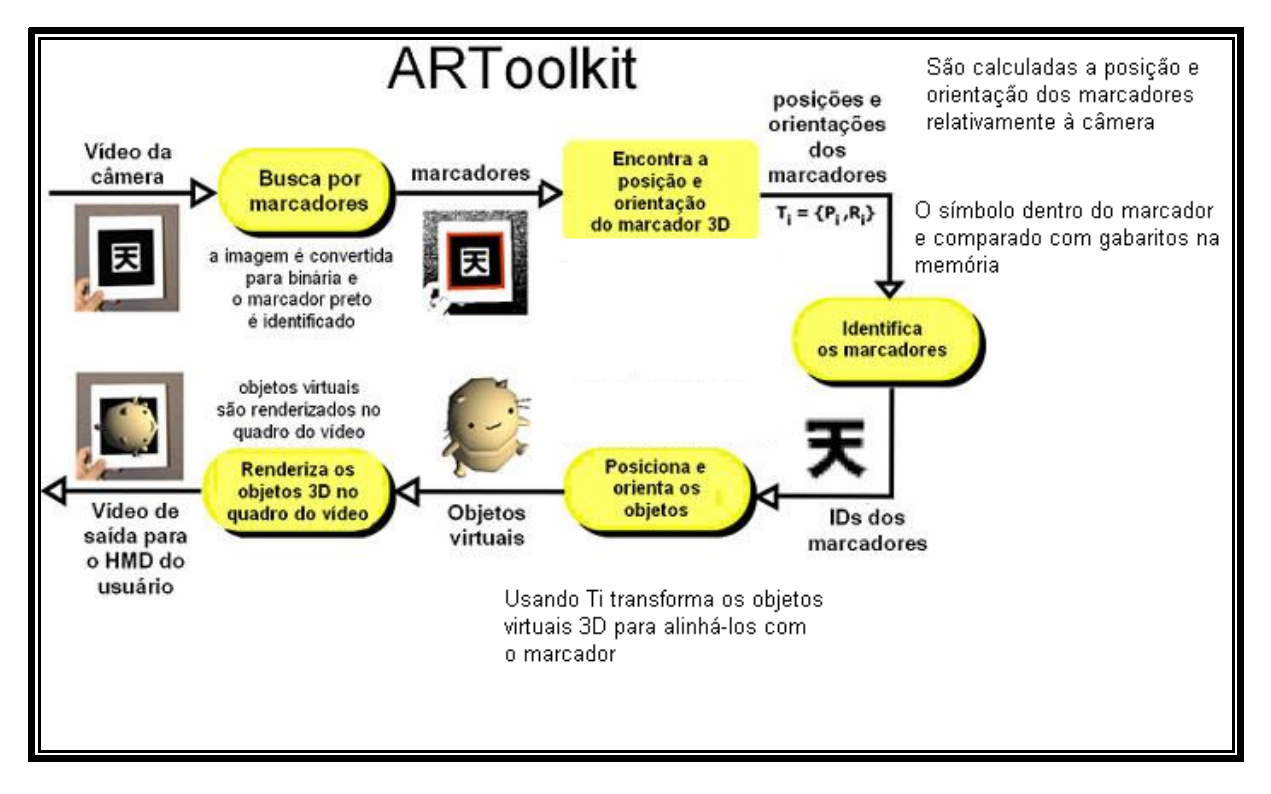

**Figura 3.10 – Esquema de funcionalidade do** *ARToolKit.*

#### **3.5 APIs de Aplicações Multimídia**

*Application Programming Interface* ou simplesmente API é um conjunto de rotinas e padrões estabelecidos por um software para utilização de suas funcionalidades. De modo geral, a API é composta por uma série de funções acessíveis somente por programação, e que permitem utilizar características do software menos evidentes ao usuário tradicional.

#### **3.5.1 DirectX**

É um conjunto de APIs desenvolvidas pela *Microsoft* para incentivar o desenvolvimento e utilização de aplicações multimídia no sistema Windows. A vantagem: o *Direct3D* pode ser emulado por software, o *Microsoft DirectX SDK* pode melhorar razoavelmente o desempenho e em se tratando de jogos e aplicativos comerciais.

Desvantagem: o aplicativo só funcionará em sistema Windows ou outro que apresenta o *DirectX* instalado. Algumas de suas APIs são: [PDJ, 2007]

- 9 *DirectGraphics:* é a fusão do *Direct3D* com o *DirectDraw*, mas pouco se ouve falar sobre isso. É a API gráfica;
- 9 *DirectInput:* API para entrada de dados, por mouse, teclado, *joystick*, etc, e mapeamento de ações para tais "chaves";
- 9 *DirectMusic e Direct Sound:* APIs sonoras;
- 9 *DirectPlay*: API para comunicação de computadores;
- 9 *DirectShow*: API para arquivos multimídia, como vídeo e áudio;

*Direct3D* é uma das partes que formam o *DirectX e é* utilizada principalmente para desenvolver aplicativos em 3D interativos e em tempo real, como por exemplo, jogos de computador.

#### **3.5.2 OpenGL**

A *OpenGL* (*Open Graphics Library*) é uma especificação definindo uma API multiplataforma e multi-linguagem para a escrita de aplicações capazes de produzir gráficos computacionais 3D (bem como gráficos computacionais 2D). A interface consiste de cerca de 250 funções diferentes que podem ser utilizadas para desenhar cenas tridimensionais complexas. A *OpenGL* é bastante popular na indústria dos videogames e compete diretamente com o *Direct3D* (no Microsoft Windows). O *OpenGL* é bastante utilizado em ferramentas CAD, Realidade Virtual, simulações e visualizações científicas e desenvolvimento no campo dos videogames.

## **3.6 Considerações Finais**

Os conceitos vistos neste capítulo são essenciais para o bom entendimento deste trabalho. O próximo capítulo trata da análise de trabalhos relacionados que de alguma forma contribuíram para a realização desse estudo.

# **4 Trabalhos Relacionados**

#### **4.1 Introdução**

Com o intuito de buscar novas tecnologias que auxiliassem na criação do sistema proposto, foi realizado um estudo de projetos de visualização gráfica para análise e modelagem de sistemas simulação de próteses, e membros superiores procurando ressaltar suas aplicações, limitações e processos de interação.

#### **4.2 Software Simulador de Movimentos do Membro Superior - SMMS**

Este sistema é idealizado para simular, através da análise de equilíbrio estático, alguns movimentos correspondentes a uma prótese do membro superior. A Figura 4.1 apresenta os elementos e os casos de uso a eles relacionados. Este projeto não implementa a participação dos elementos: Sensor de sinal EMG, definido no diagrama, e PIPE, uma conexão entre a saída de um programa e a entrada de outro, bem como as funcionalidades por eles desempenhadas [MARQUES, 2005].

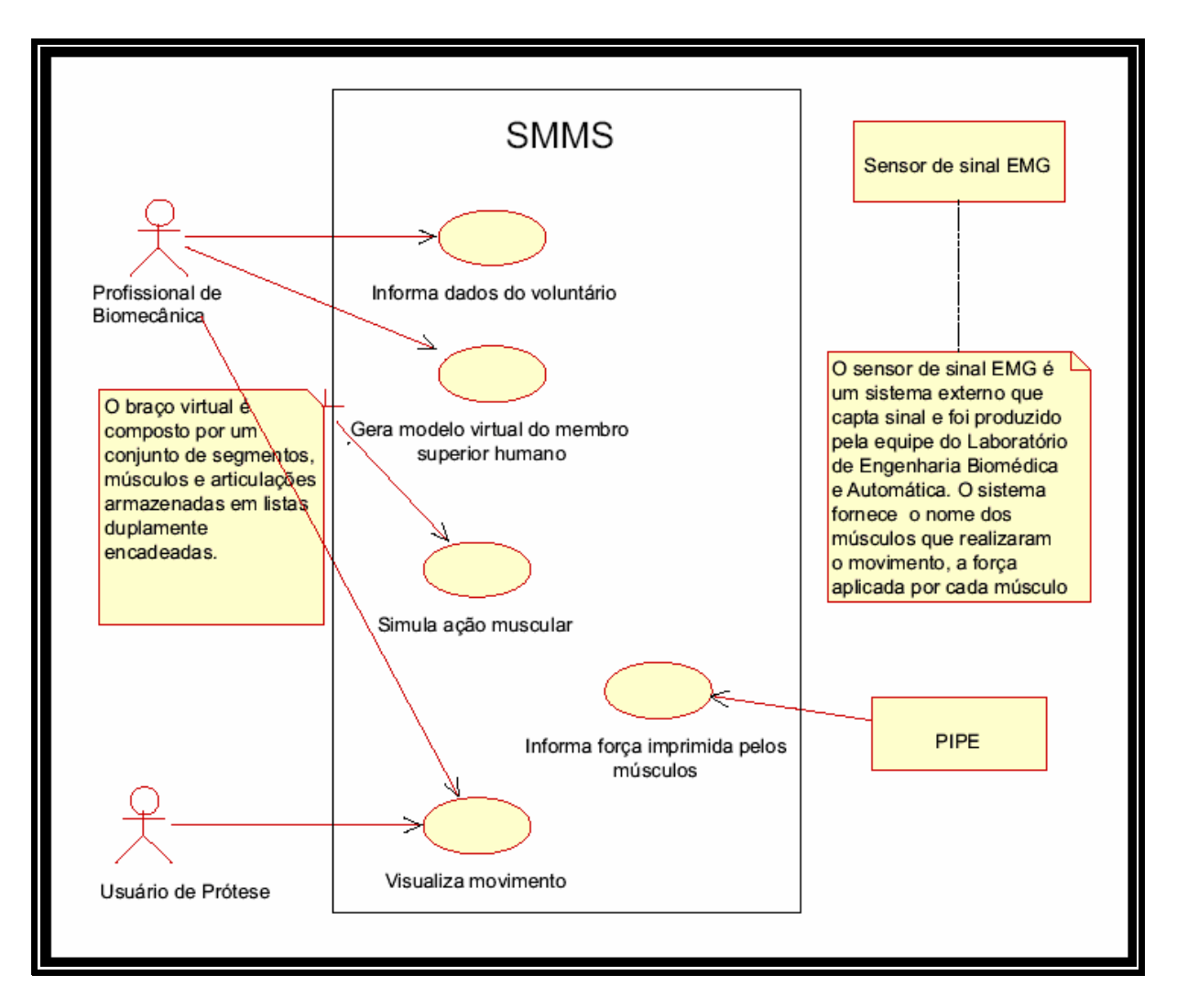

**Figura 4.1 - Modelo de casos de uso do sistema SMMS [MARQUES, 2005].** 

No sistema SMMS destacamos as seguintes características:

- $\checkmark$  Gera modelo virtual do membro superior humano. O profissional de biomecânica solicita a criação do modelo virtual através do botão Iniciar. O sistema faz uma consulta em uma Tabela antropomórfica, disponível no sistema em forma de matriz, e busca as medidas para cada segmento de acordo com a idade, o peso e o gênero do usuário de prótese (Figura 4.2). Tendo essas medidas como parâmetros, o sistema gera o modelo virtual do membro superior humano em três dimensões, incluindo o modelo do caminho percorrido pelos músculos bíceps e tríceps.
- $\checkmark$  Simula forças musculares. O profissional de biomecânica tem a opção de simular forças aplicadas pelos músculos por meio da alteração das forças correspondentes a cada músculo.
- $\checkmark$  Visualiza movimento. Após a ocorrência de um dos eventos mencionados no item anterior, o sistema faz várias análises e movimenta o braço virtual até que a

condição de equilíbrio do membro seja alcançada ou, até que os limites de amplitude do movimento e de tamanho dos músculos sejam atingidos.

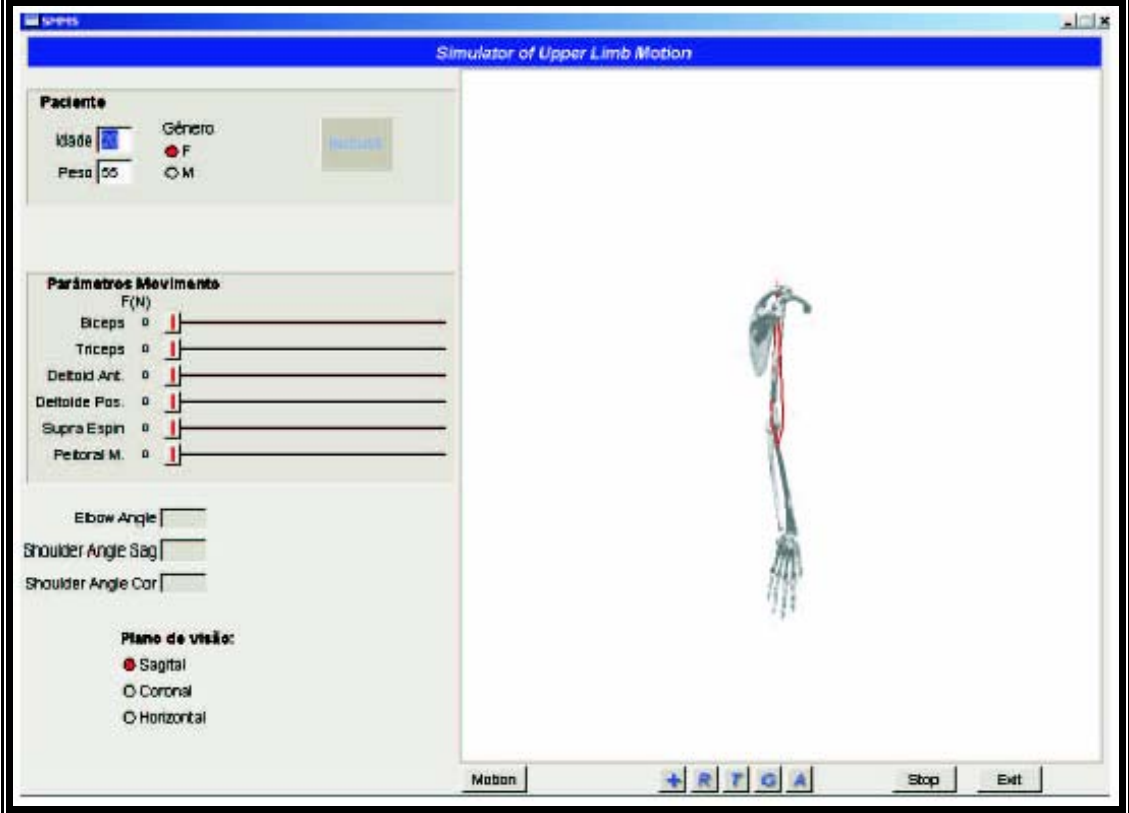

**Figura 4.2 - Apresenta a interface do sistema SMMS [MARQUES, 2005].** 

O SMMS permite a modelagem do modelo músculo-esquelético do membro superior humano, a visualização dos movimentos flexão/extensão do braço, abdução/adução do braço e flexão/extensão do antebraço e a navegação no ambiente virtual.

Entretanto, o sistema não contempla o uso de sinais EMG para controle do membro virtual. Além disto, acredita-se que o uso Realidade Aumentada contribuirá para visualização dos membros estudados.

# **4.3 Aplicação de Realidade Virtual para Simulação e Controle de Prótese Virtual de Membros Superiores [ANDRADE et al, 2002]**

O sistema proposto por [ANDRADE et al, 2002] é um conjunto de aplicativos capaz de fazer aquisição de um sinal EMG classificado quanto a movimento e mostrar seu resultado na forma de uma animação em Ambiente Virtual.

A Figura 4.3 exemplifica a proposta de funcionamento do sistema, referente à aquisição e identificação do sinal EMG.

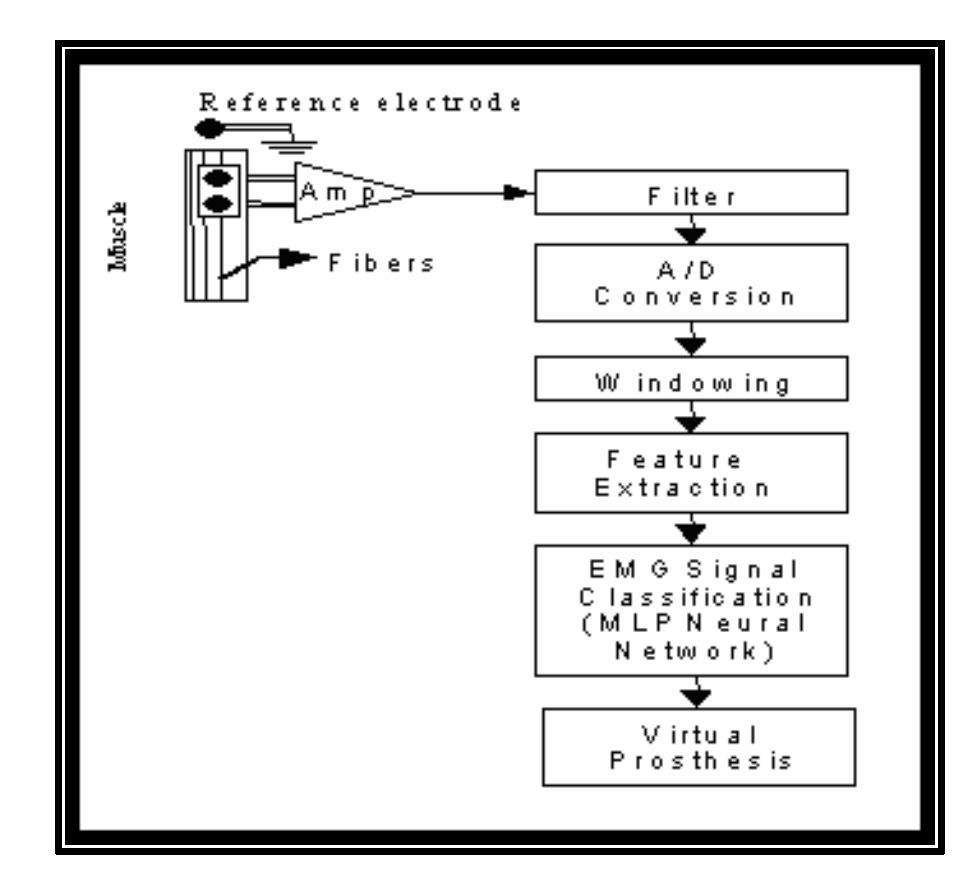

**Figura 4.3 - Fluxo da informação através do sistema [ANDRADE, et al. 2002].** 

O sinal EMG é detectado por eletrodos de superfícies devidamente posicionados nos músculos de interesse do paciente, sendo em seguida filtrado e amplificados usando uma interface de aquisição. A fim de processar a seção correta do sinal adquirido, é necessário identificar onde a atividade muscular expressa pelo sinal EMG teve seu início e fim. Esta parte é processada pelo módulo de janelamento (*windowing*). O sinal resultante é então processado a fim de identificar algumas características que serão usadas por RNA para classificar o sinal EMG de acordo com o movimento desejado pelo paciente. Os padrões de classificação emitidos pela rede neural poderão então ser usados para ativar o funcionamento da prótese virtual, modelada e controlada pelas técnicas de Realidade Virtual [ANDRADE, et al. 2002].

A prótese usada foi desenvolvida com VRML, suas articulações comandadas pelo usuário, e os resultados são vistos no monitor. A detecção do movimento realizado pelo paciente ocorre em tempo real, através de uma RNA previamente treinada.

As Figuras 4.4 e 4.5 a seguir, mostram um paciente virtual respondendo a movimentos detectados e classificados por uma RNA acoplada ao eletromiógrafo [Andrade, et al, 2002].

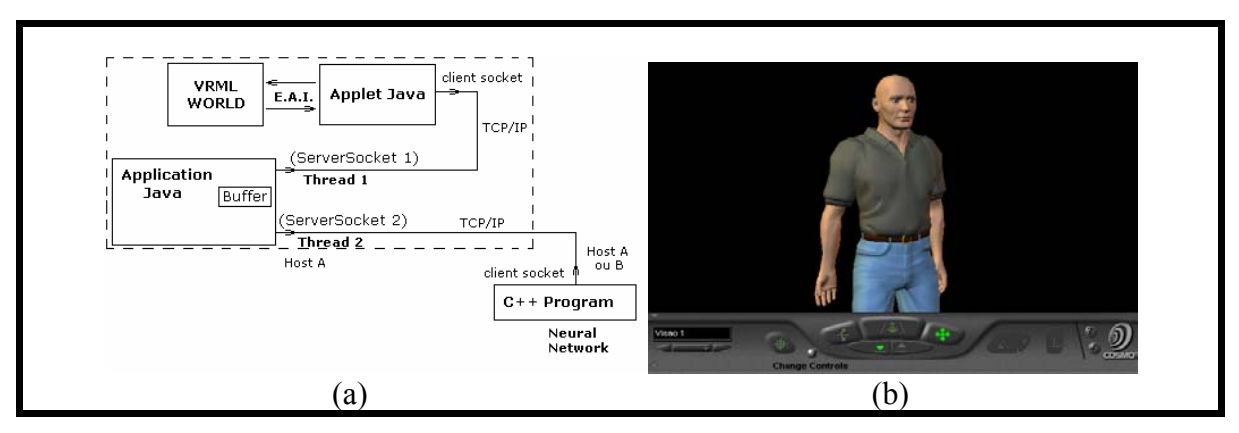

**Figura 4.4 - (a) arquitetura do sistema de controle (b) paciente virtual** 

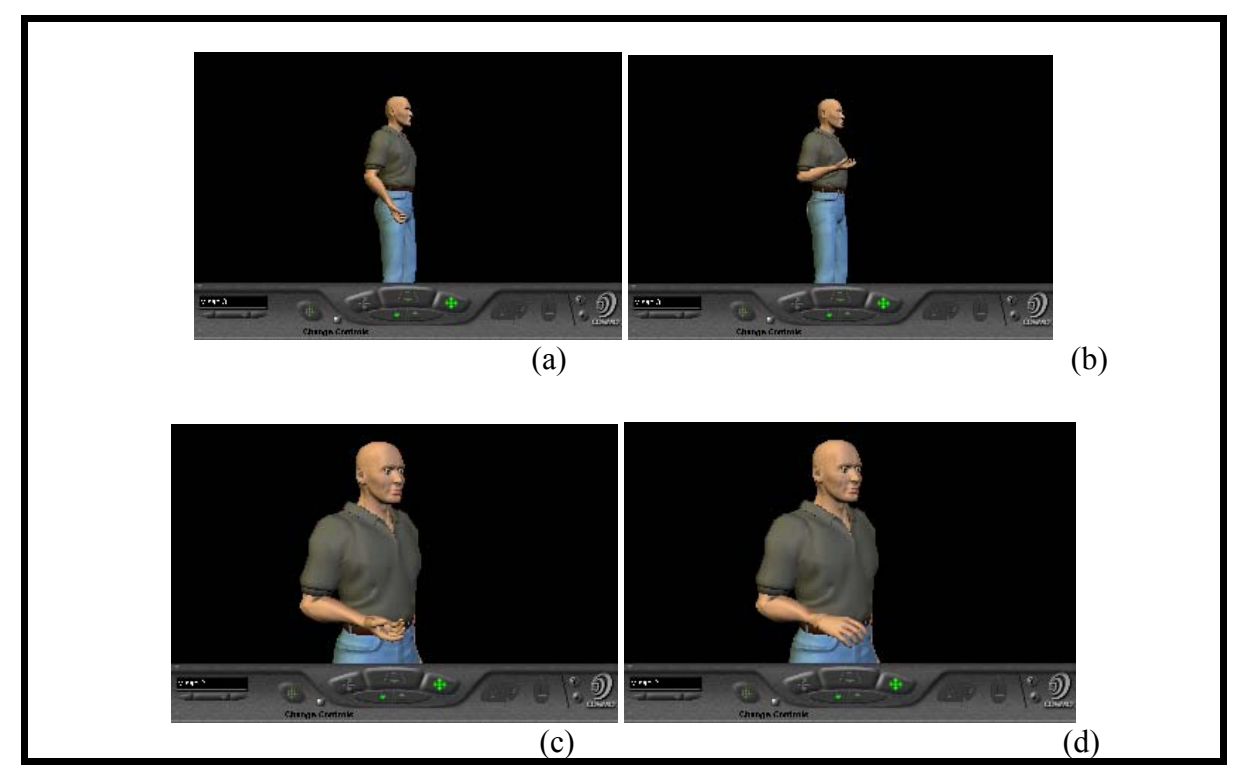

**Figura 4.5 - Simulação virtual de quatro classes de movimento. (a) extensão (b) flexão (c) supinação (d) pronação [ANDRADE et al, 2002].**

Contudo, o sistema somente pode ser usado vinculado aos softwares *MatLab* e *LabView*, dificultando o uso do sistema por profissionais da área de saúde, devido a necessidade de conhecimentos avançados de programação. O sistema também não aborda o uso de técnicas de Realidade Aumentada.

#### **4.4 SIMM (***Software for Interactive Musculoskeletal Modeling***)**

SIMMTM (Figura 4.6) (*Musculographics Inc., USA*) é um software comercial para desenvolvimento e análise de modelos músculos esqueléticos realísticos (DELP; LOAN, 2000). Este sistema ajuda os usuários na criação de modelos que qualificam os efeitos da geometria músculo-esquelético, cinemática de articulações e parâmetros do músculo e tendão nos tamanhos dos músculos, braços de momento, forças dos músculos e momentos das articulações [DELP et al, 1995].

Suas principais características são:

- Ser genérico o suficiente para que uma grande variedade de estruturas músculo-esqueléticas sejam modeladas, prover modelos realísticos de músculo, tendão, e ligamentos, e permitir uma especificação acurada da cinemática das articulações,
- Prover um ambiente gráfico interativo permitindo que modelos sejam visualizados, alterados, testados e analisados, e ser extensível para que novas capacidades possam ser adicionadas ao software.

| <b>Complet Viewer</b>     |                       |                       |                  | x                  |                  | Messages |
|---------------------------|-----------------------|-----------------------|------------------|--------------------|------------------|----------|
| Model: Sample Arm Model   |                       |                       |                  |                    | Sample Arm Model | 里        |
| model >                   |                       |                       |                  | help               |                  |          |
|                           |                       |                       |                  |                    |                  |          |
| restore cameral           |                       |                       |                  |                    |                  |          |
| save camera               | name Sample Arm Model |                       | 400              | 400                |                  |          |
| restore go values         | 0.080<br>gear         | k                     |                  |                    |                  |          |
| save go values<br>muscles | <b>a</b> trackball    | muscle points         | <b>T</b> shadows | <b>T</b> crosshair |                  |          |
| start                     |                       |                       |                  |                    |                  |          |
| look at                   | clay_add              | 4.689 日日く             |                  | TE                 |                  |          |
| draw mode                 | clav_rut              | $8.211$ $\Box$        |                  | E                  |                  |          |
| genessards                | clav flex             | 8.590 口口              |                  | E                  |                  |          |
|                           | scap_add              | $10.138$ $\Box$       |                  | Þ                  |                  |          |
| snapshot                  | scap_rot              | $25.724$ $\Box$       |                  | E                  |                  |          |
|                           | scap flex             | 12.173 <b>BB</b>      |                  | Þ                  |                  |          |
|                           | arm_add               | $0.000$ $\times$      |                  | Þ                  |                  |          |
|                           | arm rot               | $0.000$ $E$ $R$       |                  | E                  |                  |          |
|                           | arm flex              | $0.000$ <b>FF</b>     |                  | E                  |                  |          |
|                           | elbow flex            | $0.000$ $\Box$        |                  | E                  |                  |          |
|                           | pro_sup               | 60.000 口口<            |                  | Б                  |                  |          |
|                           | wrist flex            | $0.000$ $\Box$ $\Box$ |                  | Þ                  |                  |          |
|                           | wrist_dev             | $0.000$ $\Box$ $\leq$ |                  | Þ                  |                  |          |
| м                         |                       |                       |                  |                    | V                |          |

**Figura 4.6 - Tela do sistema SIMM.** 

Além disso, o sistema SIMM permite ao usuário avaliar um ou mais modelos músculos-esqueléticos através da leitura de um conjunto de arquivos de ossos, arquivos de articulações e arquivos de músculos (Figura 4.7).

Os músculos atuadores desenvolvem força e o torque sobre as articulações. O SIMM calcula o tamanho e o braço de momento de cada músculo modelado. O músculo tem um braço de momento para cada plano de movimento em todas as articulações que o músculo percorre.

Por exemplo, devido ao músculo bíceps braquial tangenciar o cotovelo, o ombro e a articulação rádio-ulnar, ele tem um braço de momento para o ângulo do cotovelo e para cada grau de liberdade no ombro e na articulação rádio-ulnar.

Para produzir uma animação, o usuário cria um arquivo de movimentos contendo uma seqüência de ângulos das articulações descrevendo um movimento. Uma vez carregado pelo programa, o arquivo de movimentos pode ser usado para alterar múltiplos graus de liberdade, animar o modelo e prover novas variáveis para geração de relatórios.

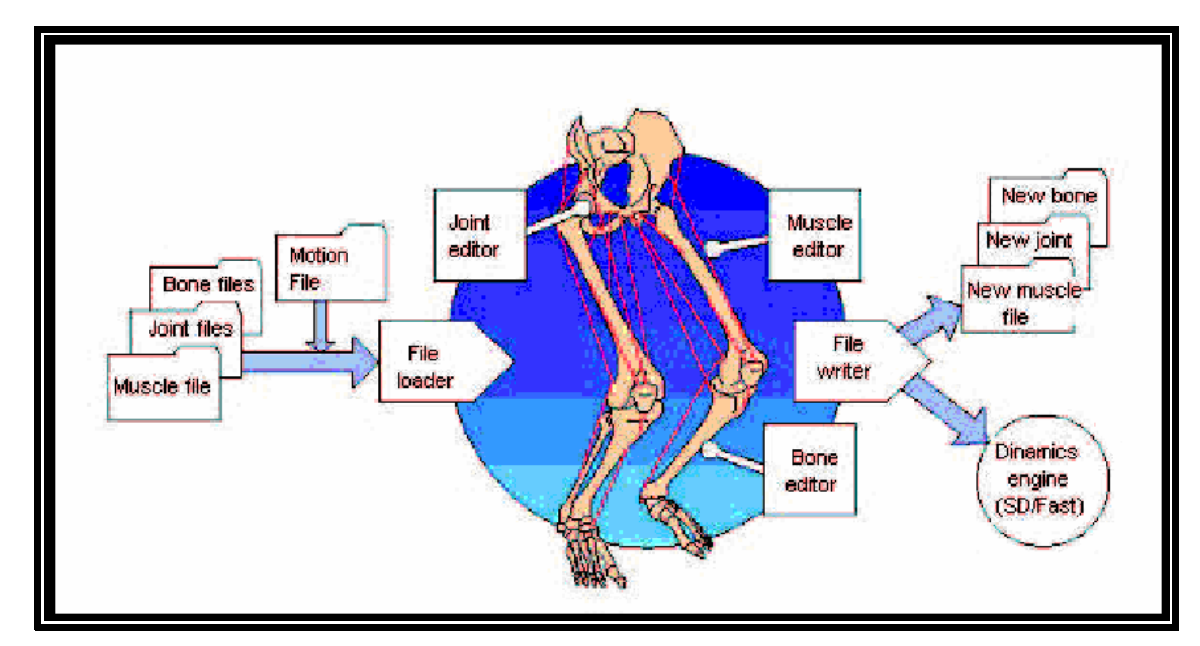

**Figura 4.7- Estrutura do SIMM [DELP; LOAN, 2000].** 

Entretanto, o sistema SIMM apresenta as seguintes limitações: não permite alterações dos valores de excitação do músculo em tempo real durante uma animação. Ele permite ao usuário carregar o modelo de movimento escrito em linguagem C para posterior análise. Esta limitação impede a simulação de movimentos respondendo as forças aplicadas pelos músculos através da análise de equilíbrio dos membros.

O usuário precisa ter um conhecimento da linguagem de programação C para produzir os modelos músculo-esqueléticos, dificultando o uso do sistema por profissionais da área de saúde.

# **4.5 Interface Virtual para Braços e Membros Superiores Amputados, (***VIA: A Virtual Interface for the Arm of Upper-limb Amputees***)**

A interface desenvolvida por [BURDEA, 2003] denominada VIA utiliza resistores força-sentindo (FSRs - Encadeie Eletrônica, Camarillo CA). Estes sensores são fabricados com a combinação de silicone condutiva que diminuem a resistência com aplicação de força. A resposta de resistência para força não é linear, de 100 k  $\Omega$  a 50 gN e para 1 k  $\Omega$  a 1000 gN.

Esta gama de variação é satisfatória para atividade superficial de membros superiores que pode ser até 500 grama/força. Os sensores são presos dentro de uma luva com correias de ajuste que podem ser perfeitamente acomodados na mão do usuário (Figura 4.8).

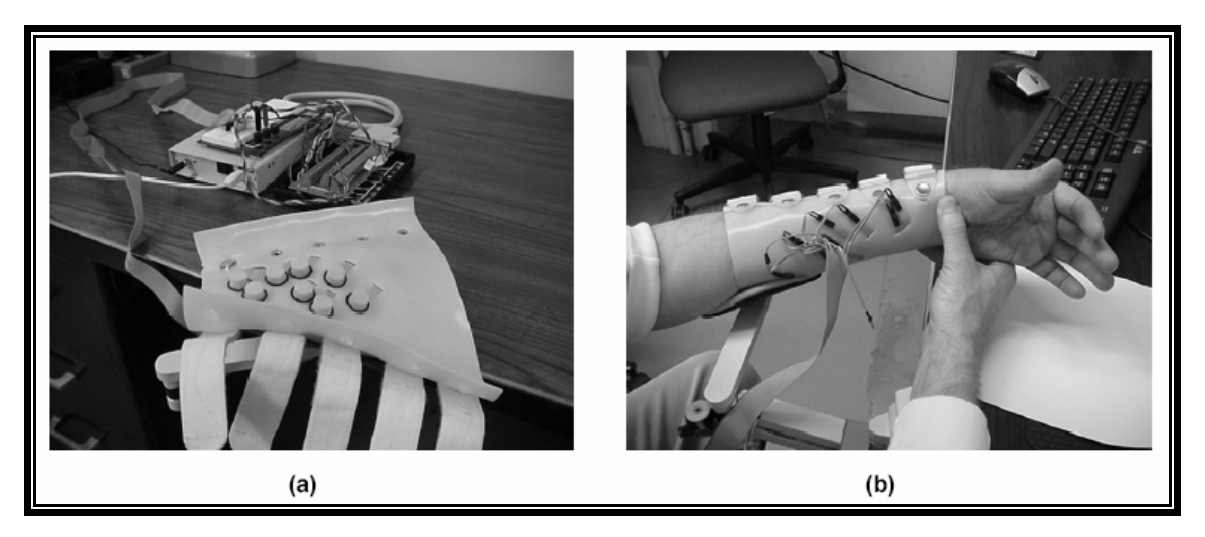

**Figura 4.8 - Luva sensorial: a) Sensores de FSR com discos de espuma de silicone reveste a superfície interna da luva. Uma interface de hardware adquire sinais dos sensores; b) Detalhes externos da luva, como apoio para mão [BURDEA, 2003].** 

O programa tem dois modos: treinamento e operação. Pode ser usado para reabilitação de algum trauma que exija fisioterapia (Figura 4.8(b)), ou ainda em amputados para fins de adaptação a próteses (Figura 4.10)

Durante o procedimento de treinamento inicial uma ação é ensinada, ela deve ser executada usando repetições múltiplas de três movimentos independentes.

Durante o modo de operação todas as contribuições de pressão são filtradas para obter sinais de produção que são representações proporcionais ao movimento desejado, em tempo próximo ao real .Os dados que representam intensidade de força e posição do braço são transferidos para o LabVIEW para que o aplicação de Java que usa *DataSocket* (que é uma API responsável pelo compartilhando de dados entre aplicações diferentes no mesmo computador ou entre clientes em plataformas diferentes usando Internet).

O sistema controla o membro virtual inserido em um ambiente de treino ou reabilitação com exercícios próprios pra esse fim conforme mostram as Figuras 4.9a e 4.9b.

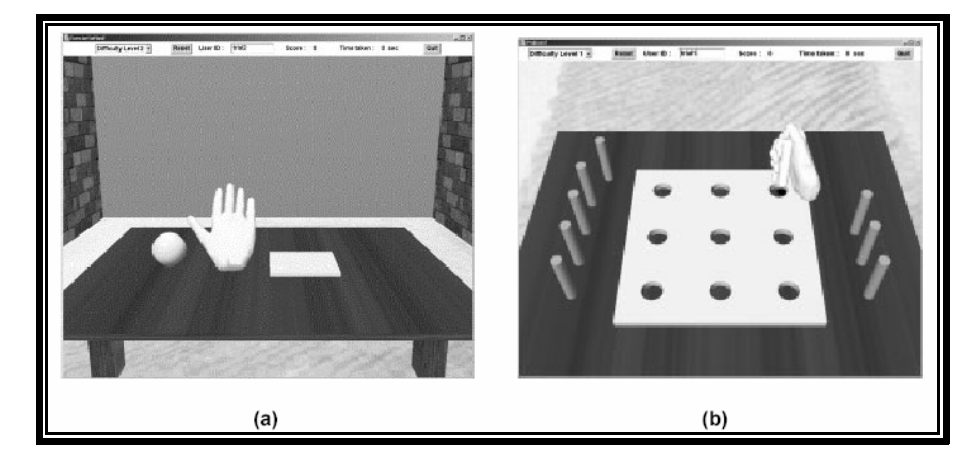

**Figura 4.9 – Exercícios de reabilitação (a) Exercício de "***Pick-and-place***" (b) Exercício de encaixe na tabua [BURDEA, 2003].** 

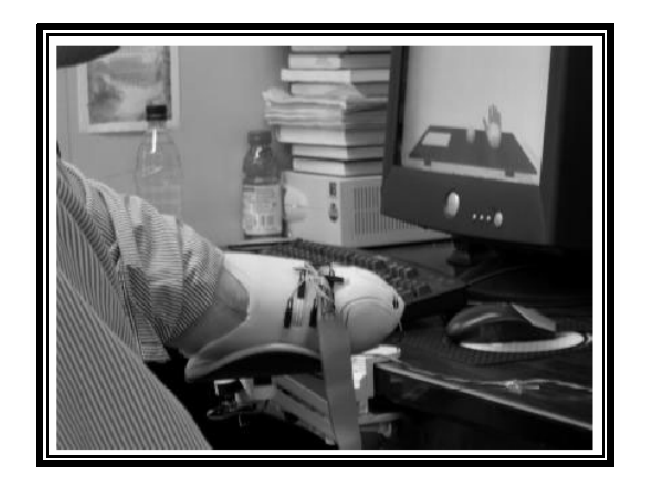

**Figura 4.10– Controle de membro virtual usando sistema VIA [BURDEA, 2003].** 

O sistema VIA possui interface visual usando técnicas de Realidade Virtual muito interativas. Contudo não aborda o uso de Realidade Aumentada nem o uso outras técnicas de controle, como sinais EMG.

#### **4.6 Considerações Finais**

A Tabela 4.1 mostra algumas características dos sistemas estudados, destacando aquelas que interresam a pesquisa do sistema a ser proposto.

| CARACTERISTICAS<br><b>SISTEMAS</b> | Vinculado          | Uso de<br>Sinais de<br>controle<br>(EMG) | Coleta de<br>Dados e<br>processa<br>mento em<br>tempo de<br>execução | Visualização<br>de exames<br>previamente<br>salvos | Visualização<br>Gráfica em 3D<br>Interrativa<br>(RV) | Realidade<br>Aumentada |
|------------------------------------|--------------------|------------------------------------------|----------------------------------------------------------------------|----------------------------------------------------|------------------------------------------------------|------------------------|
| <b>SMMS</b>                        | Não                | Não                                      | Não                                                                  | Não                                                | Sim                                                  | Não                    |
| (ANDRADE, et al, 2002)             | MatLab<br>Lab View | Sim                                      | Sim                                                                  | Sim                                                | Sim                                                  | Não                    |
| <b>SIMM</b>                        | Não                | Não                                      | Não                                                                  | Sim                                                | <b>Sim</b>                                           | Não                    |
| <b>VIA</b>                         | Lab View           | Não                                      | Sim                                                                  | Sim                                                | Sim                                                  | Não                    |

**Tabela 4-1 - Comparativa das características relevantes a esta pesquisa.** 

Cada característica é melhor descrita abaixo.

Vinculado – Alguns programas necessitam, ser interpretados ou compilados para serem executados. Esta característica é relevante pois indica a dependência ou não de um sistema a outros programas.

Uso de sinais de controle EMG – Existem várias técnicas de controle de sistemas artificiais, uma das tecnologias mais promissoras são os sinais EMG; essa tecnologia é largamente usada no controle de próteses como pode se ver no Capítulo 3.

Coleta de dados e processamento em tempo de execução – Os dados de controle são coletados e processados em tempo de execução do sistema.

Simulação – Usa banco de dados.

Visualização Gráfica em 3D Interativa (RV) – O uso de recursos de Realidade Virtual para visualizar os resultados.

Realidade Aumentada – O uso de recursos de Realidade Aumentada para visualizar os resultados.

A análise dos trabalhos citados neste capítulo permite evidenciar algumas características relevantes à concepção de projetos de sistemas de simulação de movimentos.

O SIMM apresenta um ambiente gráfico interativo, modelos músculos-esqueléticos realísticos e permite ao usuário criar arquivos de movimentos contendo uma seqüência de ângulos das articulações descrevendo movimentos.

O SMMS apresenta ambiente gráfico interativo em *OpenGL*, permite a simulação dos mesmos em tempo real, contudo não contempla a entrada de sinais de controle externos.

O trabalho (ANDRADE, et al. 2002), desenvolvido em MatLab e LabView e C++, contempla análise de sinais EMG, a detecção do movimento e a exibição deste em ambiente virtual usando VRML controlado por Java.

Analisando as características de cada sistema e considerando as características apontadas na Tabela 4.1 pode-se perceber que alguns não possuem exibição virtual interativa, outros não contemplam a análise de sinais naturais para controle dos objetos de análise (membros). Entretanto, nenhum contempla a integração de um ambiente que faz a captura dos sinais EMG e apresentar a visualização e simulação dos movimentos usando técnicas de RA e RV, simultaneamente.

O próximo capítulo aborda a especificação do sistema proposto a fim de providenciar estas características.

# *Capítulo 5*

# **5 Especificação do Sistema**

## **5.1 Introdução**

A partir do estudo realizado no Capítulo 4, é proposta uma arquitetura de um sistema que permita a simulação do movimento de membro superior, com animação em tempo real, respondendo a análise de um Sinal EMG.

#### **5.2 Arquitetura do Sistema**

A arquitetura do sistema pode ser observada abaixo na Figura 5.1 abaixo:

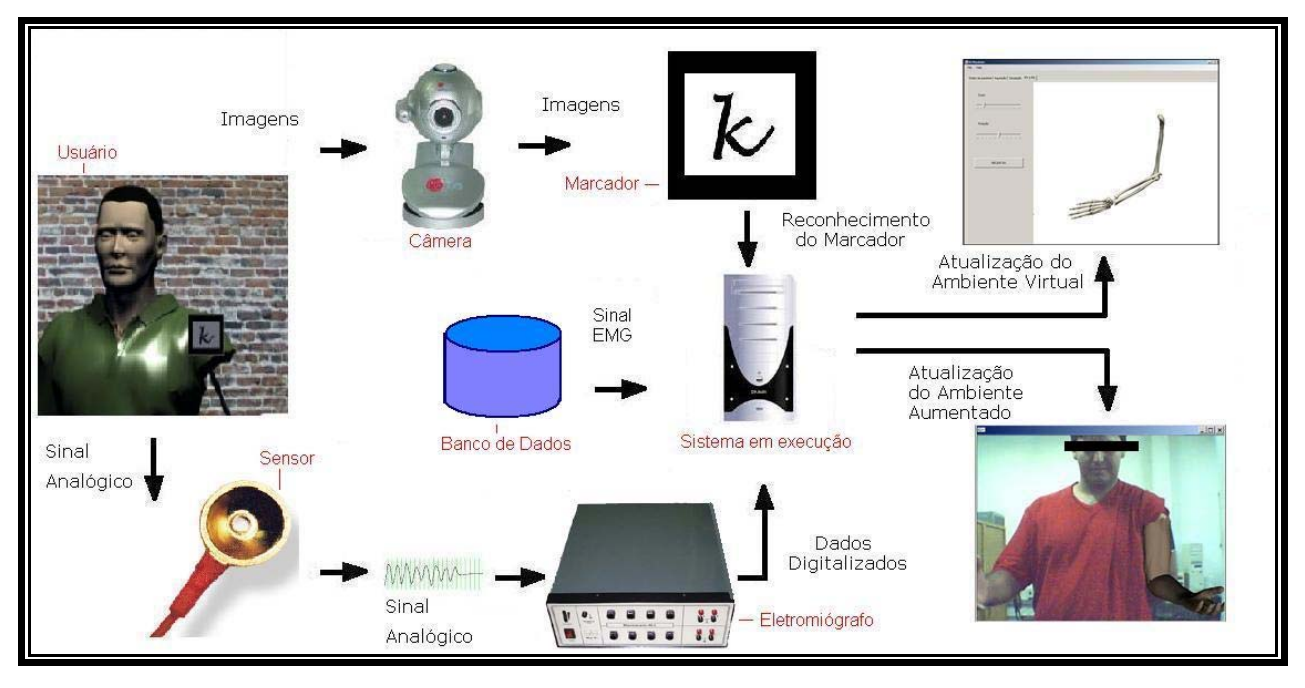

**Figura 5.1 – Arquitetura do sistema ilustrada** 

 O sinal analógico é capturado atravéz de sensores, este sinal é digitalizado e condicionado pelo sistema de aquisição. O Sistema VIULPSimulator realiza a leitura do sinal, analisa e classifica o movimento associado ao mesmo. Em seguida aciona os módulos RV e RA. Paralelamente o sistema de aquisição de imagens localiza o marcador e indica ao sistema a posição exata onde o membro virtual deve ser inserido.

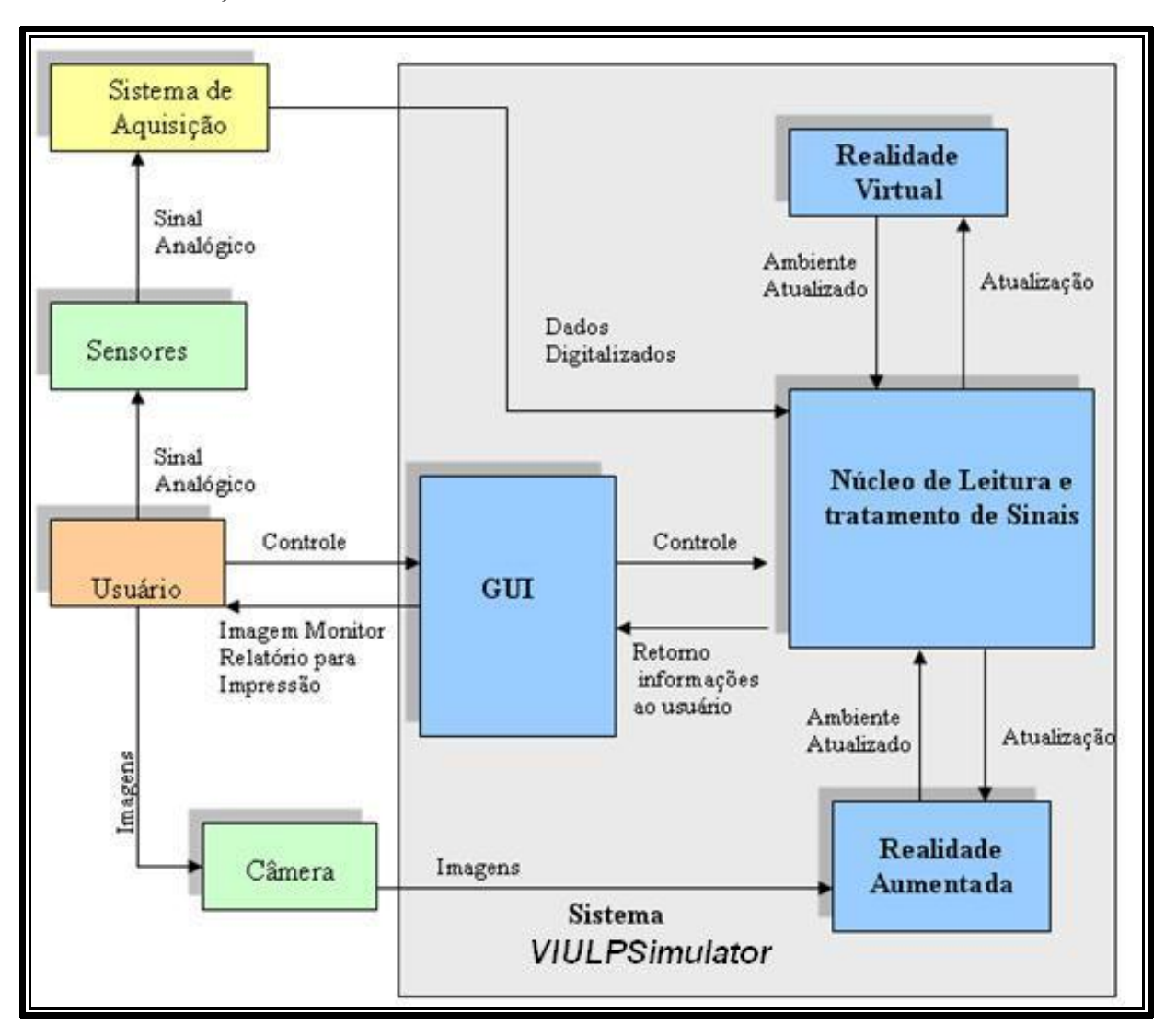

A Figura 5.2 apresenta uma visão mais detalhada do mesmo sistema, ilustrando o fluxo de informação.

**Figura 5.2 – Arquitetura do sistema ilustrando fluxo da informação** 

A seguir é explicado cada elemento da arquitetura proposta.

 $\checkmark$  O usuário

O usuário poderá ser o paciente ou técnico na área a fim de treinar e ou simular o uso da prótese.

 $\checkmark$  Sensores

O sensor é um agente externo que não faz parte do sistema, pois ele está vinculado ao sistema de aquisição. Ele é responsável por capturar o sinal EMG.

 $\checkmark$  Sistema de aquisição

Modulo responsável pela aquisição do sinal EMG e passagem deste para o sistema.

#### $\checkmark$  Câmera

A câmera captura as imagens, localiza o marcador que será o ponto de referência onde será inserido o objeto virtual. O sistema busca o objeto virtual correspondente ao marcador e o insere conforme foi previamente programado.

#### 9 Sistema (*VIULPSimulator*)

O sistema é subdividido em partes:

**Interface do Usuário - GUI** 

Na interface do usuário é possível selecionar, por exemplo, o tipo de exibição, RA ou RV ainda cadastrar dados dos pacientes, gravar treino e carregar simulação;

- captura dos dados do sistema de aquisição;
- Tratamento e identificação dos sinais.

O sistema analisa o sinal EMG e controla as próteses virtual e aumentada a partir da classificação do sinal.

A interface gráfica aciona a Realidade Virtual ou Aumentada.

Dependendo da opção selecionada pelo usuário e carregado a interface RV ou é carregado o sistema de RA abrindo o aplicativo SimpleVRML integrante da biblioteca ARToolKit.

#### $\checkmark$  Realidade Aumentada e Realidade Virtual

A partir dos resultados da análise dos sinais EMG aciona o braço virtual de forma a representar o movimento detectado, o usuário tem a opção de escolher a visualização em RA, RV.

#### **5.3 Usabilidade**

Pela definição da *International Standard Organization*, usabilidade é a extensão na qual um produto pode ser usado por usuários específicos para alcançar objetivos desejados com efetividade, eficiência e satisfação em um contexto de uso pré-determinado [ISO, 2007]. "A utilização de meios eletrônicos e sistemas computacionais por usuários não especialistas em informática, com diferentes habilidades, formação e idade, demanda interfaces cada vez mais interativas." [A afirmação é de Maria de Lourdes Oliveira Martins, consultora em Portais Corporativos e Tecnologias Educacionais e Gestão do Conhecimento, além de diretora da Sociedade Brasileira de Gestão do Conhecimento (SBGC) ].

Assim, o sistema foi concebido com o ideal de ser usado por um técnico ou profissional de fisioterapia com experiência intermediária em informática, visando proporcionar um índice de usabilidade significativo.

Detalhes de como o sistema proporcionara este índice de usabilidade são apresentados a seguir.

#### **5.4 Interface Gráfica com Usuário** – Graphical User Interface (GUI)

Esse bloco permite ao usuário visualizar graficamente, de modo interativo e em tempo real, a entrada de dados e a saída de informações. A interface exibe o cenário, apresentando o braço virtual usando a biblioteca gráfica *DirectX*.

#### **5.4.1 Recursos**

O simulador possui recurso de simulação e treino. Além disso, é possível salvar um treino e simulá-lo em outro momento, ainda é possível salvar dados do paciente.

Devido ao grande número configurações possíveis, algumas de interesse do usuário outras só dos técnicos ou profissionais envolvidos, os controles foram divididos em guias de controle, como se vê na Figura 5.3.

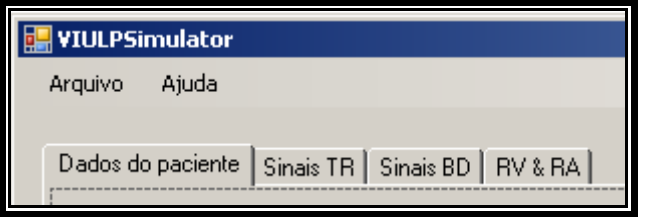

**Figura 5.3 - Janela Principal suas guias de ação.** 

Cada Guia será detalhada a seguir.

a) Guia Dados do Pacientes

São cadastrados os seguintes dados do paciente: nome, endereço, telefone, data da consulta, observações, médico ou profissional responsável.

É possível a criação de Relatório com data, hora da simulação e ainda a gravação da simulação que pode ser usada para estudos posteriores, permitindo vários exames em um mesmo arquivo, separados pela data.

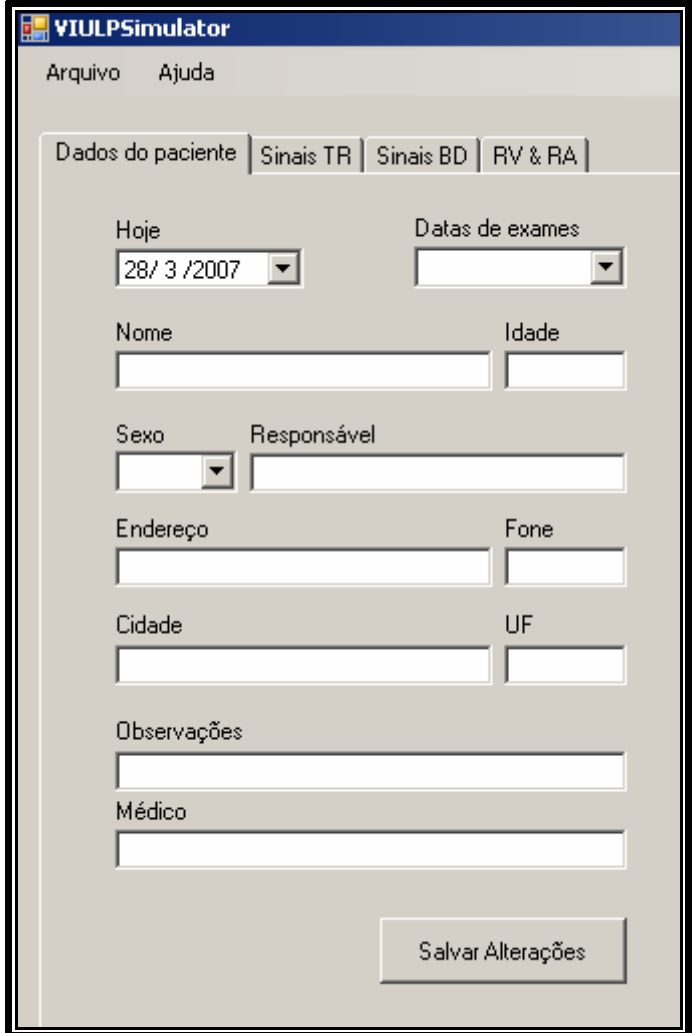

**Figura 5.4 - Interface ressaltando dados do paciente a serem gravados.** 

b) Sinais RT - Sinais em Tempo Real (Aquisição dos dados)

Na guia Sinais de RT é selecionado o dispositivo de aquisição, a freqüência e o número de canais que serão usados pares de elétrodos (Figura 5.5).

Para o módulo de aquisição foi utilizado o *framework*, desenvolvido por [SIQUEIRA, 2007], que permite reconhecer o sistema de aquisição que está conectado ao computador e que obtém deste os dados condicionados.

Cada característica relevante da aquisição é detalhada abaixo:

• Número de canais de aquisição permite a escolha de quantas entradas serão usadas para a determinação de cada movimento;

• A freqüência de amostragem deve ser no mínimo duas vezes maior do que a freqüência do sinal, isto é justificado pelo Teorema de Amostragem (Teorema de *Shannon-Nyquist*) [ESTSP, 2007].

Na guia RT pode-se a identificar se existe algum sistema externo responsável pela aquisição. Caso houver a interface mostras na aba sistemas encontrados (Figura 5.5).

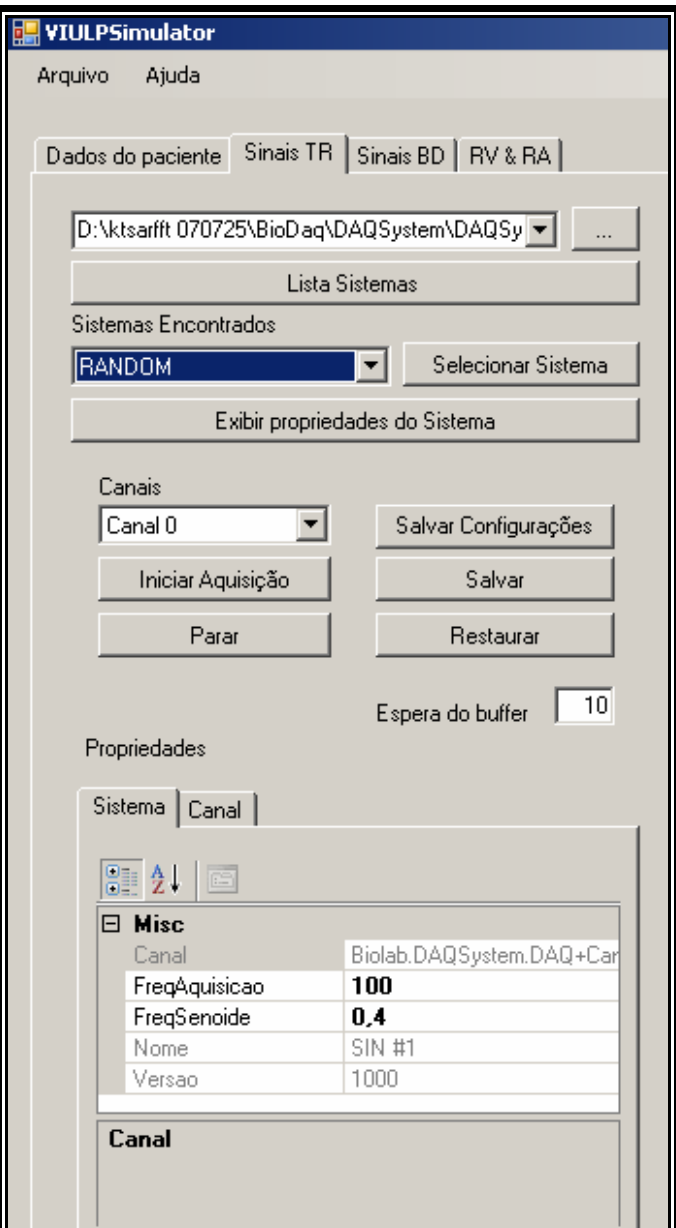

**Figura 5.5 – Guia de Aquisição.** 

c) Sinais BD – Sinais a partir do Banco de Dados

Possibilita abertura de um sinal de Banco de Dados provenientes de simulação das seções anteriormente salvas.

Pode se verificar um exemplo. O sinal EMG é plotado na tela, na freqüência de aquisição, e é efetuado o cálculo dos coeficientes AR através da análise deste. É classificado que tipo de movimento esse sinal corresponde e em seguida o braço virtual se desloca representando o movimento (Figuras 5.6 e 5.7).

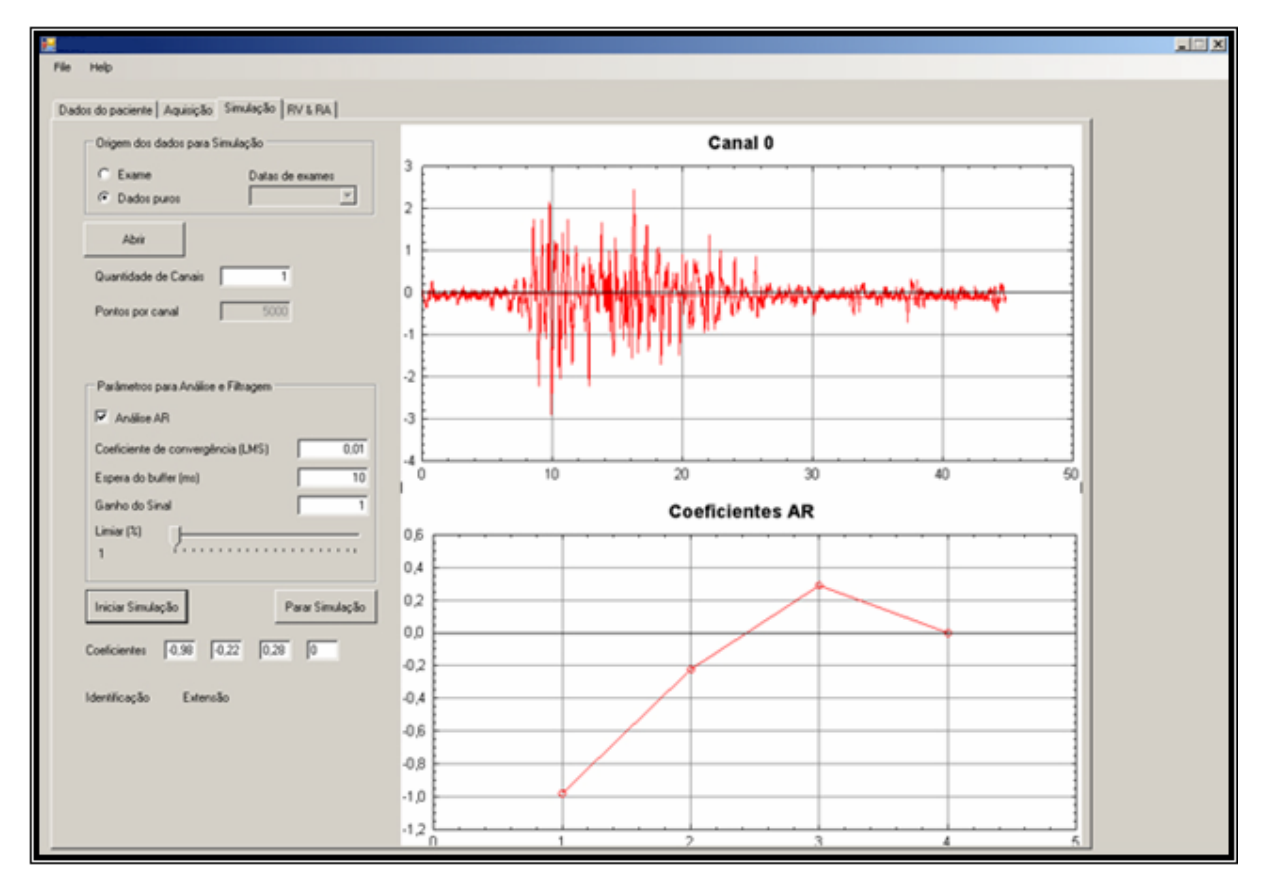

**Figura 5.6 – Simulação de um arquivo gravado com um par de eletrodos.** 

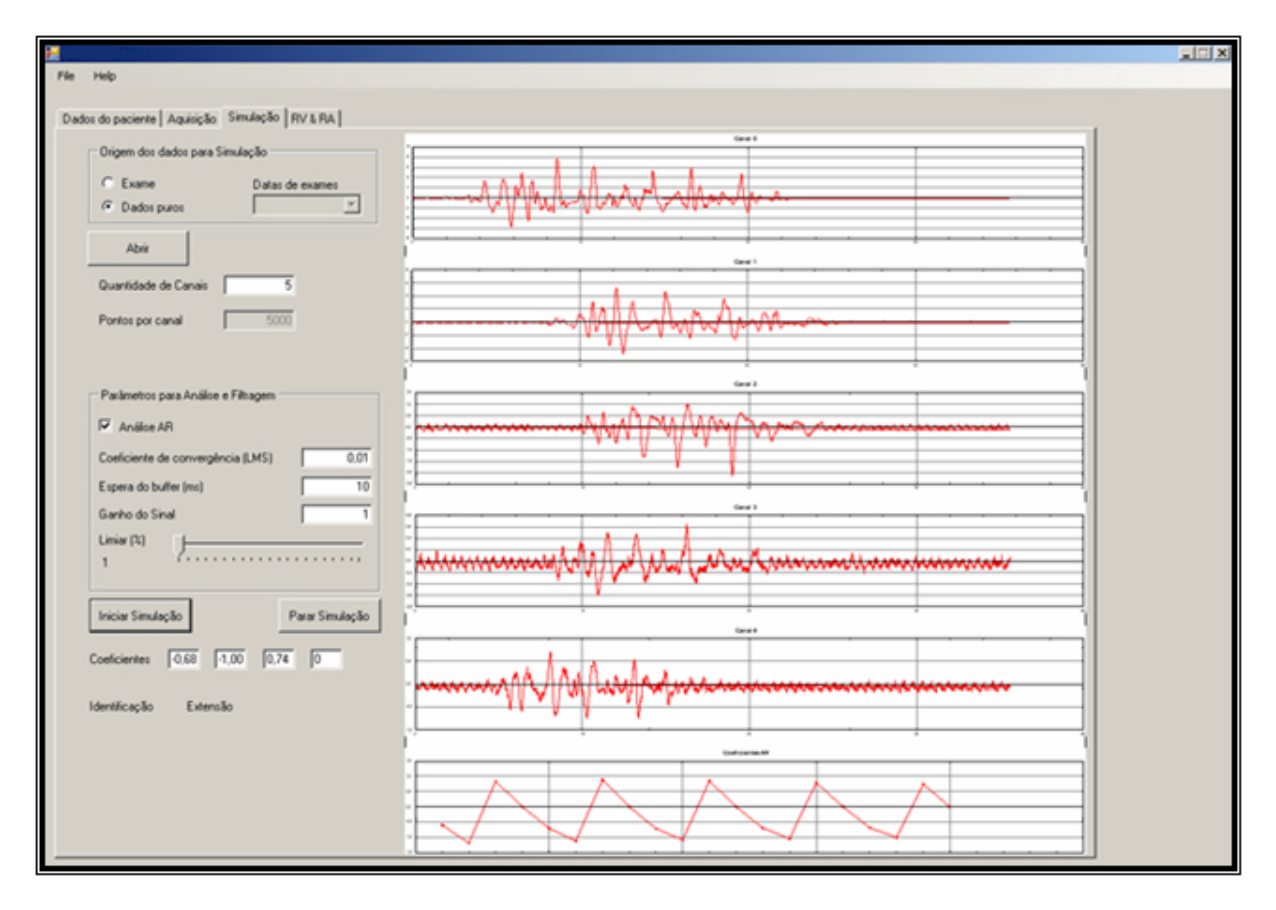

**Figura 5.7 – Simulação de um arquivo gravado com 5 pares de elétrodos.** 

Na guia de RT o usuário indica com quantos canais o sistema vai trabalhar. É possível habilitar a exibição dos coeficientes AR. Pode-se alterar o limiar, o ganho do sinal, o tempo de espera do buffer, pode-se iniciar e parar a simulação, e acompanham-se nos gráficos os coeficientes encontrados e a forma do sinal.

#### d) RV & RA (Realidade Virtual e Aumentada)

Na guia RV e RA é possível controlar o ambiente virtual (Figura 5.8) e iniciar o ARToolKit exibindo o usuário com o membro virtual inserido a partir do marcador (Figura 5.9).

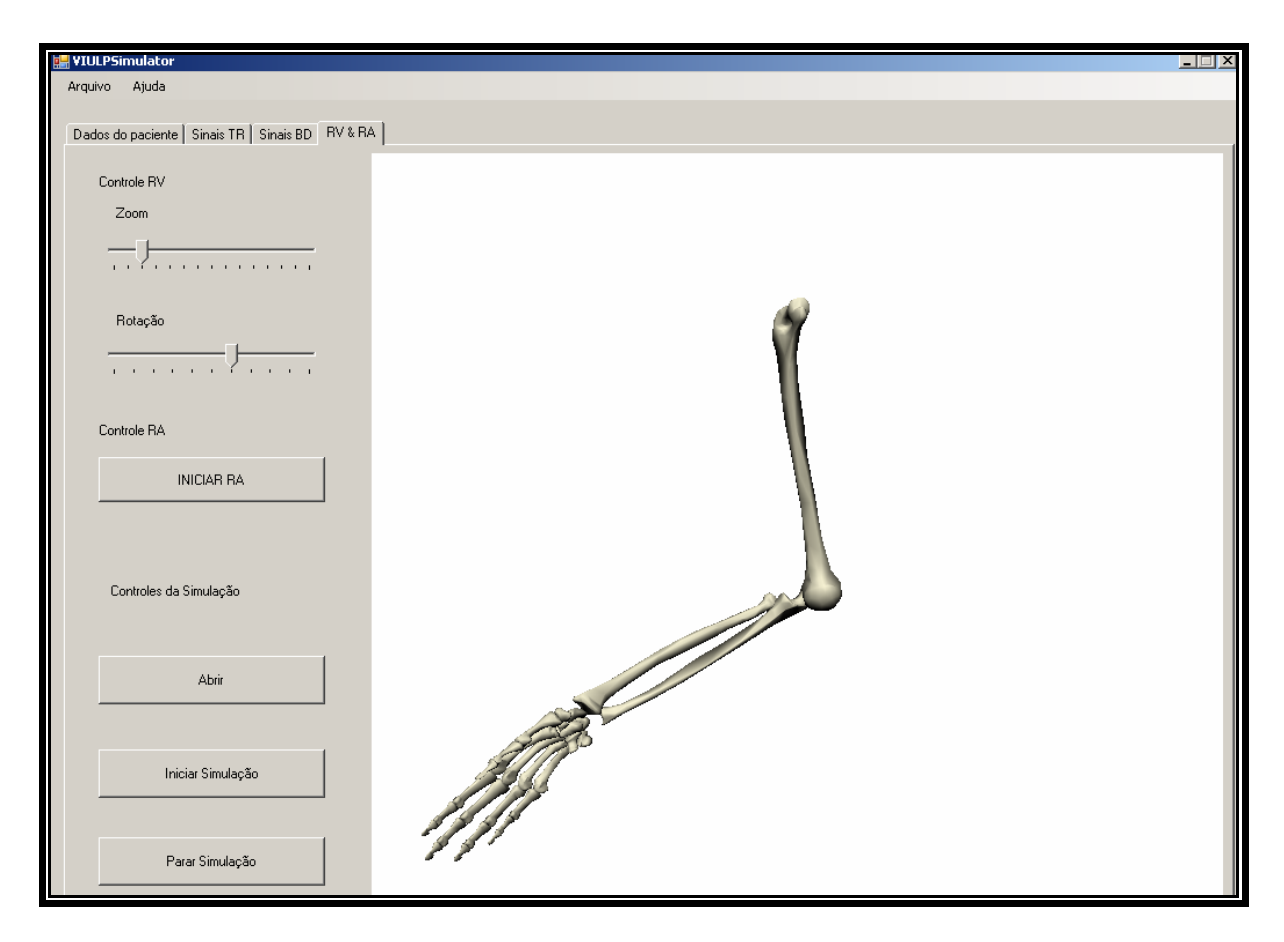

**Figura 5.8 – Interface guia de controle do Ambiente em RV.** 

O modelo Virtual usado na Realidade Aumentada é atualizado à medida que são classificados os sinais de entrada. Essa atualização ocorre variando-se o ângulo seguindo a Tabela 2.1 vista anteriormente. O modelo virtual é atualizado e inserido no ambiente aumentado, conforme Figura 5.9.

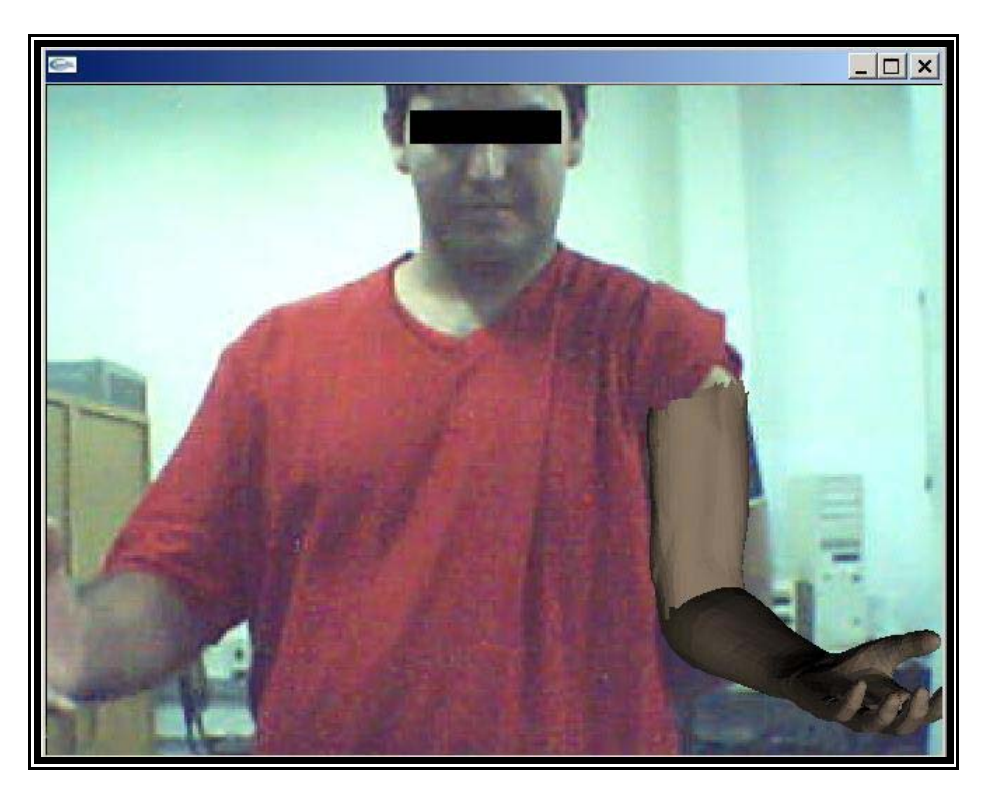

**Figura 5.9 – Em exibição simulação de movimento em RA.** 

Para exibição do ambiente de Realidade Aumentada é disponibilizada uma interface independente, que faz parte do ARToolkit, biblioteca responsável pela exibição do ambiente de RA (Figura 5.10).

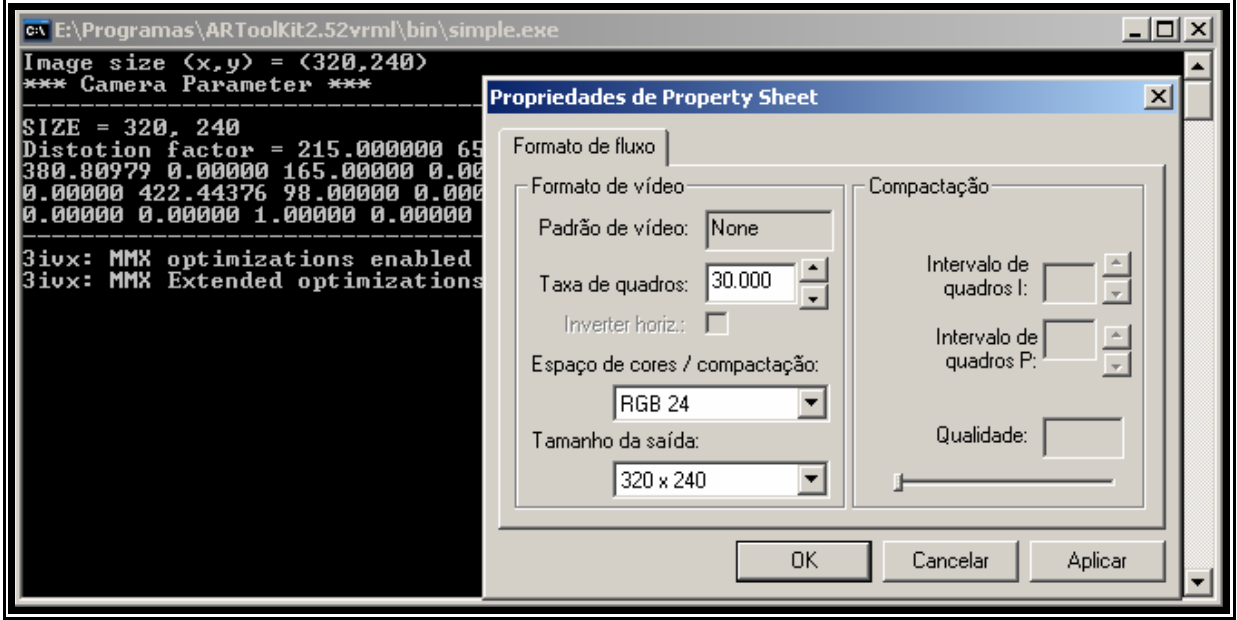

**Figura 5.10 – Interface RA.** 

É interessante notar que tal simulação auxilia a projetar, simular e verificar a adequação de uma futura prótese real no paciente em questão.

e) Menu Arquivo

O menu Arquivo (Figura 5.11) permite abrir um arquivo já gravado. Possibilita abrir uma simulação salva anteriormente, somente arquivos gravados no próprio sistema que tem extensão (KLN), contudo pode-se abrir sinais provenientes de outros sistemas na extensão (\*.txt) na guia Sinais BD.

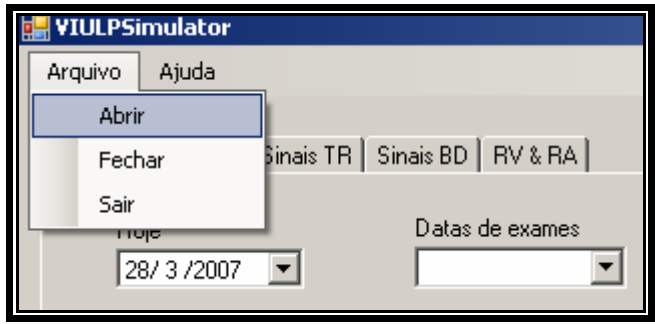

**Figura 5.11 – Menu Arquivo** 

No arquivo binário onde são gravados do paciente a estrutura e composta de um cabeçalho com dados pessoais, seguido do sinal gravado de um treinamento, o símbolo \$ seguido da data do exame indica que o inicio do sinal, o valor inteiro logo após a data é referente à freqüência, conforme se vê na Figura 5.12.

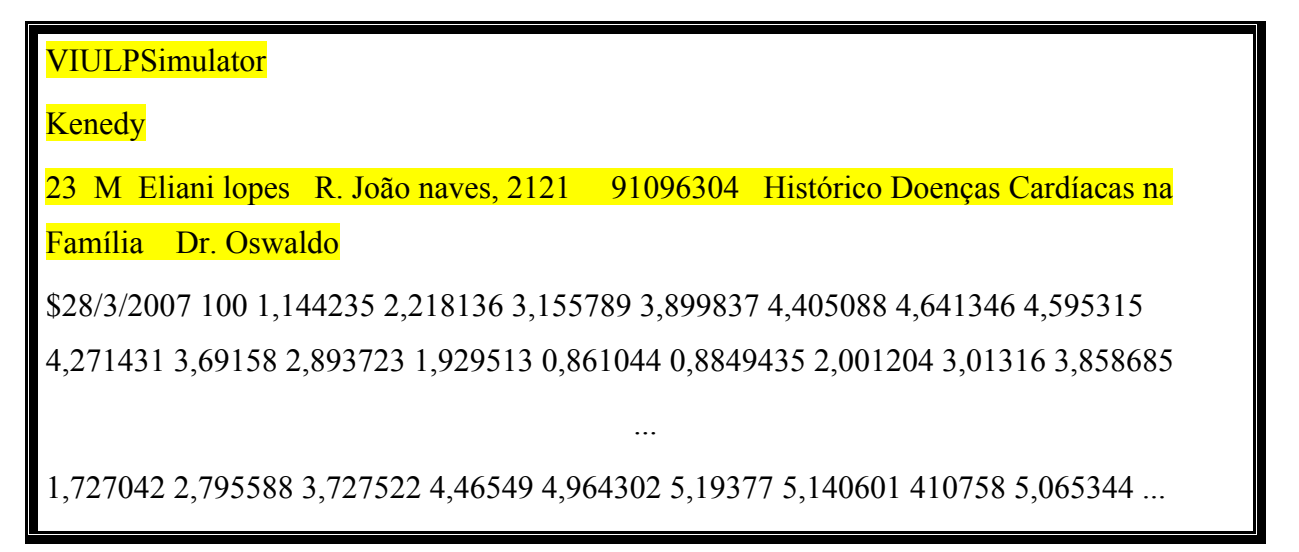

**Figura 5.12 – Fragmento de um arquivo KLN destacando o cabeçalho.** 

f) Menu de Ajuda

O programa possui um menu de ajuda para auxiliar os usuários com informações sobre o uso e informações técnicas.

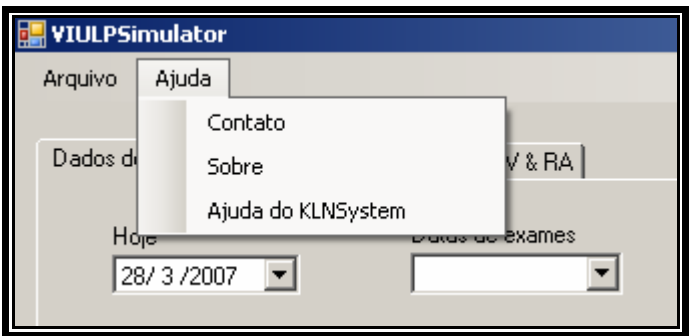

**Figura 5.13 - Menu de ajuda ao usuário.** 

Neste menu é possível ter acesso ao suporte ao sistema via e-mail no sub-menu Contato. Ainda no menu Ajuda, no sub-menu Sobre é possível ver a versão do sistema e requisitos de funcionamento, e no sub-menu Ajuda do VIULPSimulator informações específicas de funcionamento do sistema (Figura 5.14).

|                                                                                                | KLNSytem - Help                                                                                                    |
|------------------------------------------------------------------------------------------------|----------------------------------------------------------------------------------------------------|
| + Aquisição<br>+ Simulação<br>+ Dados Pessoais<br>$+ RA & RV$<br>Controle DirectX<br>ARToolKit | <b>Controle DirectX</b><br>O DirectX é uma interface de programação desenvolvida pela Microsoft<br>exclusivamente para jogos. Sua função é facilitar a comunicação do<br>jogo com o hardware do micro: ao invés do jogo ter que conhecer todos<br>os dispositivos do mercado - como placas de vídeo 3D e placas de som<br>- ele passa a usar comandos do DirectX. O DirectX, por sua vez, faz a<br>conversão dos comandos enviados pelo jogo para acessar o hardware<br>específico, melhorando o desempenho e facilitando a programação do<br>jogo, que passa a ser mais simples. |

**Figura 5.14 – Tela de ajuda menu Ajuda** 

## **5.5 Configurações e Especificação do Sistema**

Para melhor desempenho do sistema alguns cuidados devem ser considerados, estes estão comentados abaixo:

- Para um bom desempenho de vídeo sugere-se o uso de uma resolução em *pixels* de 1152 X 864, mas podem-se usar outras configurações.
- Utilização de um espaço de memória de no mínimo 512MB devido o uso de vários buffers e vetores para armazenar os valores aquisicionados.
- Configuração mínima de funcionamento:

#### **Software**

A instalação do *Microsoft Framework* 2.0 ou superior.

#### **Hardware**

A configuração mínima do Hardware foi elaborada segundo requisitos exigidos pelo ambiente de desenvolvimento *Visual StudioTM* e também pelo sistema de aquisição, o recomendado é:

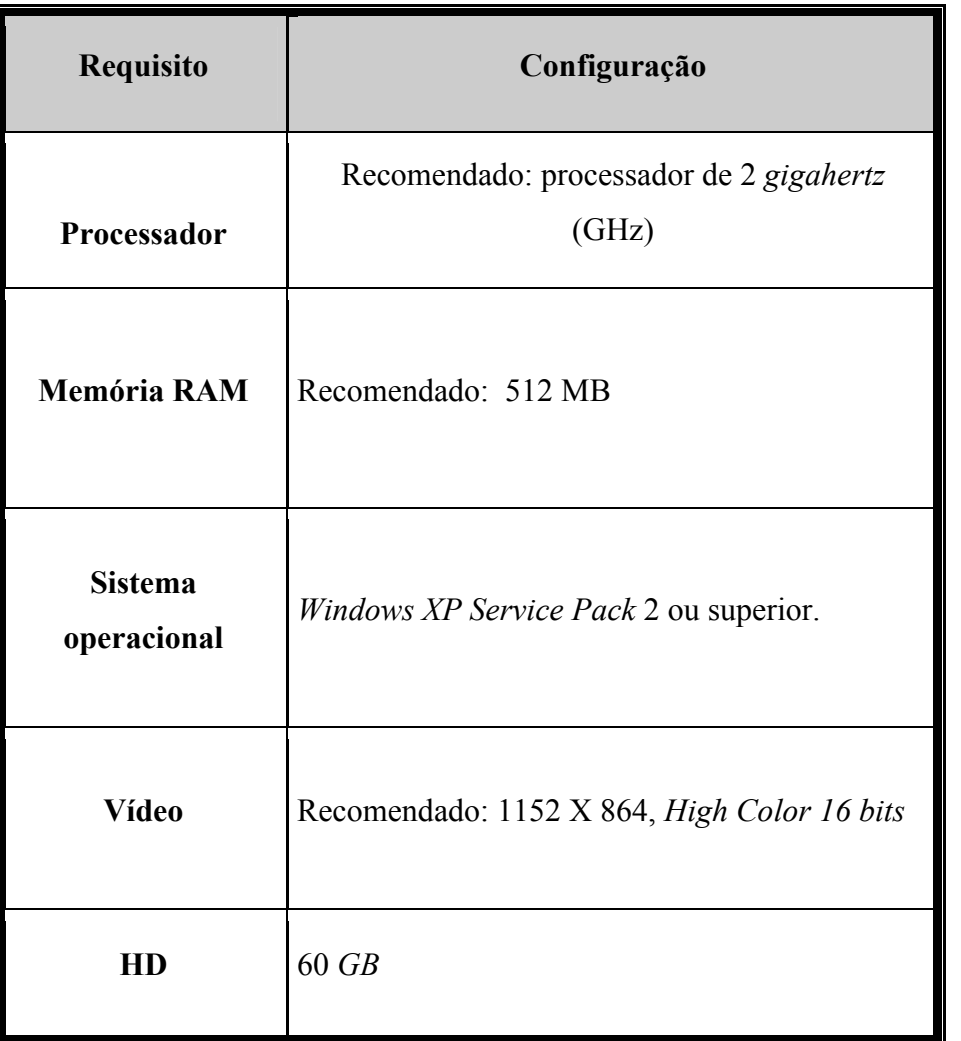

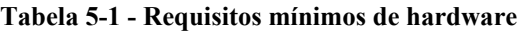

Caso seja instalado um novo aparelho de aquisição EMG no computador a detecção é automática deste se os *Drivers* forem carregados na pasta C:\TEMP.

O instalador instala o programa no diretório padrão "C:\Arquivos de programas\*VIULPSimulator*".

#### **5.6 Considerações Finais**

O sistema desenvolvido permite a análise e simulação de um sinal EMG. O sinal pode ser aquisicionado em tempo real ou análise de banco de dados. Ele realiza identificação do movimento correspondente e mostra o resultado em ambiente virtual RV e RA.

As fases de especificação e análise do sistema foram imprescindíveis ao processo de desenvolvimento do mesmo, por mostrar, com clareza, a visão geral do modelo e as associações existentes entres os objetos do sistema.

O próximo capítulo descreve a implementação do sistema.

## **6 Detalhes de Implementação**

#### **6.1 Introdução**

Neste capítulo, são apresentados os detalhes de implementação do *Sistema de Simulação de Próteses usando Realidade Virtual e Aumentada (VIULPSimulator)*.

Para implementação do Projeto foi escolhida a linguagem Visual C# versão 8.0 por permitir a integração com as bibliotecas gráficas e o sistema de aquisição, viabilizando a modelagem e manipulação do modelo virtual do membro superior humano.

#### **6.2 Ferramentas de Programação Utilizadas**

O ambiente de desenvolvimento integrado, *Visual Studio.NET* oferece ferramentas para integração de projetos .net. Isso é importante porque o presente trabalho utiliza duas bibliotecas já implementadas. Uma que controla a parte de exibição em Realidade Aumentada (*ARToolkit*), e outra que é responsável pela captura do sinal EMG.

Percebe-se, através da análise de estudos anteriores, a existência de várias linguagens de programação que permitem a criação de sistemas de autoria, como o *Visual Basic, Visual C++, C++ Builder, Delphi, Java, Flash, Visual Prolog,* dentre outros. Cada um dos sistemas tem particularidades e linguagens de programação específicas, dentre as quais se destacam algumas de bastante poder, com classes e objetos pré-definidos, com funções e procedimentos já existentes.

Neste trabalho optou-se por utilizar como ferramenta de programação para o sistema a linguagem C#, pelos motivos expostos a seguir:

- $\checkmark$  A estrutura de funcionamento da linguagem permite o carregamento de códigos e Dlls feitas no ambiente .net e também o uso de ferramentas prontas.
- 9 O software gerado a partir do *Visual Studio* pode ser usado em qualquer computador pessoal, que utilize sistema operacional *Windows (XP, 2003, Vista),* considerando que o mesmo utiliza arquivos e registros compatíveis com esse sistema operacional dispondo de atualizações temporárias.
- $\checkmark$  Ter boa quantidade de recursos, com funcionalidades similares às já existentes em outras linguagens e novas funcionalidades, para que o usuário possa manipular, sem dificuldades objetos virtuais em *OpenGl ou DirectX;*
- 9 O ".*NET Compact Framework"* disponibiliza aplicações conectadas .NET a dispositivos portáteis inteligentes incluindo o *Pocket PC e o Pocket PC 2002.* Com o *Visual Studio .NET* , os desenvolvedores poderão criar aplicações para esses dispositivos utilizando as mesmas ferramentas, código e técnicas utilizadas no desenvolvimento de aplicações de desktop.

#### **6.3 Criação do modelo 3D**

Como referência a uma prótese de membro superior foi escolhido um modelo simples, com 4 graus de liberdade como exposto na Figura 6.1 abaixo.

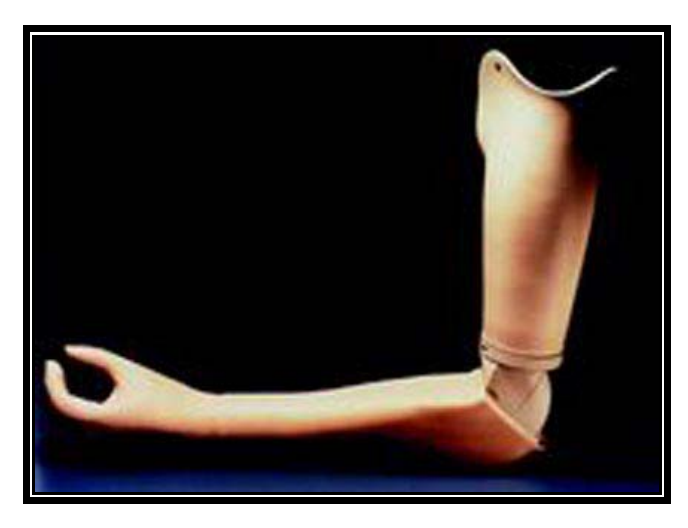

**Figura 6.1 - Modelo de Prótese de membro superior [DSC, 2007].** 

O braço virtual usado pelo sistema foi modelado usando o software *3D Studio MaxTM*, usando malhas do tipo "*mesh"* podendo ser editada por faces, arestas e pontos (Figuras 6.2 e 6.3).

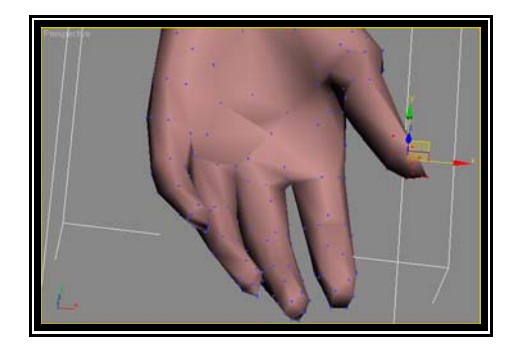

**Figura 6.2 – Modelo 3D de mão.** 

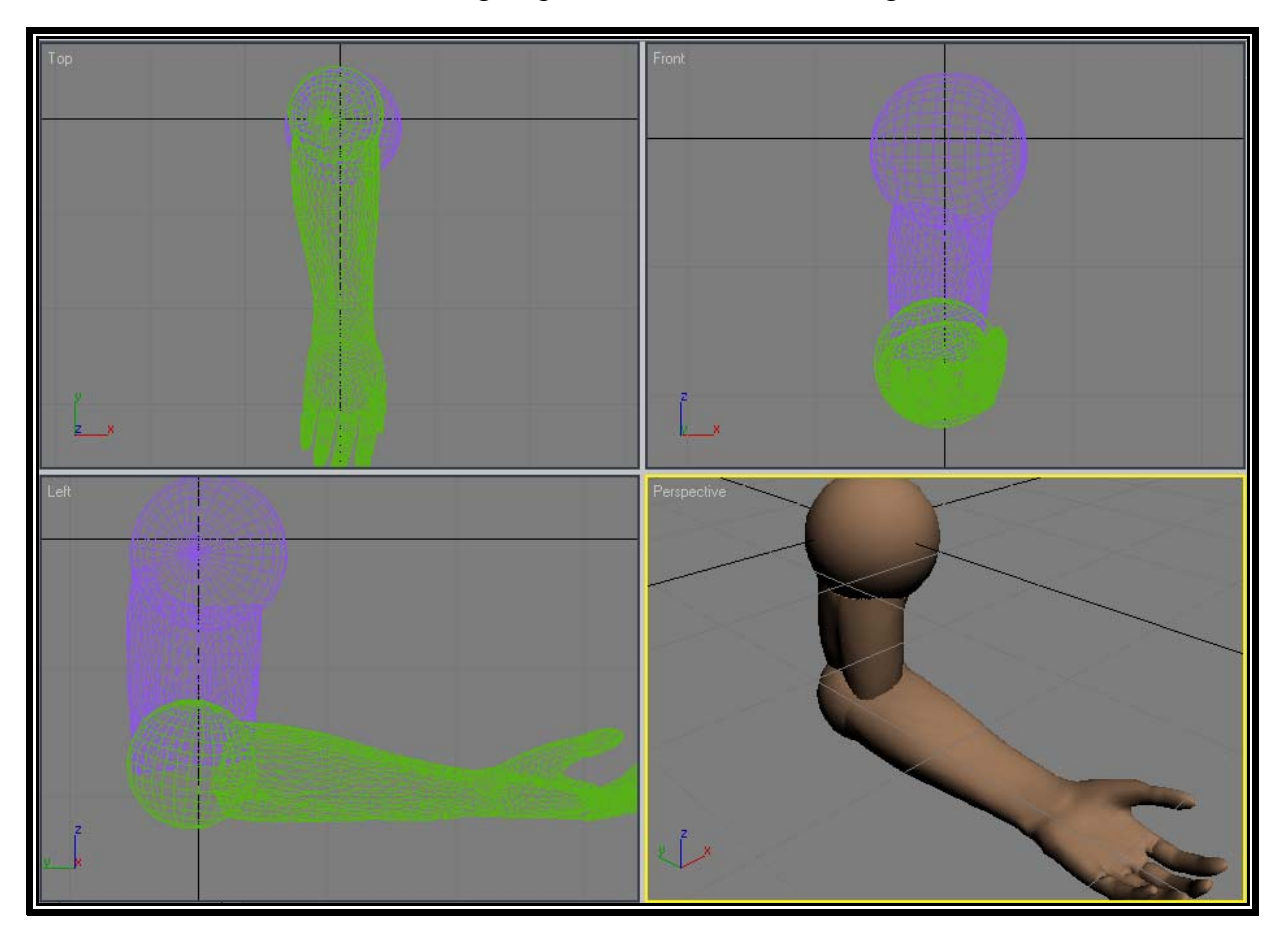

O resultado final da modelagem pode ser visto abaixo na Figura 6.3.

**Figura 6.3 – Braço virtual modelado.** 

A Figura 6.4 a seguir detalha a modelagem de um braço virtual no ambiente *3D Studio MaxTM* . Para o sistema proposto várias versões de membros e próteses foram modeladas, mas somente dois modelos são usados: um modelo prótese com luva semelhante a um braço exceto pelas articulações, e outro modelo esquelético.

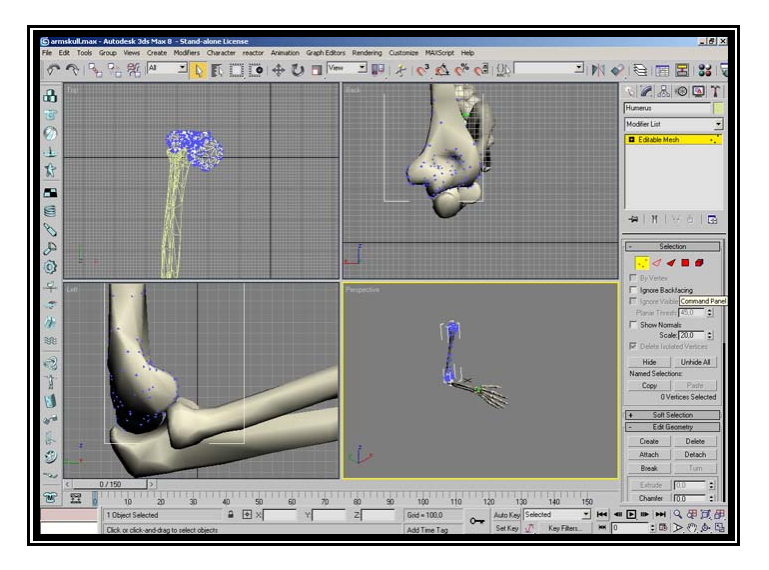

**Figura 6.4 – Modelo 3D de Braço sendo modelado no software 3D Studio Max.** 

Após a modelagem estar completa os modelos são exportados para o formato VRML, para ser usado no ambiente RA e para formato *DirectX* extensão .X pois o modelo utilizado na janela RV usa o modelo em *DirectX.* O software *3D Studio Max* não faz a conversão automática, necessitando usar um conversor disponibilizado pela *Microsoft* com interface *Conv3DS Helper* (Figura 6.5).

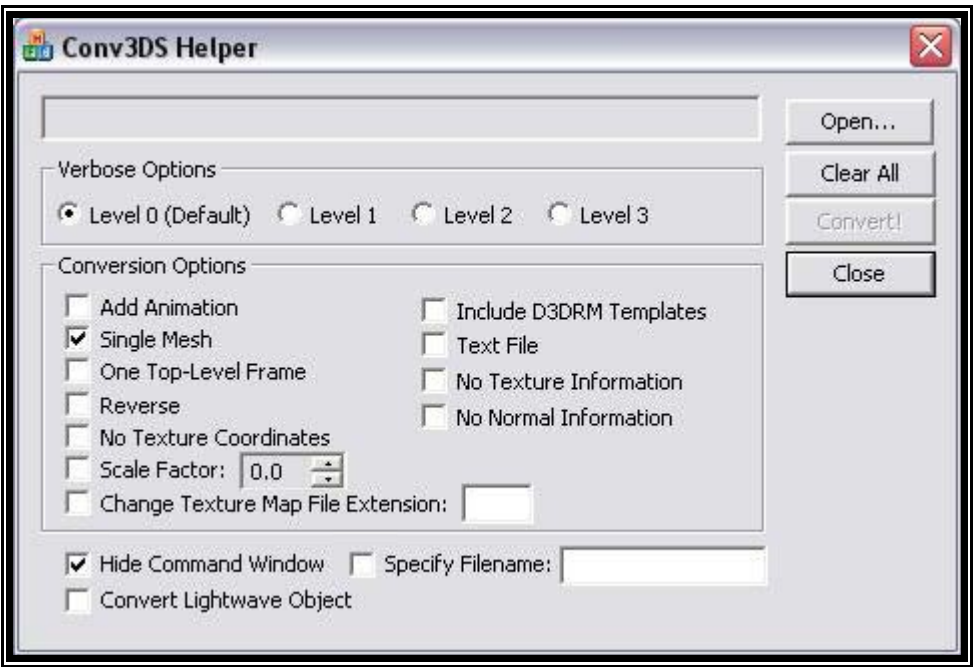

**Figura 6.5 – Interface do conversor de arquivos 3DS para X.** 

#### **6.4 Características dos Estágios Desenvolvidos**

O sistema possui alguns estágios relevantes que serão expostos abaixo:

#### **6.4.1 Estágio de Janelamento**

Este estágio determina o tamanho da janela de análise do sinal EMG, estabelecendo o início e o fim da atividade eletromiográfica com base em limiares de 0,025V de amplitude pré-definidos segundo [ANDRADE, 2000].

O tamanho da janela adotada para a análise foi de 200 ms ou 1000 amostras a partir do início da atividade muscular (Figura 6.6), isso se dá, pois com essa quantidade de pontos é suficiente para determinação do movimento segundo [ANDRADE, 2000].
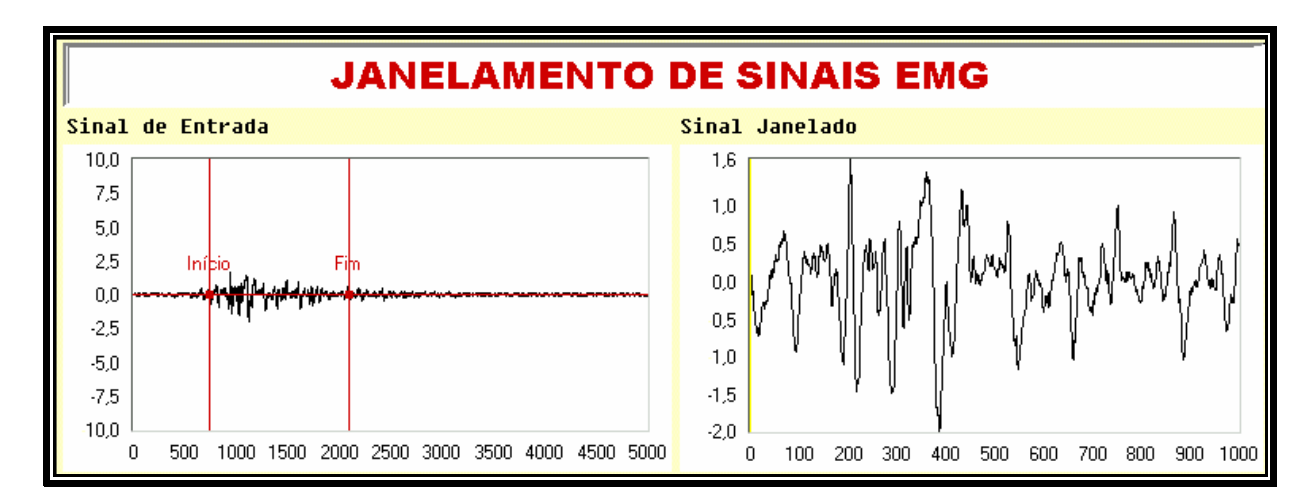

**Figura 6.6 - Ilustração do Janelamento do sinal EMG Extraído de [ANDRADE, 2000].** 

# **6.4.2 Estágio de Extração de Características**

Este estágio é responsável pela determinação e representação das características do sinal EMG. A análise dos coeficientes AR (Capítulo 2, página 26) que alimenta uma RNA que faz a classificação do movimento.

# **6.4.3 Estágio de Classificação e Controle dos Membros Virtuais**

Este estágio de tomada de decisão é o responsável pela associação das características extraídas do sinal EMG a um conjunto de classes previamente especificadas, por um dos movimentos do cotovelo: extensão e flexão (Figura 6.7) ou do punho: supinação e pronação (Figura 6.8).

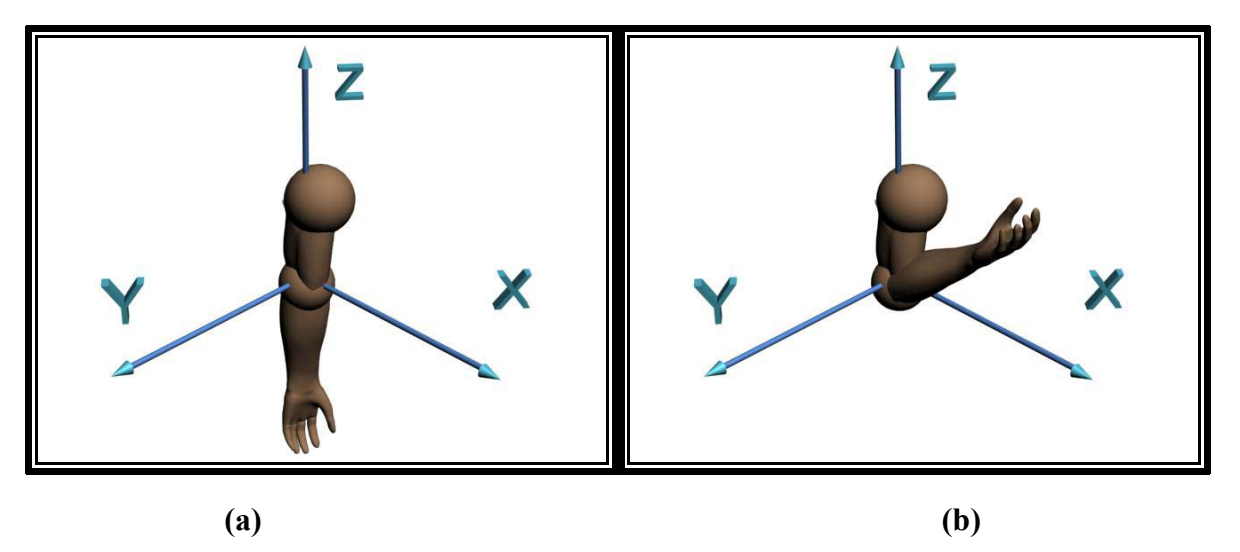

**Figura 6.7 – Movimentos de: (a) Extensão e (b) Flexão de Membro Superior.** 

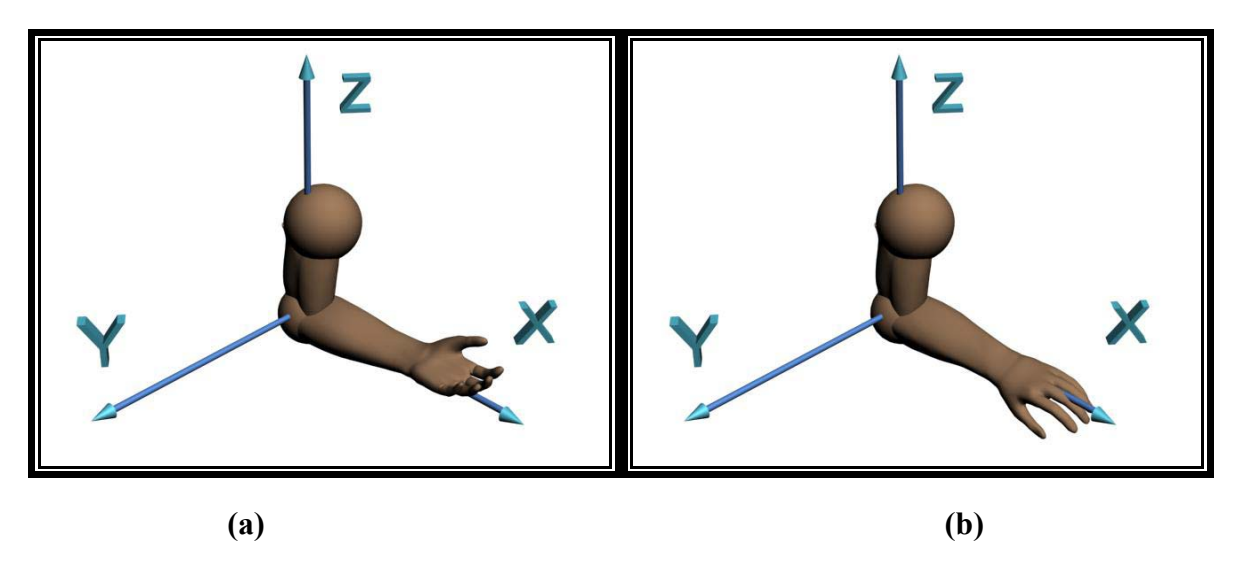

**Figura 6.8 – Movimentos de: (a) Supinação e (b) Pronação de Membro Superior.** 

Seguindo como modelo o trabalho em [ANDRADE et al, 2002], adotou-se o uso de modelos virtuais com 2 graus de liberdade.

# **6.4.4 Treinamento da RNA**

Para cada limiar:

Os 25 grupos de características foram enviados para a RNA aleatoriamente.

Depois de finalizado o treinamento, estes mesmos sinais foram enviados para reconhecimento pela RNA. Observou-se que a rede foi capaz de aprender corretamente todos os sinais de todos os grupos de movimento treinados com as respectivas variações de limiar e padrões de contração (dinâmica e estática) analisados.

Após o cálculo do coeficientes a RNA recebe estes e classifica os movimentos. A Figura 6.9 representa a **RNA MLP.**

Um exemplo de arquitetura da **RNA MLP** é mostrada na Figura 6.9. Note que neste caso a rede possui uma camada de neurônios de entrada que recebe os coeficientes AR, uma interna (oculta ou escondida) e uma de saída que corresponde à classificação dos movimentos

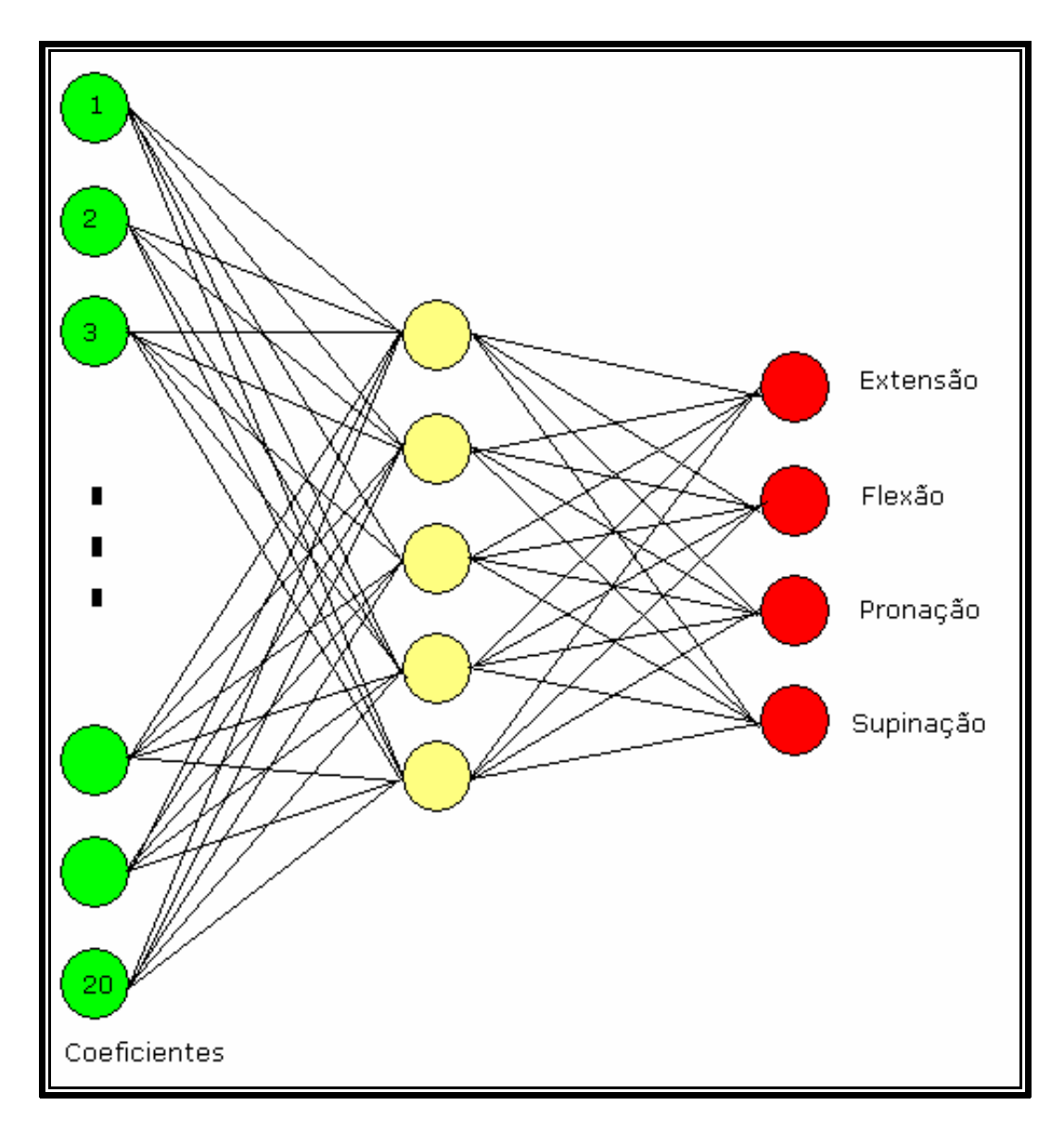

**Figura 6.9 – Rede Neural Artificial MLP***.*

Após a classificação do sinal, os ambientes Virtual e Aumentado são atualizados, este processo será detalhado a posteriormente.

# **6.4.5 Visualização dos movimentos do membro superior**

Os movimentos dos membros seguem a **Tabela 2.1 (página 25)** de amplitude dos movimentos assim como exemplo:

Se o sistema classifica que um sinal é flexão e o membro se encontra estendido ele sofre a flexão de 152 Graus como representado nas Figuras 6.10 e 6.11.

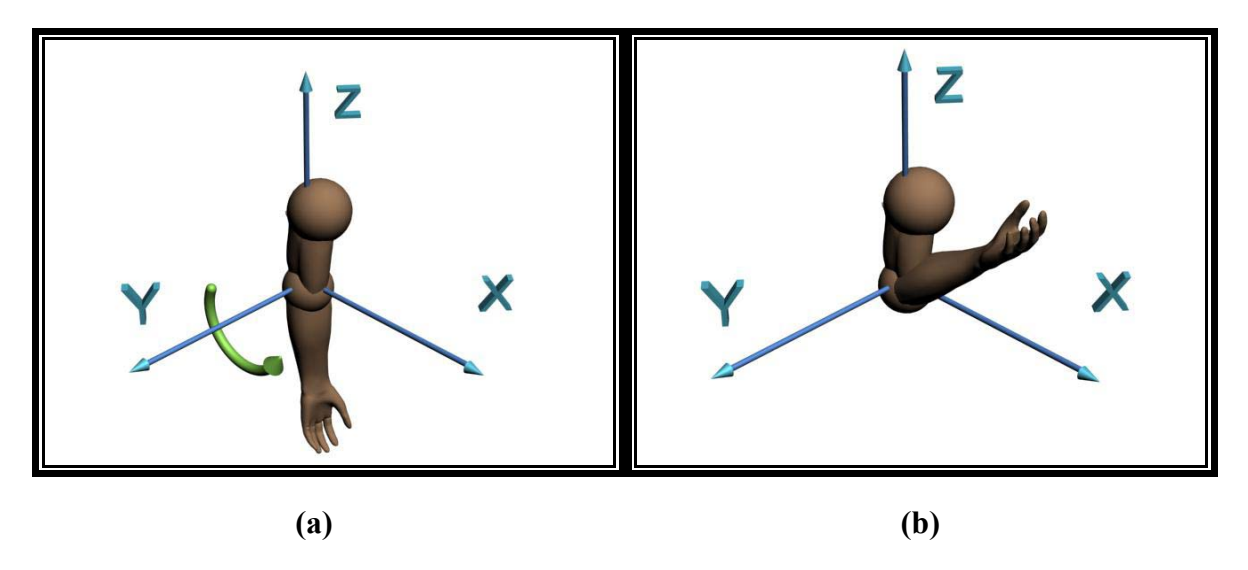

**Figura 6.10 – Ilustração do movimento de: (a) Extensão para (b) Flexão** 

Se o membro já estiver flexionado nada ocorrerá.

Se o sistema classifica que um sinal é de Pronação e a palma da mão se encontra para cima ele efetua a Pronação (Figura 6.11).

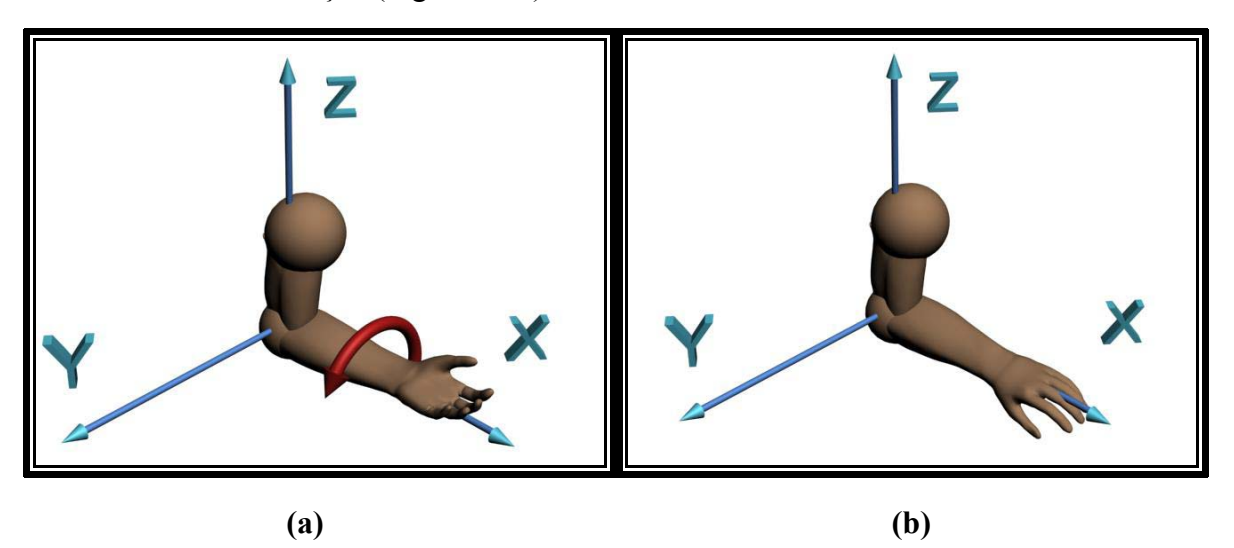

**Figura 6.11 – Ilustração do movimento de: (a) Supinação para (b) Pronação** 

Se a segunda condição não for verdadeira nada ocorrerá.

Na Realidade Aumentada optou-se pelo uso da versão 2.52 do *ARToolKit* e a atualização se da no arquivo VRML, contudo, o executável *simpleVRML* foi modificado para ser capaz de atualizar automaticamente na freqüência 60Hz, a fim de se evitar o efeito de *fliquer* (imagem piscando na atualização).

O próprio *VIULPSimulator* atualiza o VRML que será exibido no *ARToolKi*t.

# **6.4.6 Navegação no ambiente virtual**

A navegação no ambiente virtual é dividida em rotação do objeto (membro virtual) 360 Graus e translação da câmera ou ponto de vista (*Zoom*) Figura 6.12.

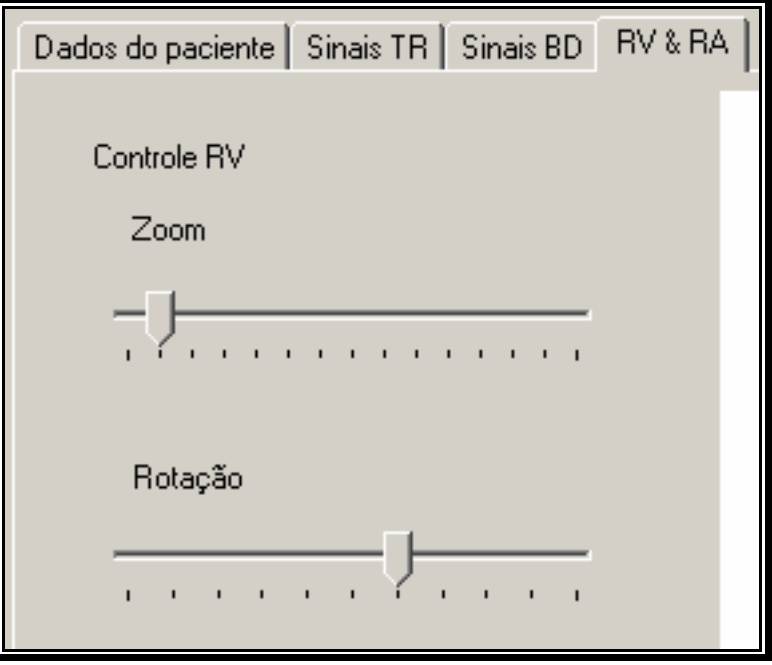

**Figura 6.12 – Guia RV & RA, destacando navegação do ambiente RV.** 

## **6.5 Considerações Finais**

Para leitores e pesquisadores interesados em aprofundar ou continuar a pesquisa o capítulo de Implementação é de grande valia pois expõe algoritmos e técnicas que foram utilizadas no desenvolvimento desta pesquisa.

A integração das bibliotecas *DirectX* ao C# contribuiu muito para se conseguir uma interface gráfica com o usuário integrada ao ambiente virtual que possibilitou, de forma amigável, a manipulação dos objetos na cena.

O próximo capítulo descreve os testes realizados com o sistema e compara os resultados com outros trabalhos.

# **7 Estudo de Caso**

#### **7.1 Introdução**

Este capítulo apresenta um estudo de caso para avaliar as funcionalidades do sistema proposto. Após o início da aquisição de um sinal, ocorre o processamento do mesmo. Os resultados são apresentados usando técnicas de RV e RA, permitindo ao profissional de Bioengenharia ou usuário visualizarem os movimentos detectados com liberdade, e interação.

## **7.2 Estudo de Caso**

Para testes foi usado um Banco de Dados (BD) com 200 amostras de exames EMG para cada grupo (isométricos e isotônicos).

O usuário pode selecionar um arquivo do banco de dados. Este arquivo pode ser do tipo (\*.kln) ou (\*.txt). O arquivo .kln é um arquivo criado pelo próprio *VIULPSimulator e* é resultado de uma seção de simulação, o outro arquivo .txt é um sinal EMG que é proveniente de um banco de dados de teste, sendo esses os mesmos usados na validação do sistema classificatório de sinais EMG desenvolvido por [ANDRADE, 2000].

Após a seleção do arquivo este é carregado em um buffer e em seguida os dados são retirados do buffer e passados para função de calculo dos coeficientes AR.

Os coeficientes são 4 para cada par de sinais, então para um grupo de análise de 1 par são 4 coeficientes resultantes.

Para um grupo com 5 canais são 20 coeficientes resultantes.

O conjunto de coeficientes alimenta uma RNA que classifica o sinal, em 1 dos 4 tipos possíveis.

Uma vez classificado o movimento, a função de Realidade Virtual atualiza o modelo em RA e RV. Todo esse processo pode ser visto conforme (Figura 7.1).

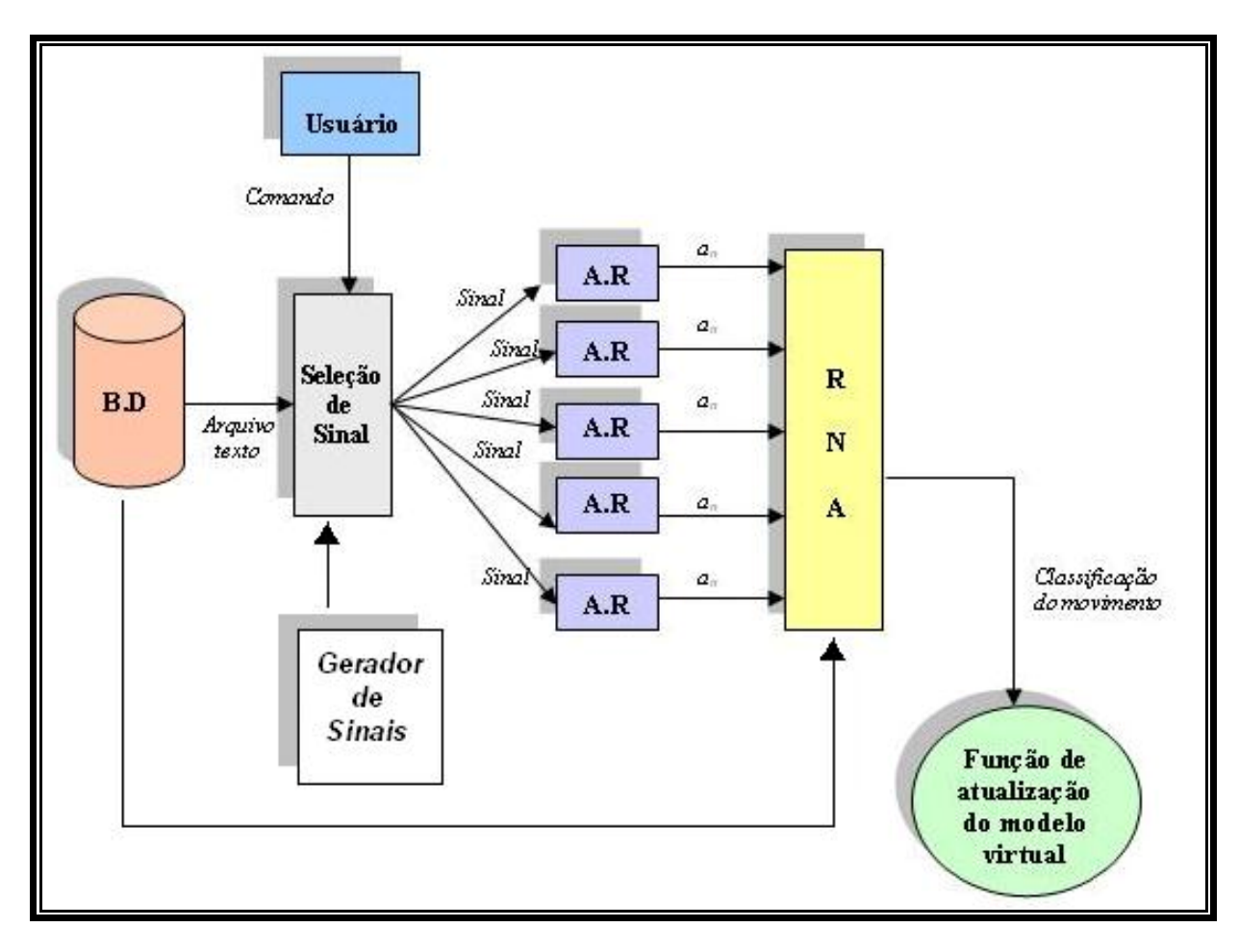

**Figura 7.1 – Esquema de funcionamento do sistema** *VIULPSimulator*

Visualmente os sinais coletados da aquisição são indistinguíveis como se vê na (Figura 7.2).

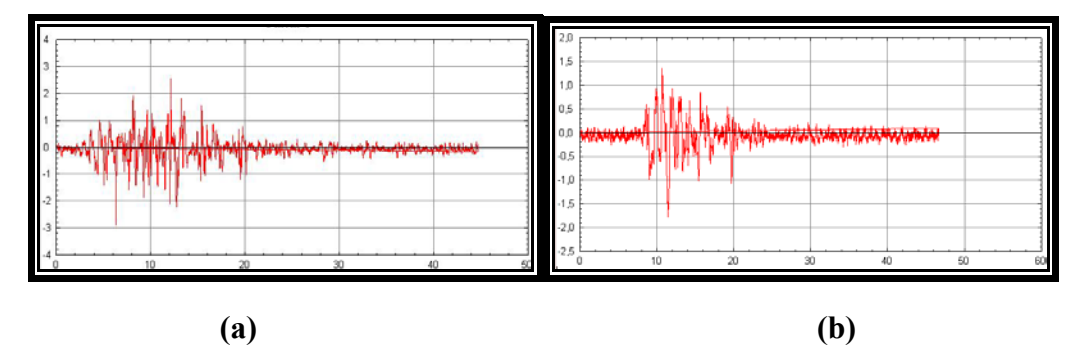

**Figura 7.2 – Sinais EMG cuja análise indica: (a) flexão em (b) extensão.** 

Contudo, após a o cálculo dos coeficientes já é perceptível uma separação dos grupos de movimentos como mostrado nas Figuras 7.3 e 7.4.

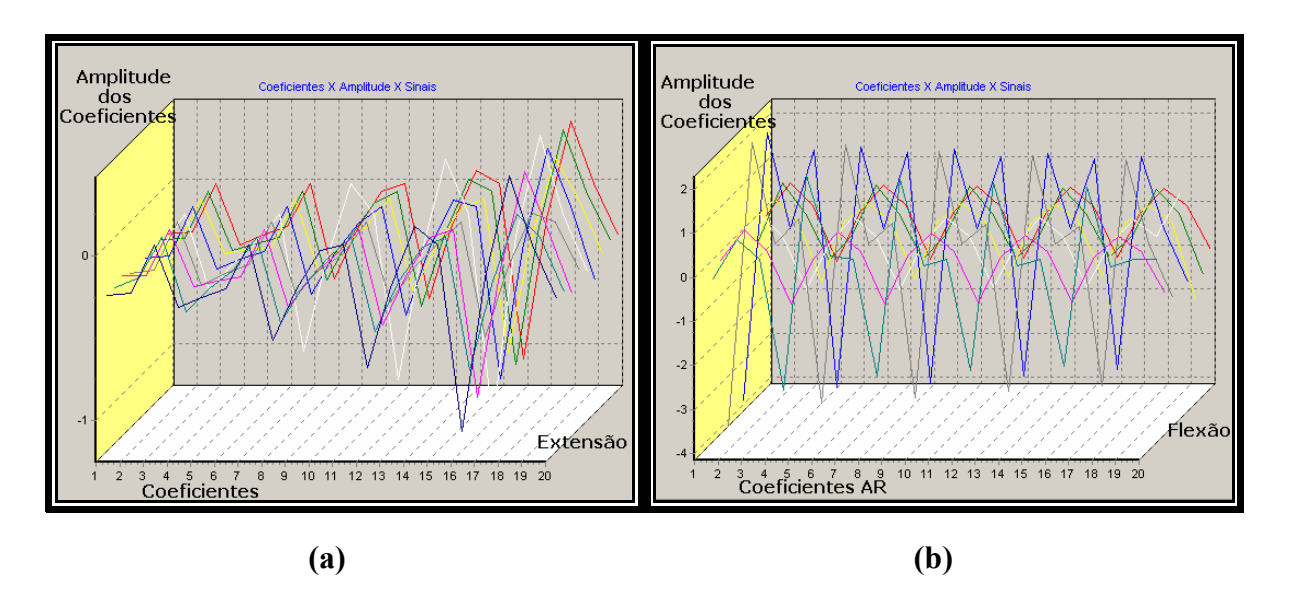

**Figura 7.3 – Coeficientes AR para o grupo isométrico com 5 X 4 coeficientes AR** 

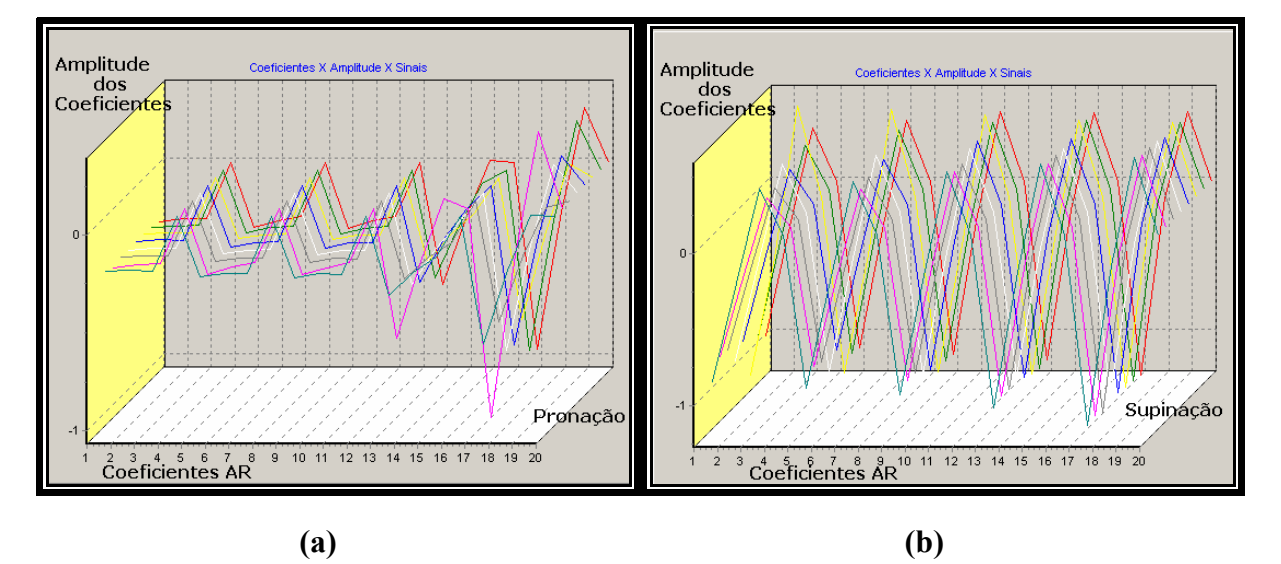

**Cuja análise indica: (a) Grupo extensão, (b) Grupo flexão.** 

**Figura 7.4 – Coeficientes AR para o grupo isométrico com 5 X 4 coeficientes AR** 

**Cuja análise indica: (a) Grupo pronação, (b) Grupo supinação.** 

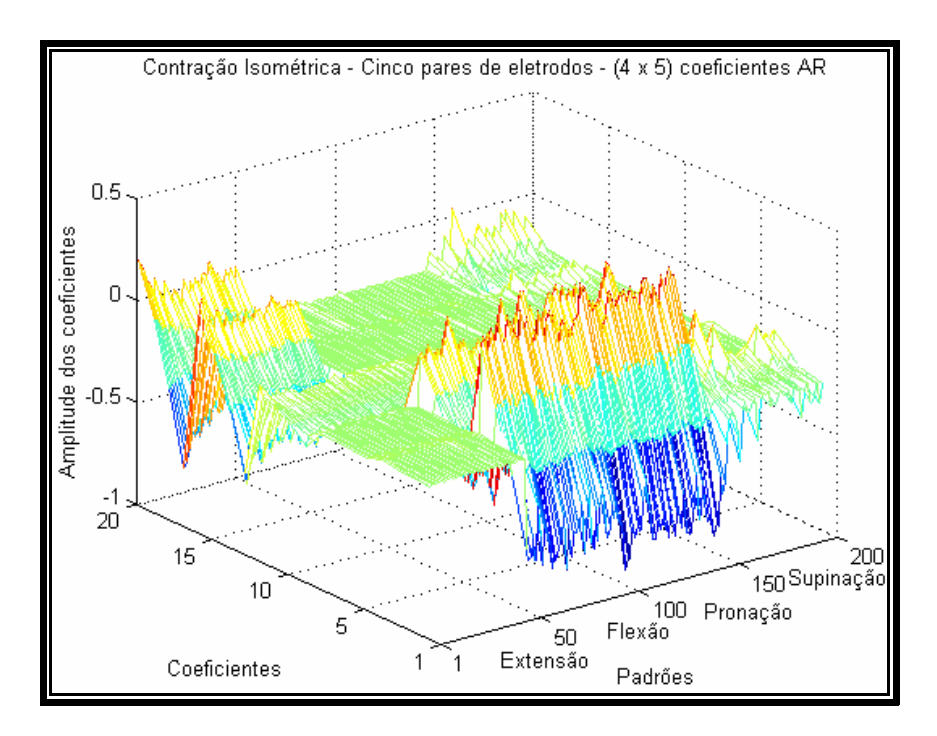

**Figura 7.5 – Coeficientes AR dos quatro movimentos estudados Extraído de [ANDRADE, 2000].** 

A classificação efetiva é resultado da RNA MLP. O resultado é passado para a função de atualização RV e RA na forma de um *flag* de controle, que indica qual movimento foi detectado. O processo será mais detalhado abaixo.

Para a melhor exibição do ambiente RA é recomendado o seguinte posicionamento.

- Distância do usuário a câmera de até 1,5 metros.
- Iluminação ambiente com lâmpada fluorescente de 100W, situada até 3 metros do chão.

A Figura 7.6 ilustra o posicionamento recomendado.

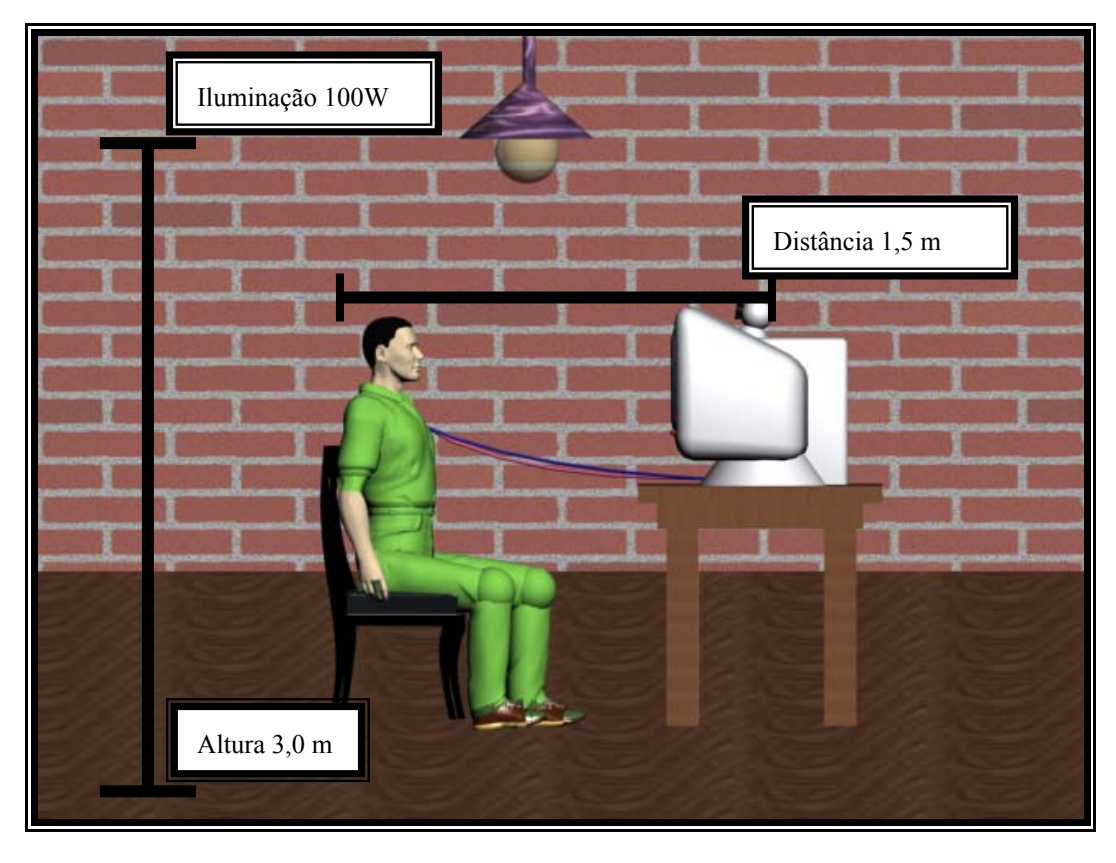

**Figura 7.6 – Posicionamento do paciente para efetuar simulação.** 

A Figura 7.7 ilustra o posicionamento do marcador no paciente. Essa posição é recomendada buscando o melhor alinhamento do membro virtual ao corpo do paciente.

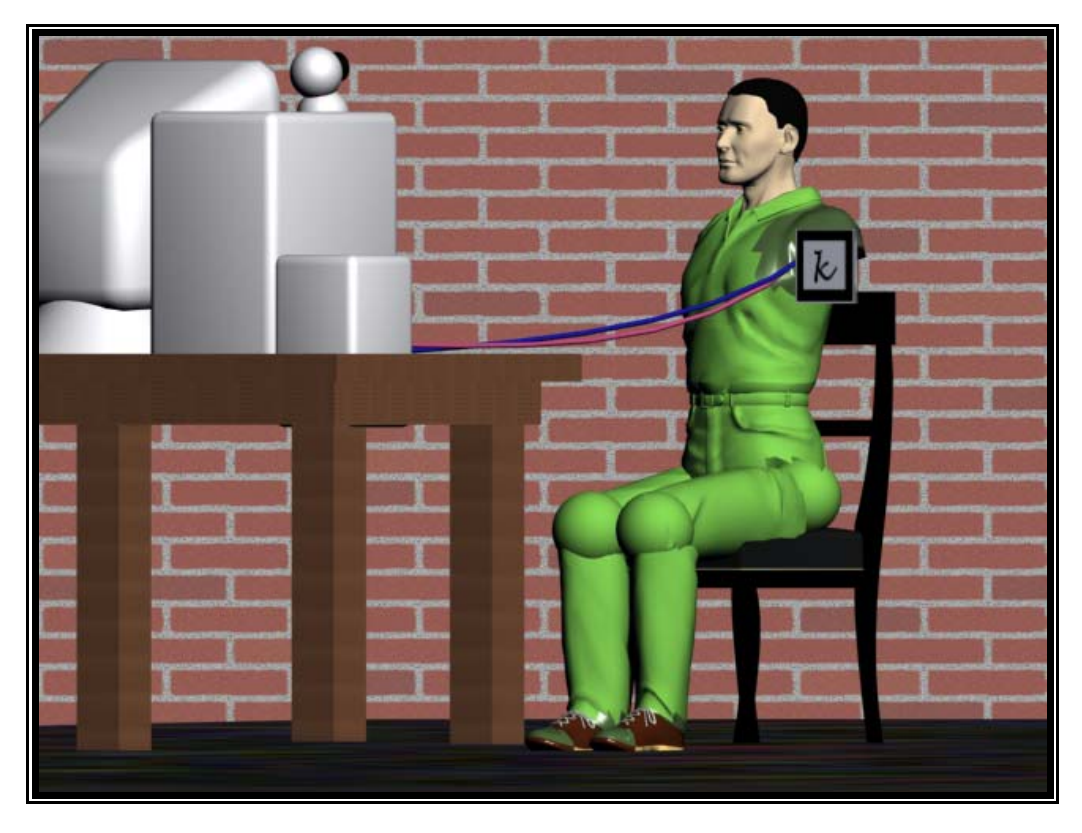

**Figura 7.7 – Visão lateral do paciente posicionado para simulação.** 

O usuário posicionado frente à câmera está pronto para começar a simulação, conforme mostra a (Figura 7.8).

Não é necessária a presença dos eletrodos de aquisição como é mostrado na Figura 7.8 para a análise de sinais a partir do Banco de Dados.

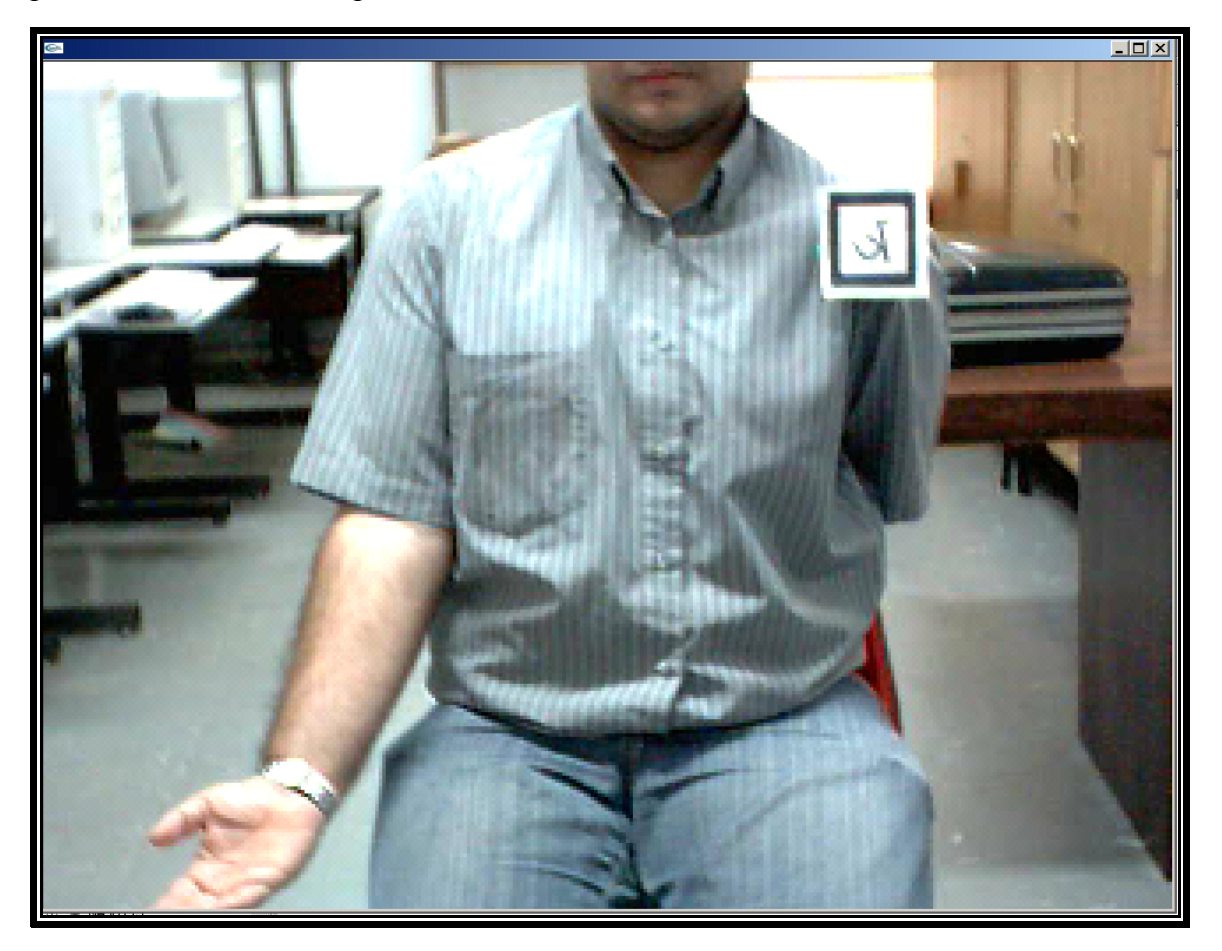

**Figura 7.8 – Visão frontal do paciente posicionado para simulação, destacando a posição do marcador.** 

# **a)** Análise de um sinal de Extensão

Um sinal do banco de dados é aberto, ele representa um movimento de Extensão (Figura 7.9). O caminho desse sinal da seleção até o movimento do modelo virtual será detalhado a seguir.

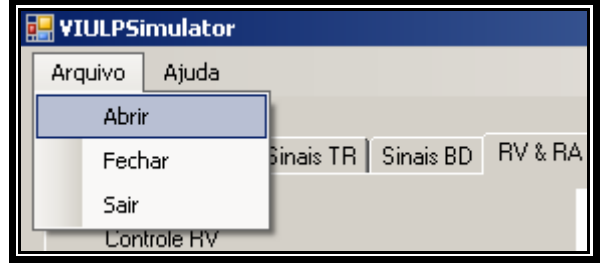

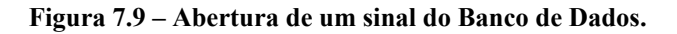

Após abrir o arquivo que contém sinal este é carregado no buffer e inicia-se o cálculo dos coeficientes AR. O sinal aberto é plotado na interface usando-se 5000 pontos por canal (Figura 7.10).

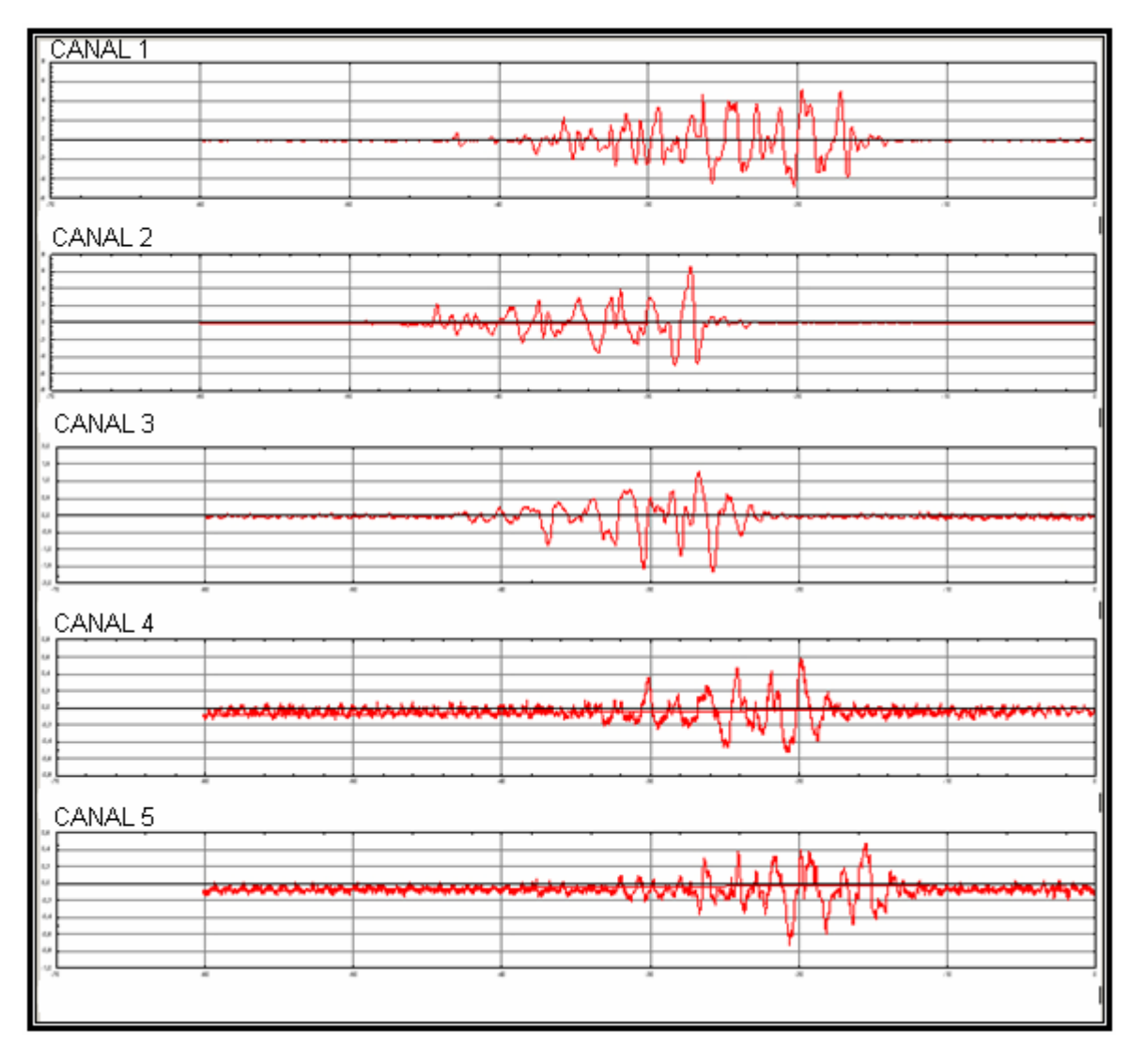

**Figura 7.10 – Sinal EMG que representa o movimento de Extensão (5 canais).** 

Após o cálculo dos coeficientes AR estes são plotados na interface. Cada canal possui 4 coeficientes. Como são 5 canais serão 20 coeficientes no total (Figura 7.11).

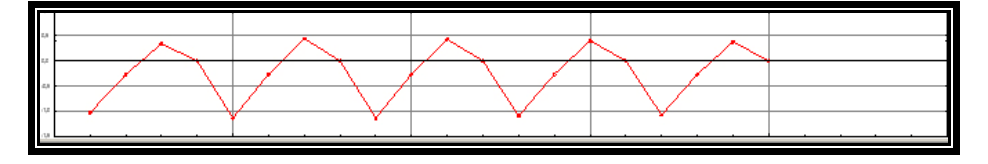

**Figura 7.11 – Coeficientes AR calculados a partir dos sinais da Figura 7.9.** 

Com a classificação terminada, o sistema de atualização RV e RA, atualiza a posição da prótese em ambos os ambientes (Figuras 7.12 e 7.13).

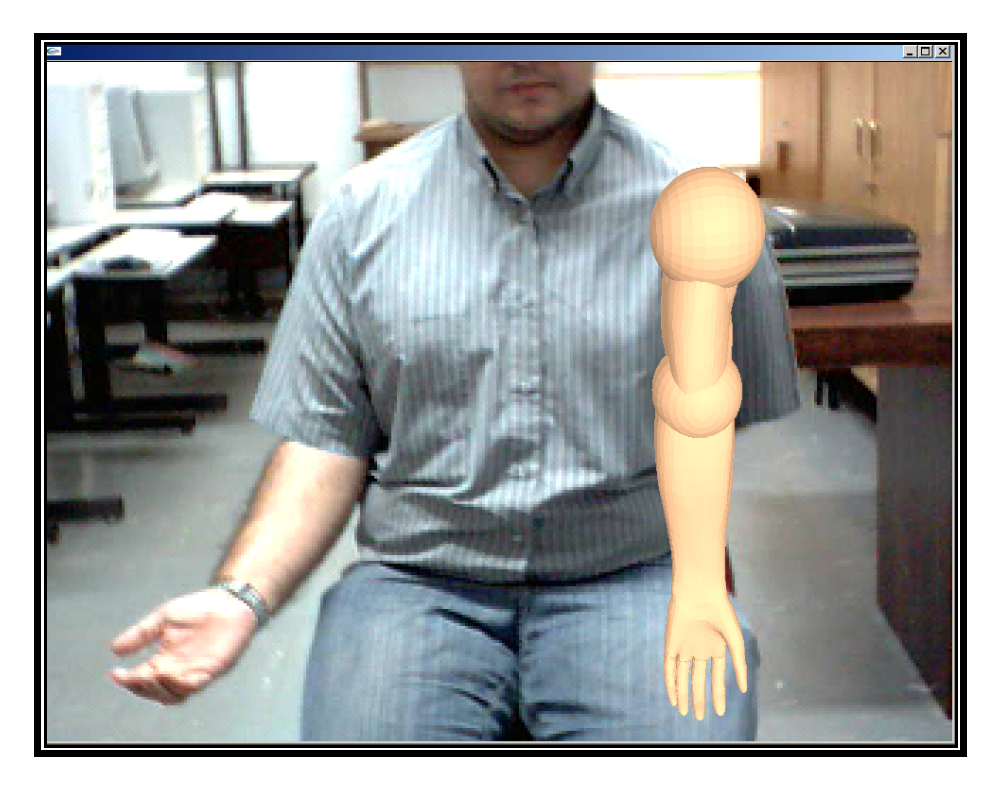

**Figura 7.12 – Ambiente de Realidade Aumentada, exibindo Extensão.** 

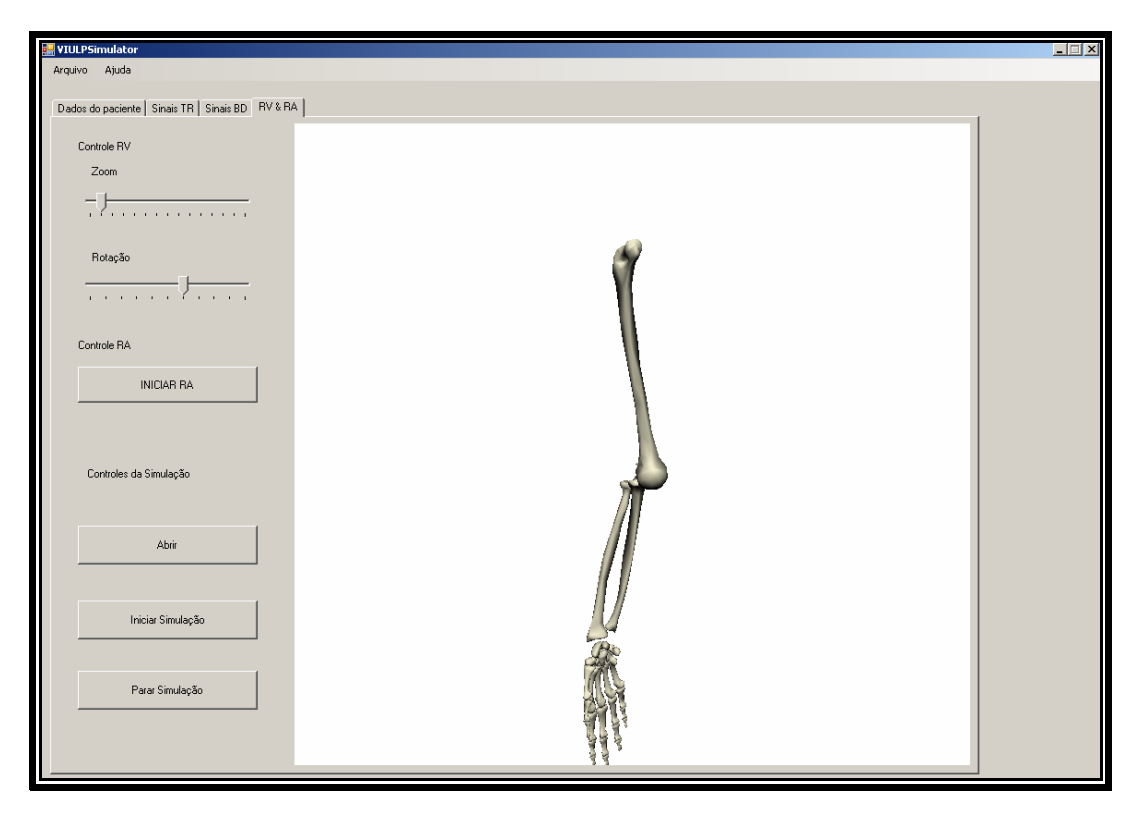

**Figura 7.13 - Ambiente de Realidade Virtual, exibindo Extensão.** 

O mesmo ocorre para os sinais de Flexão, Pronação e Supinação, como o citado anteriormente, os sinais são indistinguíveis visualmente. A seguir serão apresentados somente os resultados de cada classificação.

**b)** Análise de um sinal de Flexão

Para um sinal de flexão teremos o movimento de flexão como mostra (Figuras 7.14 e 7.15)

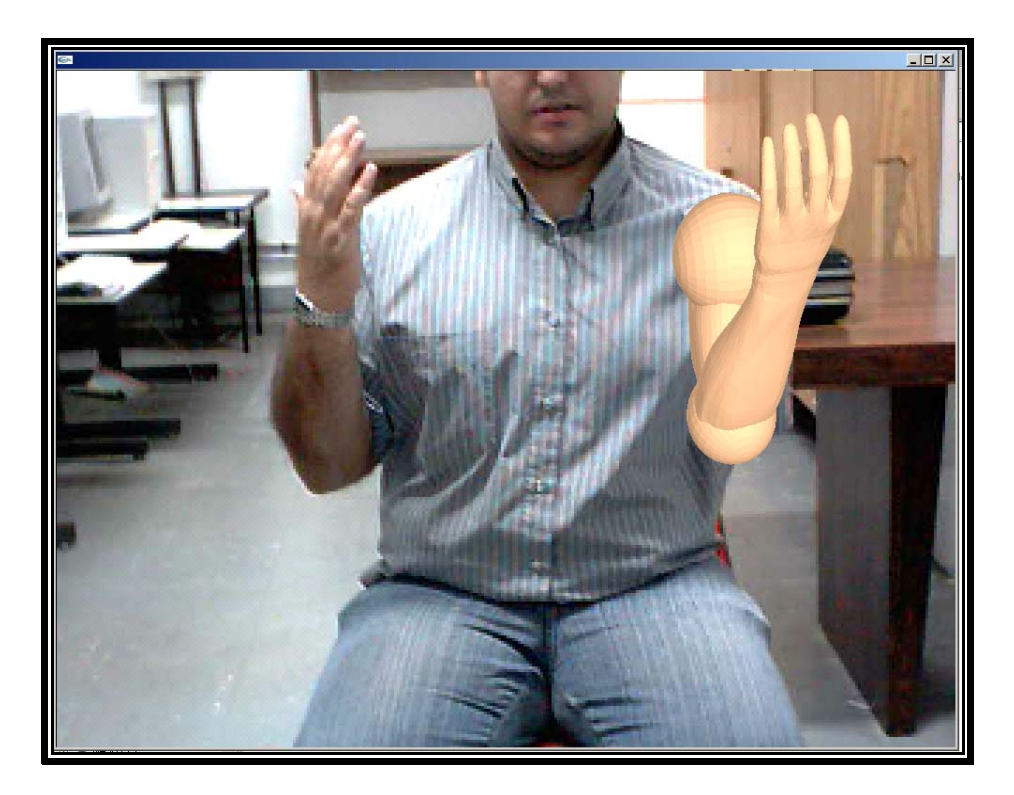

**Figura 7.14 - Ambiente de Realidade Aumentada, exibindo Flexão.** 

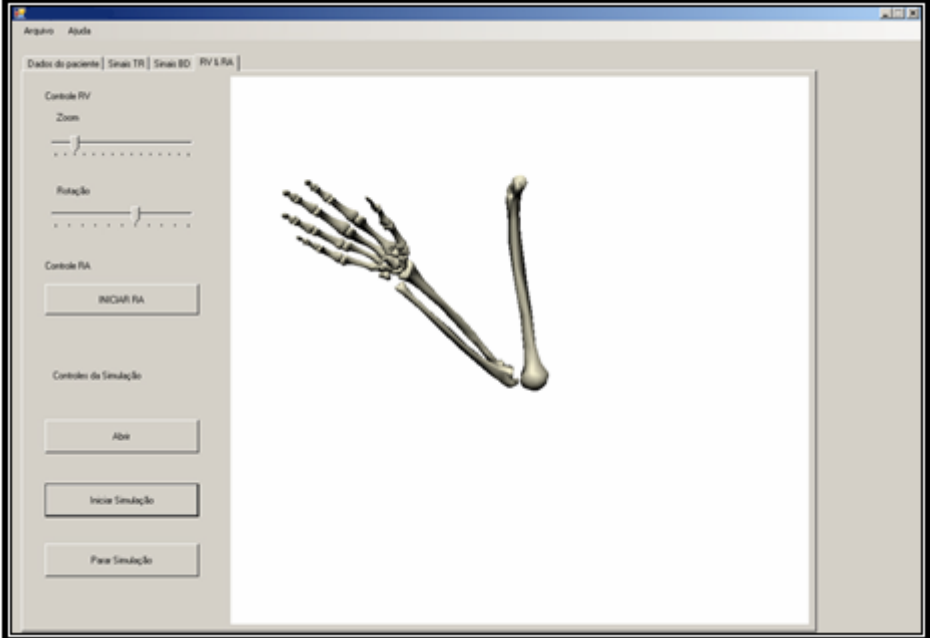

**Figura 7.15 - Ambiente de Realidade Virtual, exibindo Flexão.** 

**c)** Análise de um sinal de Pronação

Para um sinal de pronação teremos o movimento de pronação como mostra (Figura 7.16 e 7.17)

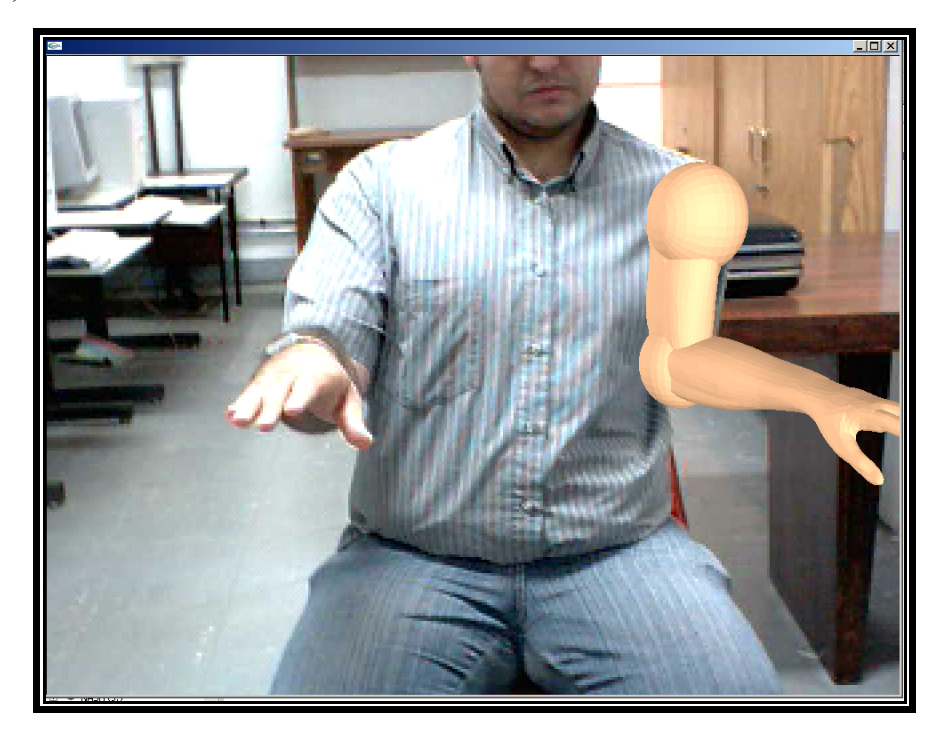

**Figura 7.16 - Ambiente de Realidade Aumentada, exibindo Pronação.** 

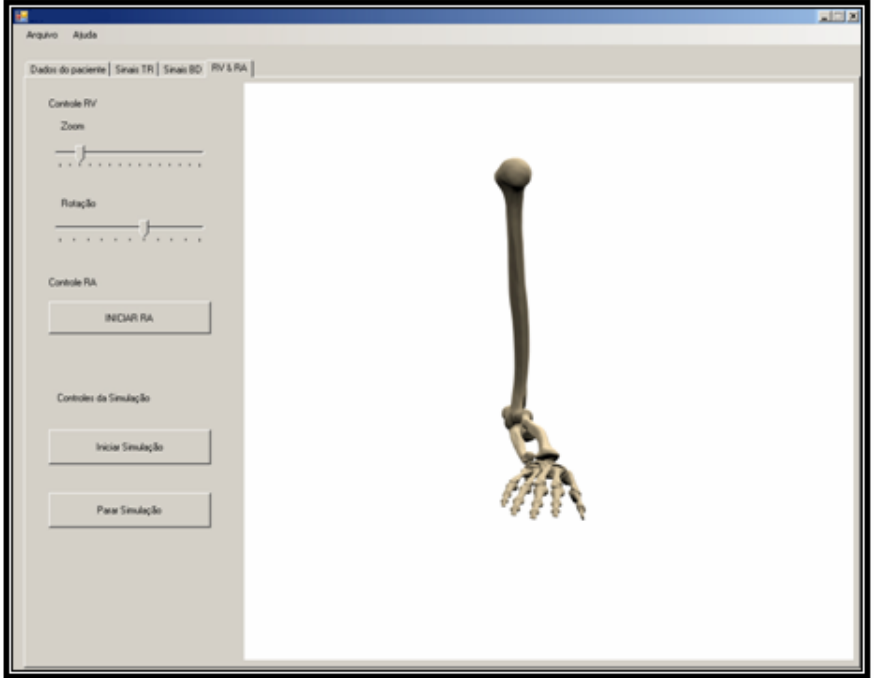

**Figura 7.17 - Ambiente de Realidade Virtual, exibindo Pronação.** 

**d)** Análise de um sinal de Supinação

Para um sinal de supinação teremos o movimento de supinação como mostra (Figura 7.18 e 7.19)

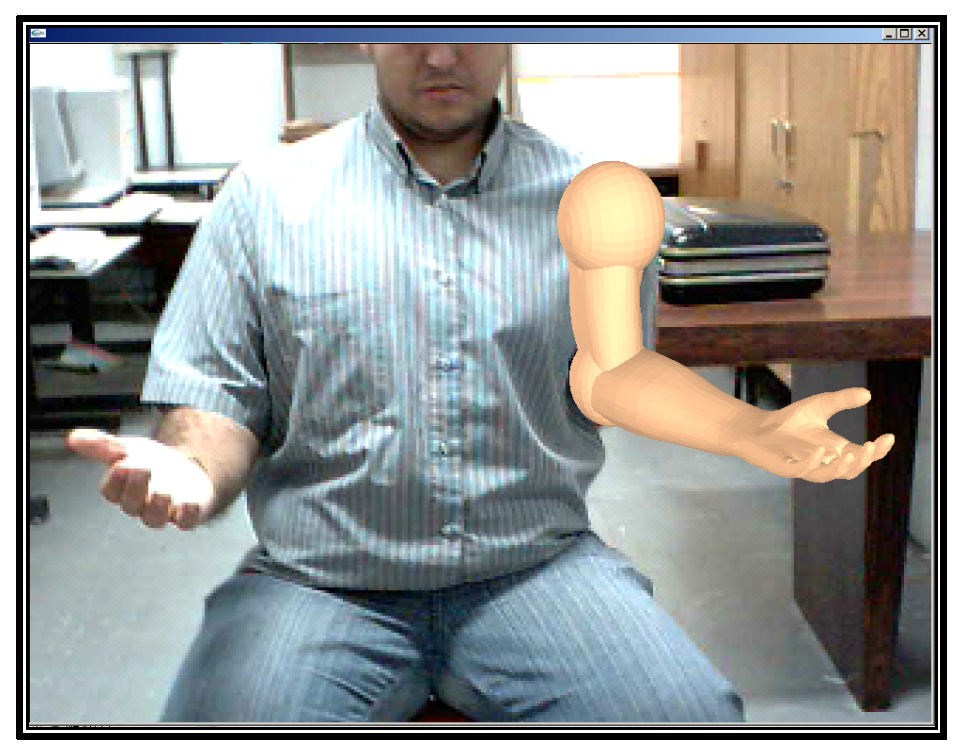

**Figura 7.18 - Ambiente de Realidade Aumentada, exibindo Supinação.** 

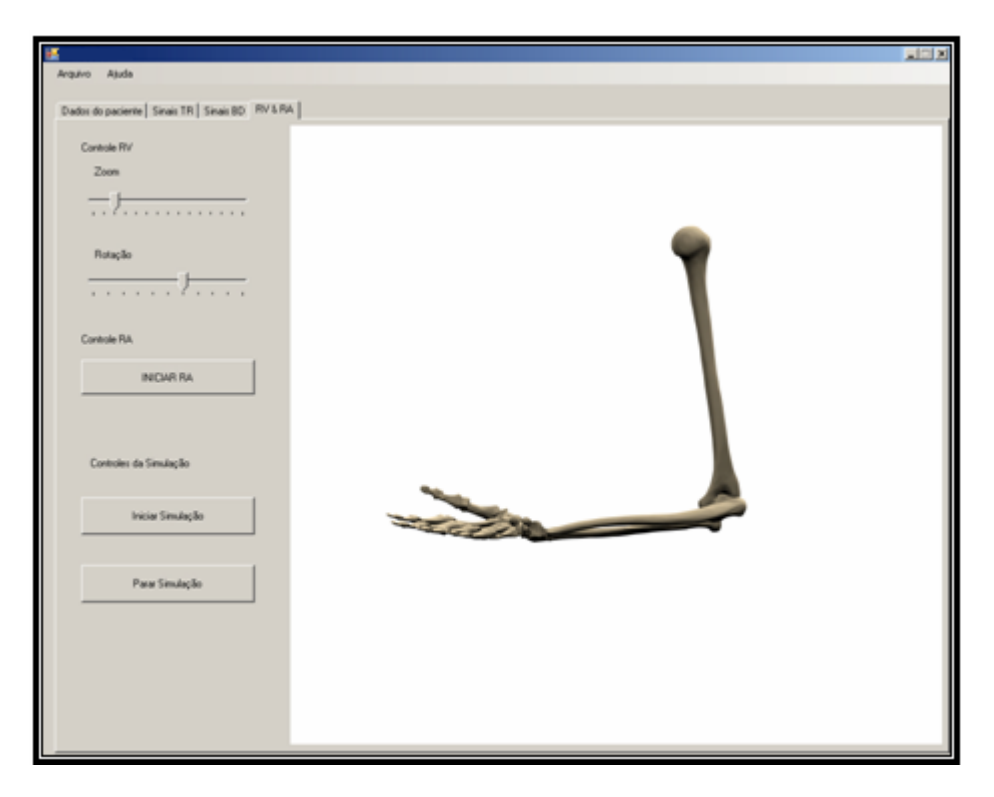

**Figura 7.19 - Ambiente de Realidade Virtual, exibindo Supinação.** 

#### **7.3 Limitações do VIULPSimulator**

O sistema *VIULPSimulator* não permite o controle total do membro superior porque possui somente 4 graus de liberdade, outra limitação é o controle do membro ele se limita a demonstrar o movimento detectado sem permitir modificar os parâmetros do movimento velocidade, força, é reação (*feedback*). Essas limitações são sugeridas como melhorias para trabalhos futuros no próximo capítulo.

#### **7.4 Discussão**

O sistema é útil para pessoas amputadas ou com falta de membro superior de nascença como ferramenta de estimulo ao uso de próteses, e também ao técnico ou engenheiro no estudo dos movimentos das mesmas.

No estagio atual de desenvolvimento o sistema não pode ser considerado uma ferramenta de treino para próteses, devido a limitação do número de movimentos controlados.

Os pontos mais relevantes são o uso de RV e RA para o treinamento de próteses de membros superiores.

O trabalho contribui ainda com a integração de sistemas já existentes em uma única ferramenta.

As técnicas de RA são um diferencial ao criar uma interface de estimulo ao uso de próteses devido ao efeito visual que provoca aos usuários.

#### **7.5 Considerações Finais**

Este capítulo apresentou o funcionamento do sistema proposto por meio de um estudo de caso onde o processo de classificação do movimento e sua apresentação no ambiente RA e RV.

O próximo capítulo conclui este trabalho e apresenta os trabalhos futuros.

# *Capítulo 8*

# **8 Conclusões e Trabalhos Futuros**

Esta dissertação teve como objetivo a criação de um sistema que auxiliasse usuários de próteses de membros superiores a adaptação as mesmas e técnicos , reproduzindo de forma virtual os movimentos de uma prótese real.

As sugestões para trabalhos futuros serão expostas.

### **8.1 Conclusões**

Foi possível, conforme esperado construir-se o sistema para controle e simulação de movimentos dos membros superiores, bem como a sua respectiva estrutura, com a utilização das técnicas de RV e RA aplicadas na visualização e o uso de sinais Eletromiográficos para controle motriz, o que contemplou ao proposto.

Ressaltando ainda que o uso de Realidade Virtual mostrou-se eficiente para visualizar o movimento da prótese, contudo a Realidade Aumentada constituiu-se no diferencial entre os sistemas investigados, por acrescentar contribuições na visualização de movimentos de próteses que os demais sistemas ainda encontram-se desprovidos.

Ao analisar a Tabela 8.1 nas suas diversas características, constata-se o que os sistemas [ANDRADE et al. 2002] e *VIULPSimulator* são os únicos que contemplam o controle de próteses através de sinais EMG e visualização em ambiente interativo. No entanto, o segundo sistema apresenta duas características de aperfeiçoamento sobre o anterior:

- 1) O uso de Realidade Aumentada;
- 2) O sistema integra todas as etapas necessárias à análise e controle de uma prótese (classificação do movimento, interface com usuário) facilitando sua distribuição, e usabilidade por técnicos e profissionais na área de saúde.

| <b>CARACTERISTICAS</b><br><b>SISTEMAS</b> | Vinculado          | Uso de<br>Sinais de<br>controle<br>(EMG) | Coleta de<br>Dados e<br>processa<br>mento em<br>tempo de<br>execução | Visualização<br>de exames<br>previamente<br>salvos | Visualização<br>Gráfica em 3D<br>Interrativa<br>(RV) | Realidade<br>Aumentada |
|-------------------------------------------|--------------------|------------------------------------------|----------------------------------------------------------------------|----------------------------------------------------|------------------------------------------------------|------------------------|
| <b>SMMS</b>                               | Não                | Não                                      | Não                                                                  | Não                                                | Sim                                                  | Não                    |
| (ANDRADE, et al, 2002)                    | MatLab<br>Lab View | Sim                                      | Sim                                                                  | Sim                                                | Sim                                                  | Não                    |
| <b>SIMM</b>                               | Não                | Não                                      | Não                                                                  | Sim                                                | Sim                                                  | Não                    |
| VIA.<br><b>VIULPSimulator</b>             | Lab View<br>Não    | Não<br>Sim                               | Sim<br>Sim                                                           | Sim<br>Sim                                         | Sim<br>Sim                                           | Não<br>Sim             |

**Tabela 8-1 - Comparativa das características relevantes a esta pesquisa.** 

Contudo, a maior contribuição que este trabalho conduz é o auxilio real a uma pessoa que sofreu amputação. Assim, acredita-se que esse trabalho sirva como referência para novas pesquisas, e que muito em breve aprimoramentos no sistema contribuam para facilitar o treinamento de próteses, estimulando o uso das mesmas e aumentando a qualidade de vidas dessas pessoas.

# **8.2 Trabalhos Futuros**

Apesar de ter atingido os objetivos propostos a esta pesquisa, é importante ressaltar a necessidade de sua continuidade pelas múltiplas possibilidades de apontadas a novos pesquisadores em âmbitos variados, bem como para o aperfeiçoamento dos resultados já alcançados. De modo especial ressalta-se seu potencial mercadológico e, sobre tudo, sua natureza eminentemente humanitária por conseqüência propiciadora de melhores condições humanas aos portadores de necessidades especiais, como um instrumento de inclusão social e afirmação de cidadania.

Contudo, diversas melhorias podem ser contempladas, como por exemplo:

- O uso dos sinais EMG não só para classificar os movimentos, mas também para mensurar as forças de cada músculo;
- A expansão para mais graus de liberdade e fazer um controle real e efetivo de uma prótese semelhante a uma comercial;
- Melhora do projeto na visualização em RA, podendo expandir o projeto para imersiva;
- Expandir o ambiente virtual para um laboratório de treino onde o usuário poderá manipular objetos virtuais com a prótese para auxiliar ao processo de recuperação;
- Reabilitação: o usuário repetir exercícios sugeridos pelo sistema e obter *feedback* do sistema.

# **8.3 Considerações Finais**

Este projeto apresenta tem um impacto no desenvolvimento de aplicações, com uso de Realidade Virtual e Aumentada em simulação de modelos de membros superiores, pela possibilidade de exploração com mais profundidade à visualização movimentos.

Finalmente, é esperado que as técnicas computacionais aqui propostas contribuam profundamente para a melhoria da qualidade de vida de seres humanos portadores de necessidades especiais.

# **REFERÊNCIAS BIBLIOGRÁFICAS**

[ACTIVE, 2007] ACTIVE Living Magazine (2007)**. The Great Arms Debate.** Acesso em 04 Junho 2007. Disponível em http://www.activelivingmagazine.com/artman/publish/article\_47.shtml

[ANDRADE et al, 2002] ANDRADE A., LAMOUNIER E., SOARES A., and CARRIJO R..(2002). **A Virtual Prosthesis Control based on Neural Networks for EMG Pattern Classification.** Artificial Intelligence and Soft Computing – 2002.

[ANDRADE, 2000] ANDRADE, Adriano de Oliveira.(2002). **Metodologia para classificação de sinais EMG no controle de membros artificiais.** Dissertação, Uberlândia, 2000.

[ARTECH, 2007] ARTECH Laboratory.(2007).**Passive or myo-electric prosthesis.**  Disponível em www.artechlab-prosthetics.com/arms.html. Acesso em 04 Junho 2007.

[BARROS, 2005] BARROS, Kety Rosa de (2005). **Metodologia para classificação de sinais EMG para controle de próteses com baixo esforço computacional.** Uberlândia, MG, Brasil, 2005.

http://www.bdtd.ufu.br/tde\_busca/arquivo.php?codArquivo=150 e http://www.bdtd.ufu.br/tde\_busca/arquivo.php?codArquivo=151

[BOTELHO, 2002] BOTELHO, Fábio Pereira (2002). **Realidade Virtual Aplicada a Aquisição de Informações do Subsolo.** Centro de Informática – CIN Universidade Federal de Pernambuco – UFPE, 2002. www.cin.ufpe.br/~grvm/apresentacoes/2002\_08\_08\_fpb/VirtualRealityAppliedToAquiring SubsoilInformation.ppt .Acesso em 10 Junho 2007.

[BURDEA, 2003] BURDEA, Grigore (2003). KUTTUVA, Manjuladevi; FLINT, James A.; PHILLIPS, Sam L.; CRAELIUS, William, **VIA: A Virtual Interface for the Arm of Upper-limb Amputees.** Deparment of Electrical and Computer Engineering, Rutgers, The State University of New Jersey, IWVR 2003.

[CARDOSO, 2007] CARDOSO, Alexandre (2007).**Computação Gráfica.** Disponível em: http://www.alexandre.eletrica.ufu.br/vr.htm Acesso em 28 maio 2007.

[CARRILHO, 2007] CARRILHO, Daniel (2007). **Análise de Sinal Biológico.**  http://www.estsp.pt/~djc/ASB\_1.htm,http://www.estsp.pt/~djc/index1.htm. Acesso em 24 maio de 2007.

[CHAGAS et al, 2006] CHAGAS, K. F; CARDOSO, A.(2006).**Educação No Trânsito Usando ARToolkit.** In: WRA 2006 III Workschop de Realidade Aumentada, 2006, Rio de Janeiro - RJ - LAMCE – COPPE, 2006. V. 01. p. 47-50.

[CINTRA, 2007] CINTRA R.(2007) **Processos Estocásticos** Depto. de Estatística, UFPE, http://www.de.ufpe.br/~rjdsc/teaching/2005.2/et301/handouts/processos\_estocasticos.pdf Acesso em 26 maio 2007.

[CRAELIUS, 2002] CRAELIUS, W (2002). **The Bionic Man: Restoring Mobility.**  Science Magazine, Vol 295, Fev. 2002.

[DÂNGELO et al, 2000] DÂNGELO e FATTINI (2000). **Anatomia Humana Sistêmica e Segmentar**. 2º Edição, 2000.

[DATAQ, 2007] DATAQ Instruments (2007). **Data Acquisition Products for ANY**  Application and Budget. disponível em: http://www.dataq.com/images/article\_images/emg.jpg

Acesso em 26 maio 2007.

[DELP et al, 1995 ] DELP, S. L.; LOAN, J. P. (1995) **.A graphics-based software system to develop and analyze models of musculoskeletal structures.** Comput. Bid. Med., v. 25, n. 1, p. 21-34, 1995.

[DELP et al, 2000] DELP, S. L.; LOAN, J. P. (2000). **A computational framework for simulating and analyzing human and animal movement.** Computing in Science & Engineering, v. 2, n. 5, p. 46,55, Setembro/Outubro 2000.

[DORINGER, 1995] DORINGER, J.A. e HOGAN, N.(1995). **Performance of above elbow body powered prostheses in visually guided unconstrained motion tasks.** IEEE Transactions on Biomedical Engineering, 1995.

[DSC, 2007] DSC- Disability Services Commission (2007). **Prosthetics and orthotics.** http://www.dsc.wa.gov.au/images/PhotoGalleries/prostheticsAndOrthotics/pages/arm.html Acesso em 4 Junho 2007.

[DUARTE, 2007] DUARTE, Marcos (2007). **Eletromiografia.** http://lob.iv.fapesp.br Acesso em 27 maio 2007.

[ENOKA, 2000] ENOKA (2000). **Bases neuromecânicas do movimento humano.** Ed. Manole, 2000.

[ESTSP, 2007] ESTSP (2007). Escola Superior de Tecnologia da Saúde do porto. **Análise Digital.** www.estsp.pt/~djc/digital1.ppt . Acesso em 01 junho 2007.

[FCNAUP, 2007] FCNAUP (2007) - Faculdade de Ciências da Nutrição e Alimentação da Universidade do Porto- Articulações dos Membros, **Articulações do membro superior,**  http://users.med.up.pt/jandrade/artmembros.html

Acesso em 08 Junho 2007.

[FISIOCULTURISMO, 2007] FISIOCULTURISMO (2007). **Anatomia Muscular .**

htpp:// www. fisiculturismo.hpg.ig.com.br/16.htm Acesso em 26 maio 2007.

[FREITAS et al, 2007] FREITAS, Marlene Roque de; SILVA, Luciano F; LAMOUNIER, Edgard; CARDOSO, Alexandre;GOULART, Reane F. **Proposta de Integração de Jogos e Realidade Virtual no Ensino Aprendizagem de Matemática.** Projeto Ludostop. In: CONFERÊNCIA INTERNACIONAL EM EDUDAÇÃO EM ENGENHARIA E COMPUTAÇÃO, 2007, Mongagua. 2007.

[GUYTONT, 2000] GUYTONT, Arthur C. e HALL, John E.(2000). **Fisiologia Humana e Mecanismos das Doenças.** 6º Edição, Editora Guanabara, 2000.

[HERMINE, 2004] HERMINE, A. H.(2004). **Sistemas Biocibernéticos para a Reabilitação Humana: Um Estado da Arte**. Anais do 3º Congresso Temático de Dinâmica e controle de SBMAC, 31 de maio de 2004 UNESP.

[ISO, 2007] ISO, 9241-11:1998 (2007). **Guidance on usability.** http://www.iso.org/iso/en/CatalogueDetailPage.CatalogueDetail?CSNUMBER=16883&ICS 1=13&ICS2=180&ICS3= Acesso em 06 Junho 2007.

[BRAZ, 2000] BRAZ, J.(2000). **"Realidade Aumentada na Engenharia Biomédica: um Estado da Arte.** 5ª Workshop em Engenharia Biomédica, Instituto Superior Técnico/UTL, Lisboa, Portugal, 2000 e no site, http://ltodi.est.ips.pt/jbraz/ficheiros/AppRAnaEB.ppt

[KIRNER, 2004] KIRNER, C. ; TORI, R.(2004). **Introdução à Realidade Virtual, Realidade Misturada e Hiper-realidade.** In: Cláudio Kirner; Romero Tori. (Ed.). Realidade Virtual: Conceitos, Tecnologia e Tendências. 1ed. São Paulo, 2004, v. 1, p. 3-20.

[KNOPLICH, 2002] KNOPLICH, José (2007). **Quando a incapacidade é valorizada.** São Paulo, 26/9/2002 http://www.digestivocultural.com/colunistas/imprimir.asp?codigo=744 Acesso em 06 Junho 2007.

[KRUIT, 1989] KRUIT, J. e COOL, J.C.(1989). **Advances in processing of surface myoeletric signals: Part 2.** Medical. Journal of Med. Eng. E Tech, 1989.

[KULLEY, 2007] KULLEY, M. (2007). **Hand Prosthetics Future.** Disponível em: http://biomed.brown.edu/Courses/BI108/BI108\_2003\_Groups/Hand\_Prosthetics/future.html . Acesso em 05 Junho 2007.

[LAMB, 2007] LAMB, Philip (2007). **ARToolKit Home Page, Documentation, Tutorials** http://www.hitl.washington.edu/artoolkit/documentation/tutorialhistory.htm. Acesso em 06 Junho 2007.

[LEIGHTON, 1987] LEIGHTON, Jack (1987**). Musculação**. Rio de Janeiro: Sprint, 1987.

[LOPES, 1998] LOPES, Sônia (1998). **Bio-Introdução à Biologia e Origem da Vida**. p.372.3º Edição-1998.

[LUCA, 1996] LUCA. C. J. D. (1996). **Surface electromyography: Detection and recording.** Neuromuscular Research Center and Biomedical Engimeering Dept. and Neurology Dept., Boston University, Delsys Inc., 1996. www.delsys.com/emg.shtml.

[MACHADO, 2003] MACHADO, L. S. (2003). **A Realidade Virtual no Modelamento e Simulação de Procedimentos Invasivos em Oncologia Pediátrica.** Tese de Doutorado. Março de 2003. Escola Politécnica da Universidade de São Paulo.

[MARQUES, 2005] MARQUES, Marlene Ferreira (2005). **Simulação de movimentos para o membro superior humano baseado nas forças aplicadas pelos músculos**. Uberlândia, 2005. http://www.bdtd.ufu.br/tde\_busca/arquivo.php?codArquivo=148

[MELO, 2007] MELO, J. S. S.; Brasil, L. M.; Balaniuk, R. (2007). **Ambiente de Simulação Médica para WEB.** IX Symposium on Virtual And Augmented Reality, May, 28-31, 2007 Petrópolis – RJ – Brasil

[MICROSOFT, 2007] MICROSOFT- Requisitos de hardware do Visual Studio (2007). **Microsoft Developer Network .** http://msdn2.microsoft.com/ptbr/library/4c26cc39(VS.80).aspx - Acesso em 10 Janeiro 2007.

[MIGON, 2007] MIGON H. (2007). **Análise de Séries Temporais**, Departamento de Métodos Estatísticos, Instituto de Matemática, UFRJ, Disponível em: http://acd.ufrj.br/~dani/pdf/slidespartefrequentista.pdf Acesso em 4 Junho 2007.

[MILGRAM et al, 1994] MILGRAM, P. et al.(1994). **Augmented Reality: A Class of Displays on the Reality-Virtuality Continuum. Telemanipulator and Telepresence Technologies.** SPIE, V.2351, 1994.

[MINSKY, 1999] MINSKY, Marvin (1999). **Entrevista à revista americana Discover**, 1999.

[MONTERO et al, 2003] MONTERO, Edna Frasson de Souza; ZANCHET, Dinamar José. (2003). **Realidade Virtual na medicina".** Acta Cir. Bras**.**, São Paulo, v. 18, n. 5, 2003. Disponível em: <http://www.scielo.br/scielo.php?script=sci\_arttext&pid=S0102-86502003000500017&lng=es&nrm=iso>. Acesso em: 15 Fevereiro 2007.

[NOGUEIRA et al, 2005] NOGUEIRA, Kenedy L.; LAMOUNIER, Edgard Jr.; Cardoso, Alexandre. (2005). **Uma aplicação de Realidade Aumentada no Auxilio da Adaptação de Próteses em Membros Superiores.** WARV 2005 Workshop de Aplicações de Realidade Virtual. Faculdade de Engenharia Elétrica da Universidade Federal de Uberlândia. Uberlândia, MG, Brasil.

[NOGUEIRA et al, 2006] NOGUEIRA, Kenedy L.; LAMOUNIER, Edgard Jr.; Cardoso, Alexandre. (2006). **Simulador de Próteses em Membros Superiores usando RA.** III Workshop de Realidade Aumentada 2006. Rio de Janeiro, RJ, Brasil.

[NOGUEIRA et al, 2005] NOGUEIRA, Kenedy L.; LAMOUNIER, Edgard Jr.; Cardoso, Alexandre. (2007). **UPPER LIMB PROSTHESES TRAINNING USING**  **AUGMENTED REALITY.** Aipr - International Conference on Artificial Intelligence and Pattern Recognition Orlando, FL, USA.

[ORTOPEDIA, 2007] ORTOPEDIA Gonzalez (2007). Ortopedia Gonzalez PGM & PGP, **Próteses passivas.** http://www.ortopediagonzalez.com.br/prod\_pd.php . Acesso em 4 Junho 2007.

[PARE, 1579] PARÈ, Ambroise (1579). **Um suplemento aos defeitos no corpo do homem.** em trabalhos coletados, Paris, 1579 http://www.christianhubert.com/hypertext/Prosthesis.html

Acesso em 05 Dezembro 2006.

[PDJ, 2007] PDJ-Programadores e Desenvolvedores de Jogos (2007). **Glossário de termos usados na indústria de jogos.** http://www.pdj.com.br/glossario.php . Acesso em 10 Janeiro 2007.

[RESENDE, 2007] RESENDE, Joffre M - CAMINHOS DA MEDICINA, **A medicina na passagem do milênio.** http://usuarios.cultura.com.br/jmrezende/Milenio.htm Acesso em 06 Junho 2007.

[SABBATINI, 2007] SABBATINI, Renato M.E.(2007). **Realidade Virtual e Medicina.**  Núcleo de Informática Biomédica da Universidade Estadual de Campinas, http://www.informaticamedica.org.br/informed/virtual.htm

Acesso em 06 Junho 2007.

[SAGE, 1990] SAGE, A. P.(1990). **Concise Encyclopedia of Information Processing in Systems and Organizations**. 1990.

[SANTOS, 1998] SANTOS, I. S.(1998). **Neurofisiologia.** Niterói: SPOB, 1998. pg.13.

[SIQUEIRA, 2007] SIQUEIRA, J. A. L. D. (2007). **Framework para interface e gerenciamento computacional de sistemas de aquisição de dados.** Dissertação de Mestrado. Faculdade de Engenharia Elétrica da Universidade Federal de Uberlândia. Uberlândia, 2007.

[TECNOLOGIA, 2004] TECNOLOGIA, M. d. C. e. (2004). **Patentes e pesquisa básica em saúde** Retrieved 03/05/2007, 2007. http://agenciact.mct.gov.br/index.php/content/view/20855.html. Acesso em 06 Junho 2007.

[TELEGRAPH, 2007 ] TELEGRAPH- Nic Fleming, Science Correspondent of Telegraph Media Group Limited (2007). **Woman with bionic arm regains sense of touch.** Last Updated: http://www.telegraph.co.uk/news/main.jhtml?xml=/news/2007/02/02/warm02.xml Acesso em 04 de fevereiro 2007.

[VIRTUAL, 2007] VIRTUAL, Sinais Biológicos (2007). **Processamento dos Sinais Biológicos"**. http://www.virtual.epm.br/material/tis/currmed/temas/med5/med5t12000/tele/sinais\_digitais.html Acesso em 06 Junho 2007.

[ZORZAL, 2007] ZORZAL, E. R.(2007). **Realidade Aumentada.** Disponível em: http://www.realidadeaumentada.com.br Acesso em 26 maio 2007.

[Yeo et al, 2001] Yeo, S.J., et al, (2001). **Augmented Reality wtih X-ray Localisation for Total Hip Replacement.** SGH Proceedings, 2001, vol. 9, no. 4, pp. 2001 e no site, http://www.ntu.edu.sg/home/asckkwoh/publications.htm.

**Anexo I** 

Função de Simulação e controle do membro virtual

```
#region Simulacao 
      private void exitToolStripMenuItem_Click(object sender, EventArgs e) 
\sim {
        this.Close(); 
\rightarrowfloat[] a = new float[5];
     float[] w = new float[5];
     // Function for filtering and adaptation for LMS adaptive Wiener filtering 
     // AR Model 
      public Sinal[] ARModel(Sinal[] yk, float mu, string path) 
\sim {
       //Example ex = new Example(path); Sinal[] yhat = new Sinal[yk.Length]; 
        int j; 
        float e; 
       int m = 4;
        // LMS 
       for (int i = 0; i < yk. Length; i++)
        { 
          a[0] = 1.0f;w[0] = yk[i]. Valor;
          e = 0.0f;
          yhat[i].Valor = 0.0f; yhat[i].Tempo = yk[i].Tempo; 
for (j = 0; j < m; j++) e += (a[j] * w[j]);
for (j = 1; j < m; j++) { 
            a[j] = (2.0f * mu * e * w[j]);yhat[i].Valor = (yhat[i].Valor - a[j] * w[j]);
             yhat[i].Tempo = yk[i].Tempo; 
           }//for j 
          for (j = m; j > 0; j-) w[j] = w[j - 1];
        } 
       return yhat; 
      }//lms 
      public void Simulacao(object sinais) 
\{ List<double> exameSinal = (List<double>)sinais; 
       Sinal[] valoresAnterior = new Sinal[100];
       bool limit = false;
       float indiceTempo = 0f;
       float freqAquis = 1.0f/(float)exameSinal[0];
        string pathh; 
        if (radExame.Checked) 
        { 
           string datt = dtaExame2.Text; 
         pathh = Application.StartupPath + "\\" + txtNome.Text.Substring(0, 5) +
             dtaExame2.Text.Replace('/', '-') +
              "_armodel.txt"; 
        } 
        else 
        { 
          pathh = Application.StartupPath + "\\tempFile.txt"; 
        } 
        if (File.Exists(pathh)) 
           File.Delete(pathh); 
       ExamFile armodel = new ExamFile(pathh);
       armodel.WriteData((float)exameSinal[0]);
        armodel.Close(); 
        armodel.Dispose(); 
       armodel = null;
```

```
 exameSinal.RemoveAt(0); 
       float gain = (float)Convert.ToDouble(txtGain.Text);
        DelegateAquisicao del = delegate 
\{ RenderLoop(); 
                       }; 
       DelegateAquisicao del2 =delegate
                      { 
                         this.zedGraphControl1.AxisChange(); 
                         this.zedGraphControl1.Invalidate(); 
                      }; 
       int waitTime = Convert. ToInt32(this.txtWaitThread.Text);
        int nCanais = Convert.ToInt32(txtQtCan.Text); 
        // Array de graficos para plotagem dos canais 
       GraphPane[] grafico = new GraphPane[Convert.ToInt32(txtQtCan.Text)];
       GraphPane arlist = null;//GraphPane fft = null;
       a = null;w = null;
       a = new float[5];
       w = new float[5];
        // inicializa os vetores para o calculo dos coeficientes AR 
       for (int j = 1; j = 4; j++)
        { 
          w[j] = 0;a[j] = 0; }//for j 
        IPointList arpoints = null; 
        if (chkAR.Checked) 
\left\{\begin{array}{ccc} \end{array}\right\} this.zedGraphControl1.MasterPane.PaneList.Clear(); 
          for (int ix = 0; ix < nCanais; ix ++)
           { 
            grafico[ix] = new GraphPane(); this.zedGraphControl1.MasterPane.Add(grafico[ix]); 
 } 
          arlist = new GraphPane();
           this.zedGraphControl1.MasterPane.Add(arlist); 
          using (Graphics g = this.zedGraphControl1.CreateGraphics())
 { 
             this.zedGraphControl1.MasterPane.SetLayout(g, PaneLayout.SingleColumn); 
             this.zedGraphControl1.PerformAutoScale(); 
             this.zedGraphControl1.AxisChange(); 
             this.zedGraphControl1.Invalidate(); 
             FormatChart(); 
            for (int ix = 0; ix < nCanais; ix++)
\left\{ \begin{array}{cc} 0 & 0 & 0 \\ 0 & 0 & 0 \\ 0 & 0 & 0 \end{array} \right\}grafico[ix]. Title. Is Visible = true;
 grafico[ix].Title.FontSpec.Size = 20f; 
grafico[ix].Title.Text = "Canal " + ix.ToString();
\left\{\begin{array}{cc} 1 & 1 \\ 1 & 1 \end{array}\right\}arlist. Title. IsVisible = true; arlist.Title.FontSpec.Size = 20f; 
             arlist.Title.Text = "Coeficientes AR"; 
            LineItem lpp = arlist.AddCurve("", null, null,
                            Color.Red, SymbolType.Circle); 
             arpoints = lpp.Points; this.zedGraphControl1.AxisChange(); 
             this.Invalidate(); 
           }
```
 $\longrightarrow$ 

```
 else 
        { 
           this.zedGraphControl1.MasterPane.PaneList.Clear(); 
          for (int ix = 0; ix < nCanais; ix ++)
\left\{ \begin{array}{cc} 0 & 0 \\ 0 & 0 \end{array} \right\}grafico[ix] = new GraphPane();\overrightarrow{this}.zedGraphControl1.MasterPane.Add(grafico[ix]);
 } 
          using (Graphics g = this.zedGraphControl1.CreatedGraphics()) { 
             FormatChart();
             FormatChart();
             for (int ix = 0; ix < nCanais; ix++)
 { 
                grafico[ix]. Title. Is Visible = true;
                grafico[ix].Title.FontSpec.Size = 20f; 
                grafico[ix].Title.Text = "Canal " + ix.ToString();
 } 
              this.zedGraphControl1.AxisChange(); 
              this.Invalidate(); 
           } 
        } 
        int nPoints = Convert.ToInt32(exameSinal.Count / nCanais); 
       int iiii = 1:
        //Abre arquivos de coeficientes 
        StreamWriter sw = new StreamWriter("C:\\AR.txt"); 
        Thread.CurrentThread.Abort(); 
     } 
     private void button3_Click(object sender, EventArgs e) 
\sim {
        //Limpa os valores 
        ClearGraphics(); 
        ReajustaCoordenadas(); 
        //Prepara o consumidor 
        CheckForIllegalCrossThreadCalls = false; 
       \frac{1}{2} estaSimulando = true;
        System.Threading.ParameterizedThreadStart pt = new ParameterizedThreadStart(this.Simulacao); 
       \text{simulator} = \text{new Thread(pt)};
       List<double> temp;
        // Abre o sinal da origem escolhida : arquivo de exame ou de simulação 
        if (radExame.Checked) 
\left\{\begin{array}{c} \end{array}\right\}List\leq int location = ex. ExamsLocation();
          int correctIndex = dtaExame2.SelectedIndex;
           string t; 
          if (correctIndex == (location.Count - 1)) temp = ex.ReadExamData(location[correctIndex], out t); 
           else 
\left\{ \begin{array}{cc} 0 & 0 \\ 0 & 0 \end{array} \right\} temp = ex.ReadExamData( 
                location[correctIndex], 
                 location[correctIndex + 1] - location[correctIndex] - 11, 
                 out t); 
           } 
\longrightarrow else 
        { 
           // No caso do arquivo de dados, basta ler : não há cabeçalho 
          temp = ex.ReadData(0);\longrightarrow // Calcula valores mínimo e máximo para o sinal em questão 
       double[] auxil = temp.ToArray();
       auxil[0] = 0;sinalMax = (float)MergeSort.MaxValue(auxil);sinalMin = (float)MergeSort.MinValue(auxil);
```

```
auxil = null; this.zedGraphControl1.GraphPane.YAxis.Scale.Min = sinalMin; 
 this.zedGraphControl1.GraphPane.YAxis.Scale.Min = sinalMax; 
        this.zedGraphControl1.AxisChange(); 
        // Elimina todos os pontos menores em módulo que o limiar, 
           fazendo-os igual a zero
       \lim_{x \to \infty} = sinalMax * (float)trkBarLimiar.Value / 100f;
       for (int i = 1; i < temp. Count; i++)
        { 
           if (Math.Abs(temp[i]) < limiar) 
           { 
              temp.RemoveAt(i); 
           } 
        } 
        _simulador.Start(temp); 
      } 
     private void button4_Click(object sender, EventArgs e) 
      { 
       if (\text{simulator} != \text{null}) if (_simulador.IsAlive) 
              _simulador.Abort(); 
       \frac{2}{\text{simulator}} = \frac{\text{null}}{\text{null}} } 
                                                                          #endregion
```
**Anexo II** 

# Função que gera o Modelo Virtual em VRML A partir da classe AR

A classe RA armazena os vetores com o modelo da prótese as coordenadas de cada movimento.

```
class RA
\{private RA() ( )11 ---
                                                              <u> 1950 - 1950 - 1950 - 1950 - 19</u>
      Flexão
        \mathcal{F} and \mathcal{F}--------------------------------
      Entensão
      77------
      pronação
      11-supinação
\overline{\phantom{a}}
```

```
 //-------------------------------------------- 
      for (int ix = 0; ix < nCanais; ix ++)
\left\{\begin{array}{ccc} \end{array}\right\}if (grafico[ix] != null) { 
             //Lê o canal 0 
             try 
\{valoresAnterior = new Sinal[exameSinal.Count];
              int n = 0;
              for (int m = 0; m < nPoints; m++)
\{indiceTempo += (freqAquis);
                if ((float)exameSinal[m] != 0)
\{ \}valoresAnterior[n].Valor = (float)exameSinal[m];
                   valoresAnterior[n].Tempo = indiceTempo; 
 } 
                 else n--; 
                n^{++};
 } 
               exameSinal.RemoveRange(0, nPoints); 
               indiceTempo = 0; 
              rx = 100f;
               if (chkAR.Checked) 
\{ w[0] = valoresAnterior[0].Valor; 
                a[0] = 1; ARModel(valoresAnterior, (float)Convert.ToDouble(txtMu.Text), pathh); 
 PointPairList arrr = (PointPairList)arpoints; 
for (int d = 1; d < 5; d++)
\{ arrr.Add(iiii, a[d]); 
                   iiii++; 
 } 
                for (int coef = 1; coef < 5; coef + +)
\{ \} listBox1.Items.Add(a[coef].ToString()); 
                   sw.Write(a[coef].ToString()+" "); 
 } 
                \intif (txtQtCan.Text == "1")
\{if (radioButton1.Checked == true)
```

```
\{ if (a[4] - a[3] >= 0.1 && a[4] - a[3] <= 0.12) label24.Text = "Pronação"; 
                      else 
                       if (a[4] - a[3] > 0 && a[2] > = -0.30 || a[2] < = -0.29) label24. Text = "Extensão";
                        else 
                         if (a[4] - a[3] < 0) label24.Text = "Flexão";
                          else label24.Text = "Supinação"; 
 } 
                   if (radioButton2.Checked == true) { 
                      if (a[4] - a[3] < 0) label24.Text = "Extensão"; 
                      else 
                       if (a[4] - a[3] > 0 \& a[4] - a[3] \leq 0.2 label 24. Text = "Flexão";
                        else 
                         if (a[4] - a[3] > 0.2 & a[4] - a[3] <= 0.26) label24. Text = "Pronação";
                          else label24.Text = "Supinação"; 
 } 
 } 
                  else 
\{ \}if (radioButton1.Checked == true) { 
                    if (a[3] - a[1] > 0.25)label24.Text = "Extensão";
                     else 
                       if (a[3] - a[1] > 0.25) label24.Text = "Flexão"; 
                       else 
                       if (a[3] - a[1] > 0.25) label24.Text = "Pronação";
                         else 
                         if (a[3] - a[1] > 0.25) label24.Text = "Supinação";
 } 
                  if (radioButton2.Checked == true) { 
                   {<br>if (a[3] - a[1] > 0.25) label24.Text = "Extensão";
                      else 
                       if (a[3] - a[1] > 0.25) label24.Text = "Flexão";
                        else 
                         if (a[3] - a[1] > 0.25) label24.Text = "Pronação";
                          else 
                            if (a[3] - a[1] > 0.25) label24.Text = "Supinação";
 } 
 } 
StreamWriter vrml = new StreamWriter("C:\\Temp\\RA\\bin\\Wrl\\arm.wrl");
if (label24.Text == "Extensão") { vrml.Write(RA.RAC<sub>CP</sub> and E(); vrml.Close(); }
                  else 
                 if (label24.Text == "Flexão") { vrml.Write(RA.RACommandF()); vrml.Close(); }
                  else 
                 if (label24.Text == "Pronação") { vrml.Write(RA.RACommandP()); vrml.Close(); }
                  else 
                 if (label24.Text == "Supinação") { vrml.Write(RA.RACommandS()); vrml.Close(); }
 } 
               List<double> sX = new List \le double \ge ();
               List<double> sY = new List \leq double \geq 0;
               for (int pp = 0; pp < valoresAnterior.Length; pp++)
\{ sX.Add(valoresAnterior[pp].Tempo); 
                  sY.Add(valoresAnterior[pp].Valor); 
 } 
               grafico[ix].AddCurve("", sX.ToArray(), sY.ToArray(), Color.Red, SymbolType.None); 
               this.Invoke(del2); 
 } 
             catch (Exception generic) 
\{ \} \{ \} \{ \} Thread.CurrentThread.Abort(); 
 } 
          \sqrt{ } } 
       } 
       sw.Close();
```
**Anexo III** 

**Função Gera Sinal EMG Randômico** 

```
 //Thread de aquisição 
private void GeraValores() 
{ 
  int nAmostras = 100; 
  //Gera 10 valores e adiciona no buffer dos canais e incrementa o tempo 
  Sinal[] valores = new Sinal[nAmostras]; 
 for (int i = 0; i < valores. Length; i++) { 
     valores[i] = new Sinal(0, 0); 
  } 
  //float[] tempos = new float[nAmostras]; 
 float[] ganhos = new float[ canais.Length];
 for (int i = 0; i < ganhos. Length; i++)
  { 
    ganhos[i] = ((CanalGeradorSeno)_canais[i]).Ganho; 
  } 
  Random rand = new Random(); 
  //Enquanto a aquisição estiver iniciada 
  while(_estaAquisicionando) 
  { 
     DateTime inicio = DateTime.Now; 
     //Gera os 1000 valores 
    for (int i = 0; i < nAmostras; i++) { 
      float val = (float)(1) * Math.Sin(2 \times (float)Math.PI * _freqSenoide * _tempo)); float val2 = (float)(4.5 * Math.Sin(100 * 2 * (float)Math.PI * _freqSenoide * _tempo)); 
      float val3 = (float)(rand.NextDouble() * Math.Sin(1000 * 2 * (float)Math.PI * freqSenoide * tempo));
       valores[i].Valor = val + val2 + val3; 
      valores<sup>[i]</sup>.Tempo = _tempo;
       //Incrementa o tempo 
       _tempo += 1 / _freqAquisicao;
```
## **Livros Grátis**

( <http://www.livrosgratis.com.br> )

Milhares de Livros para Download:

[Baixar](http://www.livrosgratis.com.br/cat_1/administracao/1) [livros](http://www.livrosgratis.com.br/cat_1/administracao/1) [de](http://www.livrosgratis.com.br/cat_1/administracao/1) [Administração](http://www.livrosgratis.com.br/cat_1/administracao/1) [Baixar](http://www.livrosgratis.com.br/cat_2/agronomia/1) [livros](http://www.livrosgratis.com.br/cat_2/agronomia/1) [de](http://www.livrosgratis.com.br/cat_2/agronomia/1) [Agronomia](http://www.livrosgratis.com.br/cat_2/agronomia/1) [Baixar](http://www.livrosgratis.com.br/cat_3/arquitetura/1) [livros](http://www.livrosgratis.com.br/cat_3/arquitetura/1) [de](http://www.livrosgratis.com.br/cat_3/arquitetura/1) [Arquitetura](http://www.livrosgratis.com.br/cat_3/arquitetura/1) [Baixar](http://www.livrosgratis.com.br/cat_4/artes/1) [livros](http://www.livrosgratis.com.br/cat_4/artes/1) [de](http://www.livrosgratis.com.br/cat_4/artes/1) [Artes](http://www.livrosgratis.com.br/cat_4/artes/1) [Baixar](http://www.livrosgratis.com.br/cat_5/astronomia/1) [livros](http://www.livrosgratis.com.br/cat_5/astronomia/1) [de](http://www.livrosgratis.com.br/cat_5/astronomia/1) [Astronomia](http://www.livrosgratis.com.br/cat_5/astronomia/1) [Baixar](http://www.livrosgratis.com.br/cat_6/biologia_geral/1) [livros](http://www.livrosgratis.com.br/cat_6/biologia_geral/1) [de](http://www.livrosgratis.com.br/cat_6/biologia_geral/1) [Biologia](http://www.livrosgratis.com.br/cat_6/biologia_geral/1) [Geral](http://www.livrosgratis.com.br/cat_6/biologia_geral/1) [Baixar](http://www.livrosgratis.com.br/cat_8/ciencia_da_computacao/1) [livros](http://www.livrosgratis.com.br/cat_8/ciencia_da_computacao/1) [de](http://www.livrosgratis.com.br/cat_8/ciencia_da_computacao/1) [Ciência](http://www.livrosgratis.com.br/cat_8/ciencia_da_computacao/1) [da](http://www.livrosgratis.com.br/cat_8/ciencia_da_computacao/1) [Computação](http://www.livrosgratis.com.br/cat_8/ciencia_da_computacao/1) [Baixar](http://www.livrosgratis.com.br/cat_9/ciencia_da_informacao/1) [livros](http://www.livrosgratis.com.br/cat_9/ciencia_da_informacao/1) [de](http://www.livrosgratis.com.br/cat_9/ciencia_da_informacao/1) [Ciência](http://www.livrosgratis.com.br/cat_9/ciencia_da_informacao/1) [da](http://www.livrosgratis.com.br/cat_9/ciencia_da_informacao/1) [Informação](http://www.livrosgratis.com.br/cat_9/ciencia_da_informacao/1) [Baixar](http://www.livrosgratis.com.br/cat_7/ciencia_politica/1) [livros](http://www.livrosgratis.com.br/cat_7/ciencia_politica/1) [de](http://www.livrosgratis.com.br/cat_7/ciencia_politica/1) [Ciência](http://www.livrosgratis.com.br/cat_7/ciencia_politica/1) [Política](http://www.livrosgratis.com.br/cat_7/ciencia_politica/1) [Baixar](http://www.livrosgratis.com.br/cat_10/ciencias_da_saude/1) [livros](http://www.livrosgratis.com.br/cat_10/ciencias_da_saude/1) [de](http://www.livrosgratis.com.br/cat_10/ciencias_da_saude/1) [Ciências](http://www.livrosgratis.com.br/cat_10/ciencias_da_saude/1) [da](http://www.livrosgratis.com.br/cat_10/ciencias_da_saude/1) [Saúde](http://www.livrosgratis.com.br/cat_10/ciencias_da_saude/1) [Baixar](http://www.livrosgratis.com.br/cat_11/comunicacao/1) [livros](http://www.livrosgratis.com.br/cat_11/comunicacao/1) [de](http://www.livrosgratis.com.br/cat_11/comunicacao/1) [Comunicação](http://www.livrosgratis.com.br/cat_11/comunicacao/1) [Baixar](http://www.livrosgratis.com.br/cat_12/conselho_nacional_de_educacao_-_cne/1) [livros](http://www.livrosgratis.com.br/cat_12/conselho_nacional_de_educacao_-_cne/1) [do](http://www.livrosgratis.com.br/cat_12/conselho_nacional_de_educacao_-_cne/1) [Conselho](http://www.livrosgratis.com.br/cat_12/conselho_nacional_de_educacao_-_cne/1) [Nacional](http://www.livrosgratis.com.br/cat_12/conselho_nacional_de_educacao_-_cne/1) [de](http://www.livrosgratis.com.br/cat_12/conselho_nacional_de_educacao_-_cne/1) [Educação - CNE](http://www.livrosgratis.com.br/cat_12/conselho_nacional_de_educacao_-_cne/1) [Baixar](http://www.livrosgratis.com.br/cat_13/defesa_civil/1) [livros](http://www.livrosgratis.com.br/cat_13/defesa_civil/1) [de](http://www.livrosgratis.com.br/cat_13/defesa_civil/1) [Defesa](http://www.livrosgratis.com.br/cat_13/defesa_civil/1) [civil](http://www.livrosgratis.com.br/cat_13/defesa_civil/1) [Baixar](http://www.livrosgratis.com.br/cat_14/direito/1) [livros](http://www.livrosgratis.com.br/cat_14/direito/1) [de](http://www.livrosgratis.com.br/cat_14/direito/1) [Direito](http://www.livrosgratis.com.br/cat_14/direito/1) [Baixar](http://www.livrosgratis.com.br/cat_15/direitos_humanos/1) [livros](http://www.livrosgratis.com.br/cat_15/direitos_humanos/1) [de](http://www.livrosgratis.com.br/cat_15/direitos_humanos/1) [Direitos](http://www.livrosgratis.com.br/cat_15/direitos_humanos/1) [humanos](http://www.livrosgratis.com.br/cat_15/direitos_humanos/1) [Baixar](http://www.livrosgratis.com.br/cat_16/economia/1) [livros](http://www.livrosgratis.com.br/cat_16/economia/1) [de](http://www.livrosgratis.com.br/cat_16/economia/1) [Economia](http://www.livrosgratis.com.br/cat_16/economia/1) [Baixar](http://www.livrosgratis.com.br/cat_17/economia_domestica/1) [livros](http://www.livrosgratis.com.br/cat_17/economia_domestica/1) [de](http://www.livrosgratis.com.br/cat_17/economia_domestica/1) [Economia](http://www.livrosgratis.com.br/cat_17/economia_domestica/1) [Doméstica](http://www.livrosgratis.com.br/cat_17/economia_domestica/1) [Baixar](http://www.livrosgratis.com.br/cat_18/educacao/1) [livros](http://www.livrosgratis.com.br/cat_18/educacao/1) [de](http://www.livrosgratis.com.br/cat_18/educacao/1) [Educação](http://www.livrosgratis.com.br/cat_18/educacao/1) [Baixar](http://www.livrosgratis.com.br/cat_19/educacao_-_transito/1) [livros](http://www.livrosgratis.com.br/cat_19/educacao_-_transito/1) [de](http://www.livrosgratis.com.br/cat_19/educacao_-_transito/1) [Educação - Trânsito](http://www.livrosgratis.com.br/cat_19/educacao_-_transito/1) [Baixar](http://www.livrosgratis.com.br/cat_20/educacao_fisica/1) [livros](http://www.livrosgratis.com.br/cat_20/educacao_fisica/1) [de](http://www.livrosgratis.com.br/cat_20/educacao_fisica/1) [Educação](http://www.livrosgratis.com.br/cat_20/educacao_fisica/1) [Física](http://www.livrosgratis.com.br/cat_20/educacao_fisica/1) [Baixar](http://www.livrosgratis.com.br/cat_21/engenharia_aeroespacial/1) [livros](http://www.livrosgratis.com.br/cat_21/engenharia_aeroespacial/1) [de](http://www.livrosgratis.com.br/cat_21/engenharia_aeroespacial/1) [Engenharia](http://www.livrosgratis.com.br/cat_21/engenharia_aeroespacial/1) [Aeroespacial](http://www.livrosgratis.com.br/cat_21/engenharia_aeroespacial/1) [Baixar](http://www.livrosgratis.com.br/cat_22/farmacia/1) [livros](http://www.livrosgratis.com.br/cat_22/farmacia/1) [de](http://www.livrosgratis.com.br/cat_22/farmacia/1) [Farmácia](http://www.livrosgratis.com.br/cat_22/farmacia/1) [Baixar](http://www.livrosgratis.com.br/cat_23/filosofia/1) [livros](http://www.livrosgratis.com.br/cat_23/filosofia/1) [de](http://www.livrosgratis.com.br/cat_23/filosofia/1) [Filosofia](http://www.livrosgratis.com.br/cat_23/filosofia/1) [Baixar](http://www.livrosgratis.com.br/cat_24/fisica/1) [livros](http://www.livrosgratis.com.br/cat_24/fisica/1) [de](http://www.livrosgratis.com.br/cat_24/fisica/1) [Física](http://www.livrosgratis.com.br/cat_24/fisica/1) [Baixar](http://www.livrosgratis.com.br/cat_25/geociencias/1) [livros](http://www.livrosgratis.com.br/cat_25/geociencias/1) [de](http://www.livrosgratis.com.br/cat_25/geociencias/1) [Geociências](http://www.livrosgratis.com.br/cat_25/geociencias/1) [Baixar](http://www.livrosgratis.com.br/cat_26/geografia/1) [livros](http://www.livrosgratis.com.br/cat_26/geografia/1) [de](http://www.livrosgratis.com.br/cat_26/geografia/1) [Geografia](http://www.livrosgratis.com.br/cat_26/geografia/1) [Baixar](http://www.livrosgratis.com.br/cat_27/historia/1) [livros](http://www.livrosgratis.com.br/cat_27/historia/1) [de](http://www.livrosgratis.com.br/cat_27/historia/1) [História](http://www.livrosgratis.com.br/cat_27/historia/1) [Baixar](http://www.livrosgratis.com.br/cat_31/linguas/1) [livros](http://www.livrosgratis.com.br/cat_31/linguas/1) [de](http://www.livrosgratis.com.br/cat_31/linguas/1) [Línguas](http://www.livrosgratis.com.br/cat_31/linguas/1)

[Baixar](http://www.livrosgratis.com.br/cat_28/literatura/1) [livros](http://www.livrosgratis.com.br/cat_28/literatura/1) [de](http://www.livrosgratis.com.br/cat_28/literatura/1) [Literatura](http://www.livrosgratis.com.br/cat_28/literatura/1) [Baixar](http://www.livrosgratis.com.br/cat_30/literatura_de_cordel/1) [livros](http://www.livrosgratis.com.br/cat_30/literatura_de_cordel/1) [de](http://www.livrosgratis.com.br/cat_30/literatura_de_cordel/1) [Literatura](http://www.livrosgratis.com.br/cat_30/literatura_de_cordel/1) [de](http://www.livrosgratis.com.br/cat_30/literatura_de_cordel/1) [Cordel](http://www.livrosgratis.com.br/cat_30/literatura_de_cordel/1) [Baixar](http://www.livrosgratis.com.br/cat_29/literatura_infantil/1) [livros](http://www.livrosgratis.com.br/cat_29/literatura_infantil/1) [de](http://www.livrosgratis.com.br/cat_29/literatura_infantil/1) [Literatura](http://www.livrosgratis.com.br/cat_29/literatura_infantil/1) [Infantil](http://www.livrosgratis.com.br/cat_29/literatura_infantil/1) [Baixar](http://www.livrosgratis.com.br/cat_32/matematica/1) [livros](http://www.livrosgratis.com.br/cat_32/matematica/1) [de](http://www.livrosgratis.com.br/cat_32/matematica/1) [Matemática](http://www.livrosgratis.com.br/cat_32/matematica/1) [Baixar](http://www.livrosgratis.com.br/cat_33/medicina/1) [livros](http://www.livrosgratis.com.br/cat_33/medicina/1) [de](http://www.livrosgratis.com.br/cat_33/medicina/1) [Medicina](http://www.livrosgratis.com.br/cat_33/medicina/1) [Baixar](http://www.livrosgratis.com.br/cat_34/medicina_veterinaria/1) [livros](http://www.livrosgratis.com.br/cat_34/medicina_veterinaria/1) [de](http://www.livrosgratis.com.br/cat_34/medicina_veterinaria/1) [Medicina](http://www.livrosgratis.com.br/cat_34/medicina_veterinaria/1) [Veterinária](http://www.livrosgratis.com.br/cat_34/medicina_veterinaria/1) [Baixar](http://www.livrosgratis.com.br/cat_35/meio_ambiente/1) [livros](http://www.livrosgratis.com.br/cat_35/meio_ambiente/1) [de](http://www.livrosgratis.com.br/cat_35/meio_ambiente/1) [Meio](http://www.livrosgratis.com.br/cat_35/meio_ambiente/1) [Ambiente](http://www.livrosgratis.com.br/cat_35/meio_ambiente/1) [Baixar](http://www.livrosgratis.com.br/cat_36/meteorologia/1) [livros](http://www.livrosgratis.com.br/cat_36/meteorologia/1) [de](http://www.livrosgratis.com.br/cat_36/meteorologia/1) [Meteorologia](http://www.livrosgratis.com.br/cat_36/meteorologia/1) [Baixar](http://www.livrosgratis.com.br/cat_45/monografias_e_tcc/1) [Monografias](http://www.livrosgratis.com.br/cat_45/monografias_e_tcc/1) [e](http://www.livrosgratis.com.br/cat_45/monografias_e_tcc/1) [TCC](http://www.livrosgratis.com.br/cat_45/monografias_e_tcc/1) [Baixar](http://www.livrosgratis.com.br/cat_37/multidisciplinar/1) [livros](http://www.livrosgratis.com.br/cat_37/multidisciplinar/1) [Multidisciplinar](http://www.livrosgratis.com.br/cat_37/multidisciplinar/1) [Baixar](http://www.livrosgratis.com.br/cat_38/musica/1) [livros](http://www.livrosgratis.com.br/cat_38/musica/1) [de](http://www.livrosgratis.com.br/cat_38/musica/1) [Música](http://www.livrosgratis.com.br/cat_38/musica/1) [Baixar](http://www.livrosgratis.com.br/cat_39/psicologia/1) [livros](http://www.livrosgratis.com.br/cat_39/psicologia/1) [de](http://www.livrosgratis.com.br/cat_39/psicologia/1) [Psicologia](http://www.livrosgratis.com.br/cat_39/psicologia/1) [Baixar](http://www.livrosgratis.com.br/cat_40/quimica/1) [livros](http://www.livrosgratis.com.br/cat_40/quimica/1) [de](http://www.livrosgratis.com.br/cat_40/quimica/1) [Química](http://www.livrosgratis.com.br/cat_40/quimica/1) [Baixar](http://www.livrosgratis.com.br/cat_41/saude_coletiva/1) [livros](http://www.livrosgratis.com.br/cat_41/saude_coletiva/1) [de](http://www.livrosgratis.com.br/cat_41/saude_coletiva/1) [Saúde](http://www.livrosgratis.com.br/cat_41/saude_coletiva/1) [Coletiva](http://www.livrosgratis.com.br/cat_41/saude_coletiva/1) [Baixar](http://www.livrosgratis.com.br/cat_42/servico_social/1) [livros](http://www.livrosgratis.com.br/cat_42/servico_social/1) [de](http://www.livrosgratis.com.br/cat_42/servico_social/1) [Serviço](http://www.livrosgratis.com.br/cat_42/servico_social/1) [Social](http://www.livrosgratis.com.br/cat_42/servico_social/1) [Baixar](http://www.livrosgratis.com.br/cat_43/sociologia/1) [livros](http://www.livrosgratis.com.br/cat_43/sociologia/1) [de](http://www.livrosgratis.com.br/cat_43/sociologia/1) [Sociologia](http://www.livrosgratis.com.br/cat_43/sociologia/1) [Baixar](http://www.livrosgratis.com.br/cat_44/teologia/1) [livros](http://www.livrosgratis.com.br/cat_44/teologia/1) [de](http://www.livrosgratis.com.br/cat_44/teologia/1) [Teologia](http://www.livrosgratis.com.br/cat_44/teologia/1) [Baixar](http://www.livrosgratis.com.br/cat_46/trabalho/1) [livros](http://www.livrosgratis.com.br/cat_46/trabalho/1) [de](http://www.livrosgratis.com.br/cat_46/trabalho/1) [Trabalho](http://www.livrosgratis.com.br/cat_46/trabalho/1) [Baixar](http://www.livrosgratis.com.br/cat_47/turismo/1) [livros](http://www.livrosgratis.com.br/cat_47/turismo/1) [de](http://www.livrosgratis.com.br/cat_47/turismo/1) [Turismo](http://www.livrosgratis.com.br/cat_47/turismo/1)